#### 3-083-967-**61**(1)

## **SONY**

# *Digital Still Camera*

#### Инструкция по эксплуатации

Перед эксплуатацией аппарата внимательно прочтите, пожалуйста, данную инструкцию и сохраните ее для дальнейших справок.

## Bruksanvisning

Läs noggrant igenom denna bruksanvisning innan du börjar använda kameran och spara sedan bruksanvisningen.

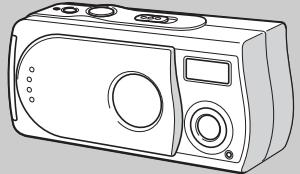

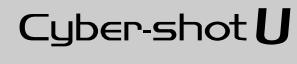

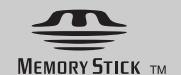

## **DSC-U30**

© 2003 Sony Corporation

#### **Русский**

#### **ПРЕДУПРЕЖДЕНИЕ**

**Во избежание опасности возгорания или механических повреждений не подвергайте аппарат воздействию дождя или влаги.**

**Во избежание опасности поражения электрическим током не открывайте корпус. Обращайтесь за обслуживанием только к квалифицированному персоналу.** 

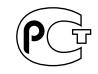

#### **Внимание для покупателей в Европе**

Данное изделие было протестировано и признано удовлетворяющим ограничениям, налагаемым директивой об электромагнитной совместимости по использованию соединительных кабелей длиной менее 3 метров.

#### **Внимание**

Электромагнитные поля определенных частот могут повлиять на изображение данного фотоаппарата.

#### **Примечание**

Если статическое электричество или электромагнетизм приведет к прерыванию (невыполнению) передачи данных, то перезапустите прикладную программу или отсоедините и подсоедините USB-кабель опять.

## <span id="page-2-0"></span>*Перед использованием Вашего фотоаппарата*

#### **Пробная запись**

Перед записью одноразовых событий, возможно, Вы захотите выполнить пробную запись для того, чтобы убедиться в нормальной работе фотоаппарата.

#### **Компенсация за содержание записи не предусматривается**

Содержание записи не может быть компенсировано, если запись или воспроизведение не выполнены из-за неисправности Вашего фотоаппарата или записывающего устройства, и т.п.

#### **Рекомендации дублирования**

Во избежание потенциального риска потери данных всегда копируйте (дублируйте) данные на диск.

#### **Примечания о совместимости данных изображения**

- **•** Данный фотоаппарат удовлетворяет правилам проектирования универсального стандарта файловых систем для фотоаппарата, установленного JEITA (Japan Electronics and Information Technology Industries Association).
- **•** Воспроизведение изображений, записанных Вашим фотоаппаратом, на другой аппаратуре, и воспроизведение изображений, записанных или отредактированных на другой аппаратуре, Вашим фотоаппаратом, не гарантируется.

#### **Примечание о плате памяти "Memory Stick"**

Данный фотоаппарат отключается, когда Вы открываете крышку батарейного блока/платы памяти "Memory Stick". Не открывайте крышку батарейного блока/ платы памяти "Memory Stick", пока высвечена лампочка доступа.

#### **Меры предосторожности относительно авторского права**

На телевизионные программы, фильмы, видеоленты и другие материалы может распространяться авторское право. Неправомочная перезапись таких материалов может противоречить положениям закона об авторском праве.

#### **Не трясите фотоаппарат и не стучите по нему**

В дополнение к повреждениям и утрате способности записи изображений, это может вывести из строя плату памяти "Memory Stick" или вызвать разрушение, повреждение или потерю данных изображения.

#### **Экран ЖКД, искатель ЖКД (только модели с искателем ЖКД) и объектив**

- **•** Экран ЖКД и искатель ЖКД изготовлены с помощью чрезвычайно высокоточной технологии таким образом, что свыше 99,99% пикселей предназначено для эффективного использования. Однако, на экране ЖКД и искателя могут постоянно появляться мелкие черные и/или яркие точки (белого, красного, синего или зеленого цвета). Появление этих точек вполне нормально для процесса съемки и никоим образом не влияет на записываемое изображение.
- **•** Помещая фотоаппарат вблизи окна или на открытом воздухе, соблюдайте осторожность. Попадание на экран ЖКД, искатель или объектив прямого солнечного света в течение длительного времени может быть причиной неисправностей.
- **•** Не нажимайте на экран ЖКД слишком сильно. Экран может быть неровным, и это может привести к неисправности.
- **•** При низкой температуре на экране ЖКД может оставаться остаточное изображение. Это не является неисправностью.

#### **Перед использованием очистите поверхность вспышки**

Выделение тепла от вспышки может привести к тому, что грязь на поверхности вспышки вызовет обесцвечивание поверхности вспышки или же прилипнет к поверхности вспышки, в результате чего освещенность станет недостаточной.

#### **Не подвергайте фотоаппарат воздействию влаги**

При проведении съемок на открытом воздухе под дождем или в подобных условиях соблюдайте осторожность, чтобы не подвергать фотоаппарат воздействию влаги. Если появится конденсация влаги, см. [стр. 77](#page-76-0) и следуйте инструкциям о том, как ее удалить перед использованием фотоаппарата.

#### **Не подвергайте фотоаппарат воздействию песка или пыли**

Использование фотоаппарата в местах с повышенным содержанием песка или пыли может привести к неисправности.

#### **Примечание по расположению фотоаппарата**

Не используйте фотоаппарат в местах вблизи генераторов сильных радиоволн или источников радиации. Фотоаппарат может не выполнить запись или воспроизведение надлежащим образом.

#### **Изображения, используемые в данном руководстве**

Фотографии, использованные в данном руководстве в качестве примеров изображений, являются репродуцированными изображениями, а не настоящими изображениями, снятыми с помощью данного фотоаппарата.

#### **Торговые марки**

- "Memory Stick", <u>was a</u> и "MagicGate" Memory Stick" являются торговыми марками Sony Corporation.
- "Memory Stick Duo" и **Мемоry Stick Duo** являются торговыми марками Sony Corporation.
- "Memory Stick PRO" и Мемоrу STICK PRO являются торговыми марками Sony Corporation.
- **•** "MagicGate" и **МАGICGATE** являются торговыми марками Sony Corporation.
- **•** Microsoft и Windows являются зарегистрированными торговыми марками корпорации U.S. Microsoft Corporation в Соединенных Штатах и других странах.
- **•** Macintosh, Mac OS, iBook и Power Mac являются либо торговыми марками, либо зарегистрированными торговыми марками Apple Computer, Inc.
- **•** Pentium является либо торговой маркой, либо зарегистрированной торговой маркой Intel Corporation.
- **•** Кроме того, названия систем и изделий, используемые в данном руководстве, являются, вообще говоря, торговыми марками или зарегистрированными торговыми марками их соответствующих разработчиков или производителей. Однако, знаки ™ или ® используются не во всех случаях в данном руководстве.

## <span id="page-4-0"></span>*Как держать фотоаппарат*

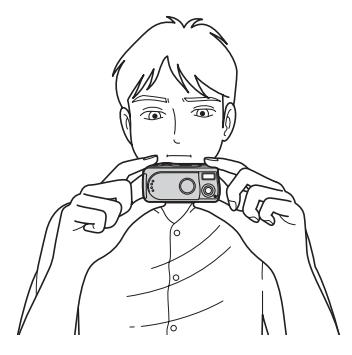

При съемке изображения с помощью фотоаппарата следите, чтобы Ваши пальцы не закрывали вспышку или объектив.

## *Оглавление*

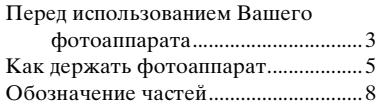

#### **[Начальные операции](#page-9-2)**

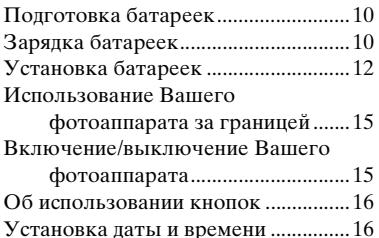

#### **[Съемка неподвижных](#page-17-0)  изображений**

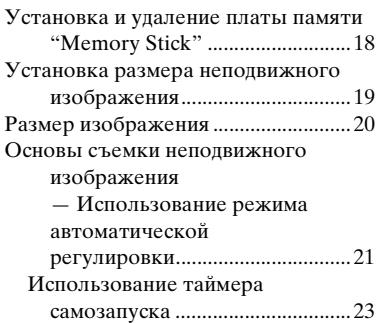

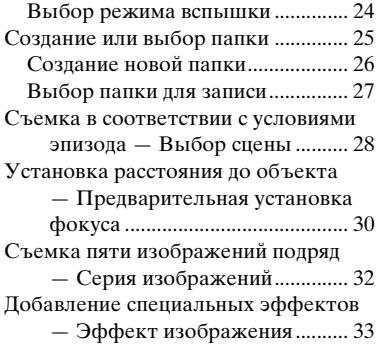

#### **[Просмотр неподвижных](#page-34-0)  изображений**

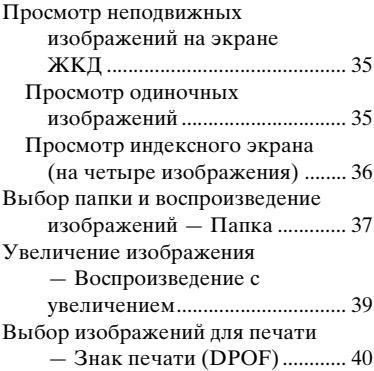

#### **[Получение удовольствия](#page-41-0)  от просмотра фильмов**

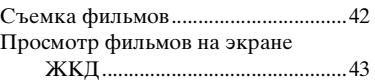

#### **[Удаление изображений](#page-44-1)**

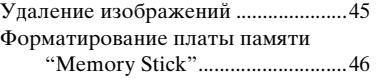

#### **Получение удовольствия [от изображений на Вашем](#page-47-0)  компьютере**

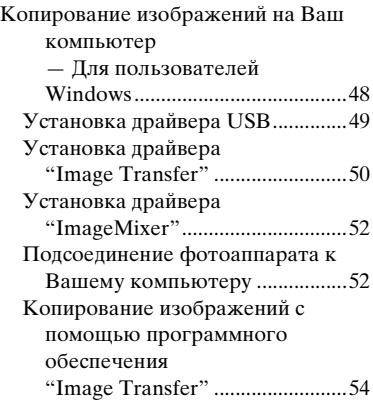

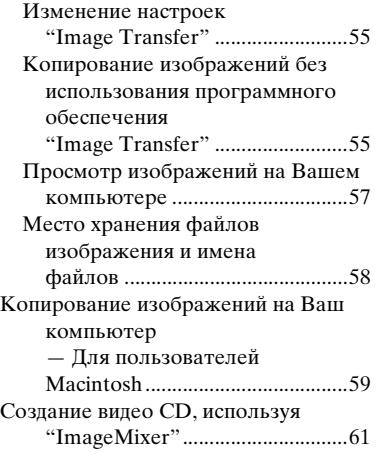

#### **Устранение [неисправностей](#page-61-0)**

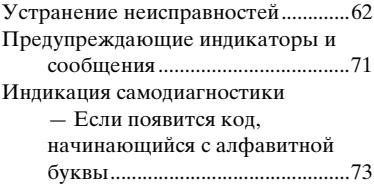

## **[Дополнительная](#page-73-0)  информация**

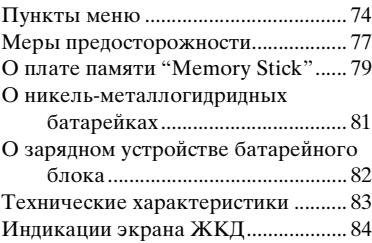

## **Алфавитный указатель**

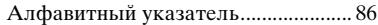

## *Обозначение частей*

<span id="page-7-0"></span>*17*

См. стр. в круглых скобках относительно подробностей об операции.

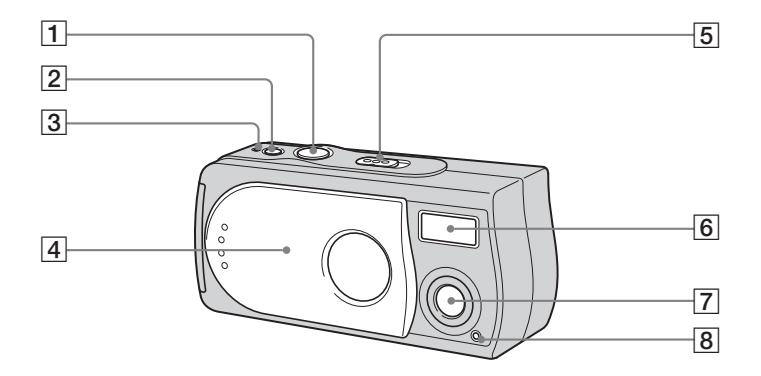

**1 Кнопка затвора** ([21\)](#page-20-1)<br>**2 Кнопка POWER** (15) **<u>2</u>** Кнопка POWER (15)<br>**3** Лампочка POWER (1 **3 Лампочка POWER** (15)<br>**4 Крышка объектива** (15 D **Крышка объектива** ([15\)](#page-14-1) E **Переключатель режимов : Для просмотра изображений** [\(35](#page-34-3))  $\bullet$ **:** Для съемки неподвижных **изображений** [\(21](#page-20-1)) **Для непрерывной съемки пяти изображений** [\(32](#page-31-1)) **: Для съемки движущихся изображений** [\(42](#page-41-2)) **6 Вспышка** [\(24](#page-23-1))<br>**7 Объектив** G **Объектив**

**В Лампочка таймера самозапуска** ([24\)](#page-23-2)

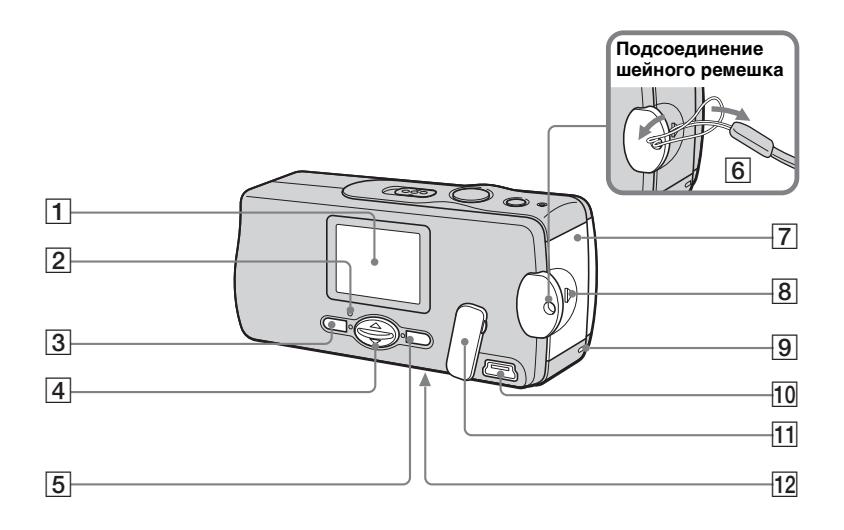

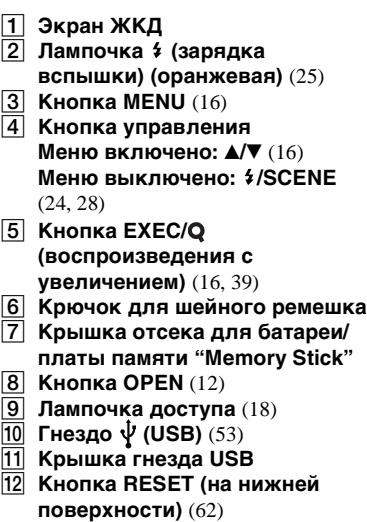

## <span id="page-9-2"></span><span id="page-9-0"></span>*Подготовка батареек*

Используйте в данном фотоаппарате следующие батарейки.

#### **Пригодные батарейки**

HR11/45: Никель-металлогидридные батарейки HR03 (размера AAA) (2)

- NH-AAA-DA (2) (прилагается)
- Сдвоенный блок NH-AAA-2DA (не прилагается)

#### **Батарейки, которые не могут использоваться**

Марганцевые батарейки, литиевые батарейки, батарейки Ni-Cd, щелочные батарейки

В случае использования приведенных выше батареек, функционирование не гарантируется из-за возможных падений напряжения или других характеристик батареек. Кроме того, индикатор оставшегося

заряда батареи не будет отображаться надлежащим образом.

## <span id="page-9-1"></span>*Зарядка батареек*

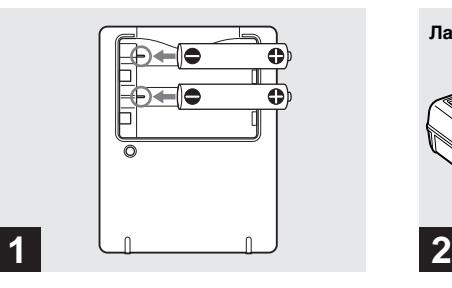

, **Вставьте никель-металлогидридные батарейки в зарядное устройство батарейного блока (прилагается), соблюдая полярность +/–.**

Подробные сведения о прилагаемом зарядном устройстве батарейного блока см. на [стр. 82.](#page-81-1)

- **•** Вы не можете использовать батарейки любых других типов, за исключением никель-металлогидридной батарейки. Кроме того, функционирование не гарантируется при использовании никельметаллогидридной батарейки производителя, отличного от Sony.
- **•** Не забудьте зарядить никельметаллогидридные батарейки, прилагаемые к Вашему фотоаппарату, перед их первым использованием.
- **•** Подсоедините зарядное устройство батареек к легко доступному сетевому разъему.

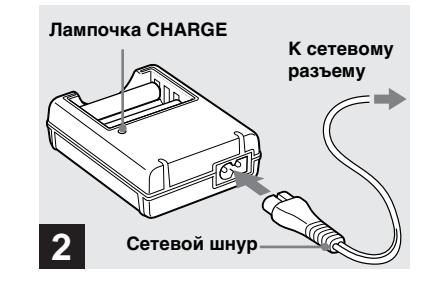

, **Подсоедините зарядное устройство батарейного блока к сетевой розетке с помощью сетевого шнура.**

Лампочка CHARGE высветится, когда начнется зарядка, и погаснет, когда зарядка завершится.

- **•** Даже если лампочка CHARGE не высвечена, зарядное устройство батарейного блока не отсоединяется от источника питания переменного тока, пока устройство подсоединено к сетевой розетке. Если при использовании зарядного устройства батарейного блока произойдет какая-либо неисправность, немедленно выключите питание, вынув штепсельную вилку из сетевой розетки.
- **•** После завершения зарядки отсоедините сетевой шнур от сетевой розетки, и извлеките никель-металлогидридные батарейки из зарядного устройства батарейного блока.

#### **Время зарядки**

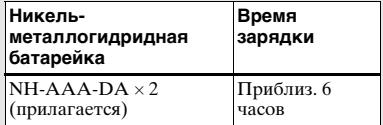

Эта индикация представляет время, требуемое для зарядки полностью разряженных никельметаллогидридных батареек с помощью зарядного устройства батарейного блока при температуре окружающей среды 25°C.

- **•** Для полной зарядки батареек требуется около 6 часов. Лампочка CHARGE может оставаться высвеченной более 6 часов, но это не является неисправностью.
- **•** При использовании прилагаемого зарядного устройства батарейного блока BC-CSQ2 вместе с набором STAMINA "Super Quick charge" (не прилагается), батарейки будут заряжаться быстрее. Время зарядки для никельметаллогидридных батареек размера AAA

2 батарейки: приблиз. 1 час 25 минут 4 батарейки: приблиз. 2 часа 50 минут

#### **Примечания о никельметаллогидридных батарейках**

- **•** Если контакты никельметаллогидридных батареек загрязнены, батарейки могут не зарядиться надлежащим образом. Время от времени очищайте контакты батареек и контакты зарядного устройства, протирая их сухим лоскутом ткани.
- **•** Для транспортировки никельметаллогидридных батареек всегда используйте прилагаемый футляр. Если положительные и отрицательные контакты соприкоснутся с металлическими предметами и замкнутся, батарейки могут перегреться или загореться.
- **•** Во время покупки, или после того, как никель-металлогидридные батарейки не использовались в течение длительного времени, они могут зарядиться не полностью. Это характерно для данного типа батареек, и не является неисправностью. Если это произойдет, полностью разрядите батарейки повторно, а затем зарядите их, и это должно устранить неисправность.
- **•** Даже если никель-металлогидридные батарейки не используются, они со временем теряют свой заряд. Рекомендуется перезаряжать батарейки непосредственно перед их использованием.
- **•** Если Вы перезарядите никельметаллогидридные батарейки до того, как они полностью разрядятся, предупреждение о низком заряде батареек может отобразиться раньше ожидаемого. Это называется "эффектом памяти"\*. Если эта проблема возникнет, для ее устранения заряжайте батарейки только после использования существующего заряда.
	- \* "Эффект памяти" это явление, при котором емкость батареек временно снижается.
- **•** Не снимайте наружную изоляцию и не повреждайте батарейки. Никогда не используйте батарейки с частично или полностью снятой изоляцией, или батарейки, на которых имеются какиелибо трещины. Это может привести к утечке внутреннего вещества, взрыву, или нагреву батарейки, результатом чего может стать ожог или ранение человека. Это может привести к неисправности зарядного устройства батарейного блока.

## <span id="page-11-0"></span>*Установка батареек*

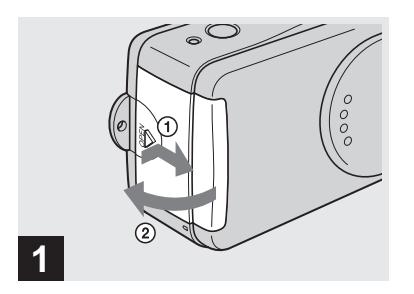

#### , **Откройте крышку отсека для батареи/платы памяти "Memory Stick".**

Передвиньте крышку в направлении стрелки  $\odot$ , нажимая кнопку OPEN. Крышка отсека для батареек/платы памяти "Memory Stick" открывается в направлении стрелки 2.

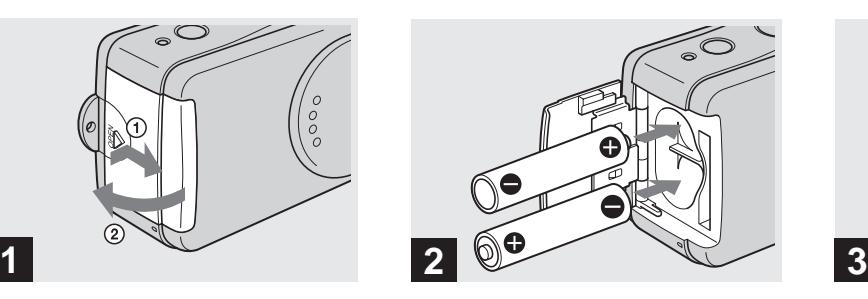

#### , **Установите батарейки.**

Расположите полюса +/– батареек в соответствии с метками +/– внутри отсека для батареек.

**•** Время от времени используйте лоскут сухой ткани, чтобы стирать грязь с контактов батарейки и контактов крышки батарейного блока/платы памяти "Memory Stick". Кожные выделения другие загрязнения на контактах батареек могут существенно сократить срок службы батареек.

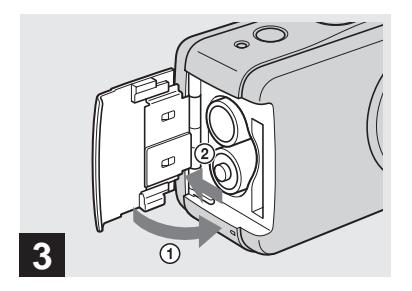

#### , **Закройте крышку отсека для батареи/платы памяти "Memory Stick".**

Закройте крышку отсека для батареек/платы памяти "Memory Stick", удерживая батарейки внутри. Убедитесь, что крышка надежно закрыта.

#### **Для извлечения батареек**

Держите фотоаппарат так, чтобы крышка отсека для батареек/платы памяти "Memory Stick" была обращена вверх, откройте крышку, и выньте батарейки.

**•** Соблюдайте осторожность, не уроните батарейки при открытии или закрытии крышки отсека для батареек/платы памяти "Memory Stick".

#### **Индикатор оставшегося заряда батареек (при использовании никельметаллогидридных батареек)**

Поскольку заряд батареек уменьшается по мере их использования, индикатор оставшегося заряда батареек отображает величину оставшегося заряда, используя следующие символы.

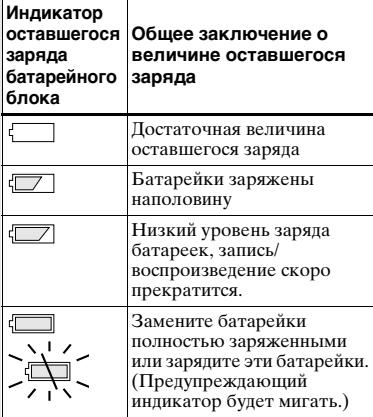

- **•** При выключенном экране ЖКД установите опцию [DISPLAY] в [ ] в положение [ON].
- **•** В зависимости от условий, в которых используется фотоаппарат, и состояния зарядки, а также окружающей среды, эта информация может указываться неправильно.
- **•** Индикатор оставшегося заряда батареек не отображается при подсоединении USB.

#### **Срок службы батареек и количество изображений, которые можно записать/ просмотреть**

Таблица показывает приблизительный срок службы батареек и количество изображений, которые можно записать/ просмотреть с полностью заряженными батарейками при температуре 25°C и режиме автоматической регулировки. Количество изображений, которое можно записать и просматривать, принимается во внимание при замене платы памяти "Memory Stick", если необходимо. Помните о том, что действительное количество может быть меньше, чем указанное, в зависимости от условий использования.

#### **Съемка неподвижных изображений**

#### **В обычных условиях1)**

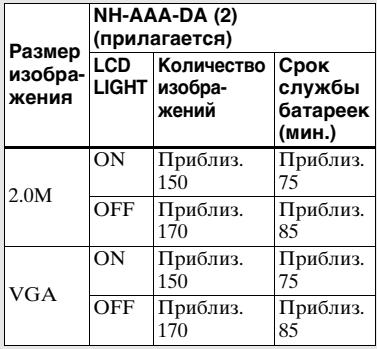

1) Съемка в следующих ситуациях:

- Съемка 1 раз через каждые 30 секунд
- Вспышка срабатывает каждый второй раз
- Питание включается и выключается через каждые десять раз.

#### **Просмотр неподвижных изображений2)**

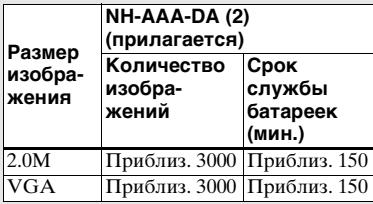

2) Последовательный просмотр одиночных изображений с 3 секундными интервалами с опцией [LCD LIGHT], установленной в положение [ON]

#### **Съемка фильмов3)**

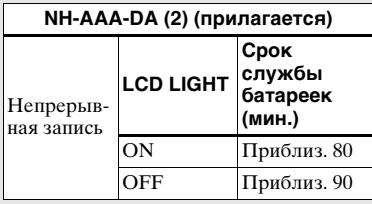

3) Максимальное время съемки составляет 15 секунд.

- **•** Индикатор оставшегося заряда будет уменьшаться в следующих ситуациях:
	- Низкая температура окружающей среды
	- При использовании вспышки
	- Фотоаппарат включался и выключался много раз
	- Опция [LCD LIGHT] установлена в положение [ON]
	- Емкость батареек уменьшается по мере того, как Вы используете их все больше и больше, а также с течением времени [\(стр. 81\).](#page-80-1)

## <span id="page-14-0"></span>*Использование Вашего фотоаппарата за границей*

#### **Источники питания**

Вы можете пользоваться Вашим фотоаппаратом в любой стране или регионе с прилагаемым зарядным устройством батарейного блока на переменном токе от 100 В до 240 В, с частотой 50/60 Гц. При необходимости, в зависимости от конструкции сетевой розетки **[b]**, используйте имеющийся в продаже адаптер штепсельной вилки переменного тока **[a]**.

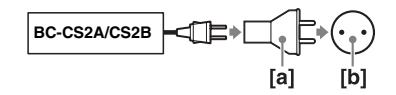

**•** Не используйте электронный трансформатор (дорожный преобразователь), поскольку это может вызвать неисправность.

## <span id="page-14-1"></span>*Включение/выключение Вашего фотоаппарата*

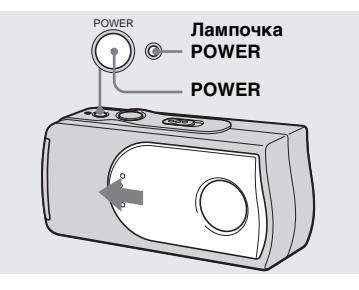

#### , **Передвиньте крышку объектива в направлении стрелки или нажмите кнопку POWER.**

Лампочка POWER (зеленая) высветится и питание включится. Когда Вы включаете Ваш фотоаппарат в первый раз, на экране ЖКД появится экран DATE NOTATION [\(стр. 16\).](#page-15-1)

#### **Для выключения питания**

Передвиньте крышку объектива в направлении, противоположном направлению стрелки, или нажмите кнопку POWER еще раз. Лампочка POWER погаснет, и фотоаппарат выключится.

- **•** Чтобы закрыть крышку объектива, переместите ее до защелкивания на месте.
- **•** Если Вы откроете крышку объектива слишком быстро, фотоаппарат может не включиться. Если это произойдет, закройте крышку, а затем откройте ее еще раз более медленно.

#### <span id="page-14-2"></span>**Функция автоматического отключения питания**

Если Вы не будете пользоваться фотоаппаратом в течение примерно трех минут, фотоаппарат автоматически отключится для предотвращения износа батареек. Однако, функция автоматического отключения питания не будет работать, если фотоаппарат подсоединен к компьютеру с помощью кабеля USB.

## <span id="page-15-0"></span>*Об использовании кнопок*

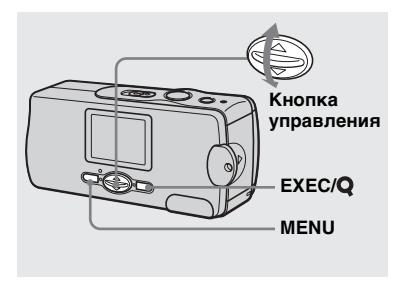

Для изменения текущих установок фотоаппарата отобразите меню, и используйте кнопку управления для выполнения изменений. Для каждого пункта, нажмите кнопку MENU для отображения меню, и нажмите  $\triangle$ / $\nabla$  на кнопке управления для выбора нужной величины, а затем нажмите кнопку EXEC для выполнения установки. Нажмите кнопку MENU, после чего меню исчезнет с экрана ЖКД.

## <span id="page-15-1"></span>*Установка даты и времени*

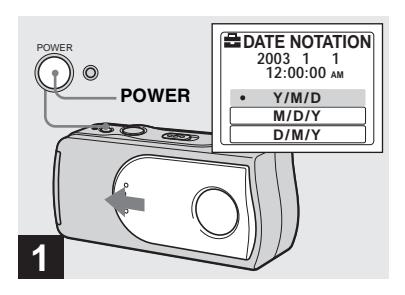

, **Передвиньте крышку объектива в направлении стрелки или нажмите кнопку POWER для включения питания.**

Высветится лампочка POWER (зеленая), а затем на экране ЖКД появится экран DATE NOTATION.

- **•** Для изменения даты и времени, нажмите кнопку MENU и выберите опцию [DATE&TIME SET] в [CLOCK SET] раздела [ ] [\(стр. 76\),](#page-75-0) а затем выполните действие пункта 3. После завершения установки нажмите кнопку MENU, в результате чего экран CLOCK SET исчезнет с экрана ЖКД.
- **•** Эта операция доступна вне зависимости от положения переключателя режимов.

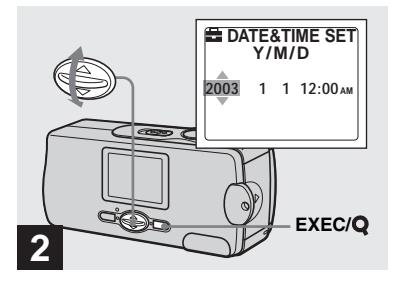

, **Выберите нужный формат отображения даты с**  помощью кнопок <sup>∆/▼</sup> на **кнопке управления, а затем нажмите кнопку EXEC.**

Выберите [Y/M/D] (год/месяц/день), [M/D/Y] (месяц/день/год) либо [D/M/ Y] (день/месяц/год). Затем на экране ЖКД появится экран DATE&TIME SET.

**•** Если перезаряжаемая кнопочная батарейка, подающая питание для сохранения данных времени, когданибудь полностью разрядится [\(стр. 78\),](#page-77-0) экран DATE NOTATION появится снова. Если это произойдет, переустановите дату и время, начиная с пункта 2.

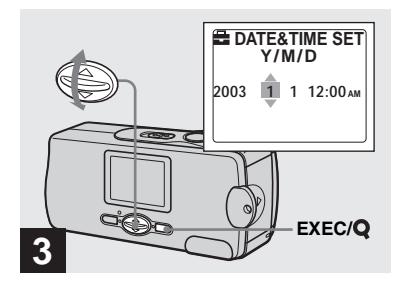

, **Установите числовое значение с помощью кнопок** v**/**V **на кнопке управления, а затем нажмите кнопку EXEC.**

Пункт, который должен быть установлен, указывается с помощью  $\blacktriangle$ /V.

После ввода числа ▲/▼ перемещается на следующий пункт. Повторяйте действие этого пункта, пока все значения не будут установлены.

**•** Если Вы в пункте 2 выбрали [D/M/Y], установите время в пределах 24-часового цикла.

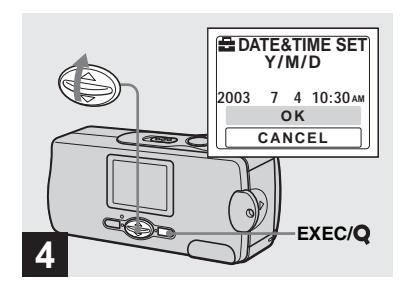

, **Выберите опцию [OK] с**  помощью кнопки ▲ на **кнопке управления, а затем нажмите кнопку EXEC.**

Дата и время будут введены, и часы начнут функционировать.

- **•** Если Вы сделаете ошибку, выберите опцию [CANCEL] в пункте 4 для отображения экрана DATE NOTATION, а затем повторите действия, начиная с пункта **2**.
- **•** Для отмены установки даты и времени выберите опцию [CANCEL], а затем нажмите кнопку EXEC.

## <span id="page-17-1"></span><span id="page-17-0"></span>*Установка и удаление платы памяти "Memory Stick"*

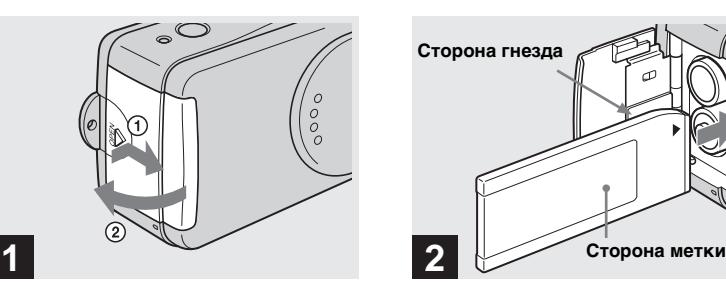

#### , **Откройте крышку отсека для батареи/платы памяти "Memory Stick".**

Передвиньте крышку в направлении стрелки (1), нажимая кнопку OPEN. Крышка отсека для батареек/платы памяти "Memory Stick" открывается в направлении стрелки 2.

**•** Подробные сведения о плате памяти "Memory Stick" приведены на [стр. 79](#page-78-1).

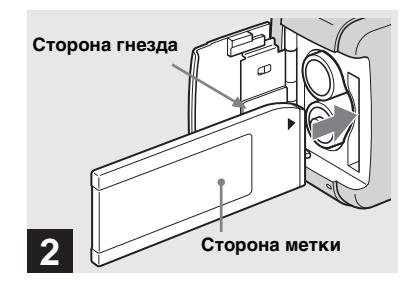

#### , **Установите плату памяти "Memory Stick".**

Удерживая плату памяти "Memory Stick", как показано на рисунке, установите ее вглубь до защелкивания.

- **•** Нажмите плату памяти "Memory Stick" вглубь, чтобы она надежно расположилась в разъеме. Если плата памяти "Memory Stick" не будет установлена надлежащим образом, Вы, возможно, не сможете записывать или просматривать изображения на плате памяти "Memory Stick".
- **•** Соблюдайте осторожность, не уроните батарейки при открытии или закрытии крышки отсека для батареек/платы памяти "Memory Stick".

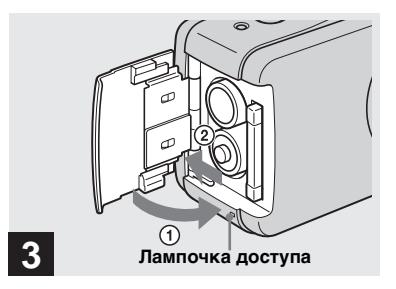

, **Закройте крышку отсека для батареи/платы памяти "Memory Stick".**

#### **Для удаления платы памяти "Memory Stick"**

Откройте крышку отсека для батареек/платы памяти "Memory Stick", а затем нажмите плату памяти "Memory Stick", в результате чего она будет вытолкнута наружу.

<span id="page-17-2"></span>**• Если лампочка доступа высвечена, это значит, что происходит считывание или запись данных изображения. Никогда не открывайте крышку батарейного блока/платы памяти "Memory Stick" и не отключайте в это время питание, так как это может привести к повреждению данных.**

## <span id="page-18-0"></span>*Установка размера неподвижного изображения*

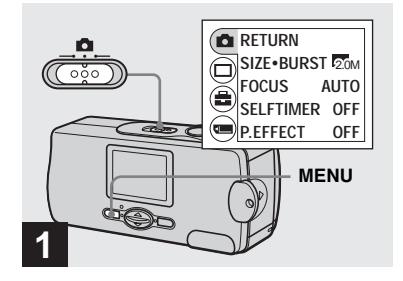

, **Установите переключатель**  режимов в положение **П**и **включите питание, а затем нажмите кнопку MENU.**

На экране ЖКД появится меню.

**•** Откройте крышку объектива, если она закрыта.

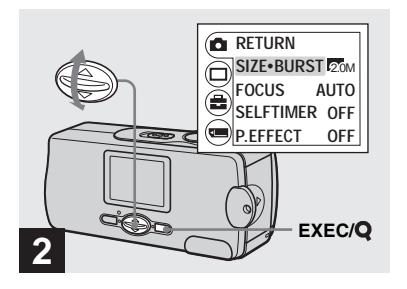

Выберите опцию [<sup>1</sup>] с помошью кнопки **A** на **кнопке управления, а затем нажмите кнопку EXEC. Выберите опцию [SIZE·BURST] с помощью кнопок ▲/▼ на кнопке управления, а затем нажмите кнопку EXEC.**

Отобразится размер изображения.

**•** Подробные сведения о размере изображения приведены на [стр. 20.](#page-19-0)

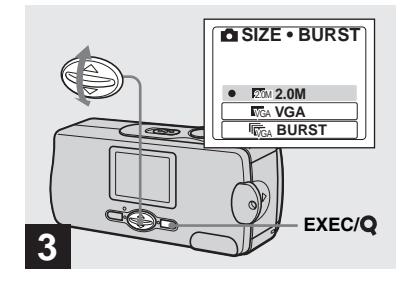

 $\rightarrow$  **Выберите нужный размер изображения с помощью кнопок А/▼ на кнопке управления, а затем нажмите кнопку EXEC.**

Размер изображения установлен. Когда установка будет завершена, нажмите кнопку MENU, в результате чего меню исчезнет с экрана ЖКД.

**•** Выбранный здесь размер изображения сохранится в памяти даже после выключения питания.

## <span id="page-19-0"></span>*Размер изображения*

Вы можете выбрать размер изображения (количество пикселей) в соответствии с видом изображений, которые Вы хотите снять. Чем больше Вы увеличите размер изображения, тем лучше Ваше изображение будет выглядеть, но и тем больший размер данных потребуется для сохранения Вашего изображения. Это означает, что Вы сможете сохранить меньшее количество изображений на Вашей плате памяти "Memory Stick". Выберите размер изображения, подходящий для вида изображений, которые Вы хотите снять. Вы можете выбирать из следующей таблицы. В приведенных ниже примерах размер изображения установлен на минимальную величину.

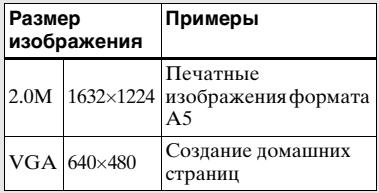

#### **Количество изображений, которое может быть сохранено на плате памяти "Memory Stick"**

(Единицы: количество изображений)

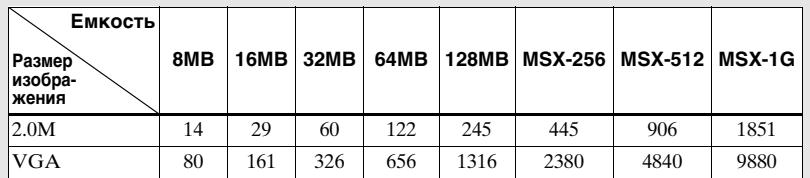

- **•** При воспроизведении изображений, записанных с помощью более ранних моделей Sony, индикация размера изображения может отличаться от действительного размера изображения.
- **•** Все изображения, просматриваемые на экране ЖКД фотоаппарата, будут иметь одинаковый размер.
- **•** Действительное количество изображений может различаться в зависимости от условий съемки.
- **•** Когда количество оставшихся снимаемых изображений превышает 9999, на экране ЖКД появляется индикатор >9999.

## <span id="page-20-0"></span>*Основы съемки неподвижного изображения — Использование режима автоматической регулировки*

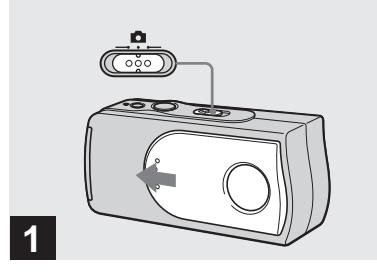

, **Установите переключатель**  режимов в положение **о и передвиньте крышку объектива для включения питания.**

Имя папки, в которую будет записано изображение, появится на экране ЖКД приблизительно на пять секунд.

- **•** Заводской установкой опции [FOCUS] является положение [AUTO].
- **•** Экспозиция регулируется автоматически.
- **•** Данный фотоаппарат может создавать новые папки и выбирать папки для сохранения на плате памяти "Memory Stick" (стр. 25).

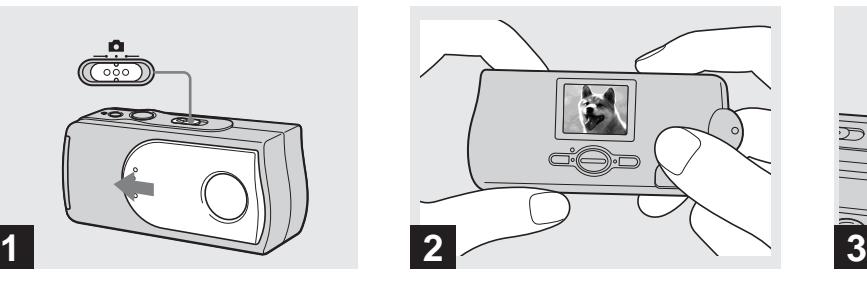

, **Держите фотоаппарат двумя руками в устойчивом положении, и направьте его так, чтобы снимаемый объект находился в центре экрана ЖКД.**

Не закрывайте объектив или вспышку Вашими пальцами.

- **•** При выполнении съемки вне помещения во время ясной погоды или в других условиях при сильном освещении на экране может появиться нежелательное свечение (ореол). Если это произойдет, затените объектив во время записи Вашей рукой или другим предметом.
- **•** Экспозиция и фокус настраиваются на центральную часть экрана ЖКД.

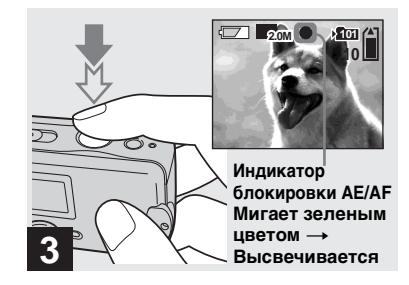

<span id="page-20-1"></span> $\rightarrow$  **Нажмите и держите нажатой кнопку затвора на полпути вниз.**

Раздастся звуковой сигнал. Когда индикатор AE/AF перестанет мигать и высветится, фотоаппарат будет готов к съемке.

- **•** Если Вы отпустите кнопку затвора, запись будет отменена.
- **•** Если фотоаппарат не издаст зуммерный сигнал, регулировка автофокусировки не будет завершена. Вы можете продолжать съемку, но фокус не будет отрегулирован надлежащим образом.
- **•** Данный фотоаппарат использует функцию авто-макро AF. Минимальное фокусное расстояние до объекта составляет 10 см.

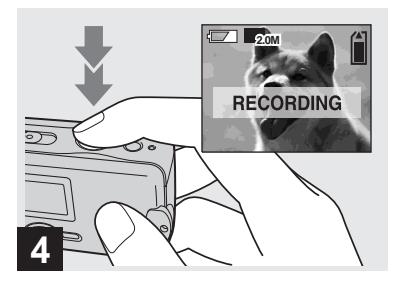

#### , **Нажмите кнопку затвора до упора.**

Раздастся звуковой сигнал. Когда индикация "RECORDING" исчезнет с экрана ЖКД, запись будет завершена. Изображение будет записано на плату памяти "Memory Stick", и Вы сможете выполнить съемку следующего изображения.

**•** Если Вы не будете пользоваться фотоаппаратом в течение примерно трех минут во время записи или воспроизведения, фотоаппарат автоматически отключится для предотвращения износа батареек [\(стр. 15\)](#page-14-2).

#### **Автоматическая фокусировка**

Если Вы попытаетесь снять объект, фокусировка на котором затруднена, индикатор блокировки AE/AF будет медленно мигать.

Работа функции автоматической фокусировки может быть затруднена в следующих условиях. В таких случаях отпустите кнопку затвора, а затем снова наведите фотоаппарат на снимаемый объект и выполните фокусировку еще раз. Если функция автоматической фокусировки все еще не позволяет достичь фокусировки на объекте, используйте функцию предварительно установленного фокуса [\(стр. 30\).](#page-29-0)

- **•** Объект удален от фотоаппарата и затемнен.
- **•** Контраст между объектом и фоном незначителен.
- **•** Объект располагается за стеклом, например, за окном.
- **•** Быстродвижущийся объект.
- **•** Объект отражает свет или имеет яркую поверхность, как, например, зеркало или светящееся тело.
- **•** Мигающий объект.
- Объект с залней полсветкой.

## **Подсветка экрана ЖКД**

Вы можете использовать опцию [LCD LIGHT] в [□] с помощью MENU и кнопок  $\triangle$ / $\nabla$  на кнопке управления для включения и выключения подсветки экрана ЖКД. Это полезно для того, чтобы продлить срок службы батареек.

- **•** Данный фотоаппарат оснащен экраном ЖКД гибридного типа, что позволяет Вам видеть экран ЖКД, даже когда свет ЖКД выключен, пока имеется хотя бы некоторое окружающее освещение.
- **•** Даже если подсветка экрана ЖКД установлена в положение [OFF], подсветка экрана ЖКД будет включаться при выполнении работы с меню. После завершения работы с меню, подсветка экрана ЖКД снова выключится.

#### **Отображение экрана ЖКД во время съемки**

Вы можете использовать опцию [DISPLAY] в [ | с помощью MENU и кнопок  $\triangle$ / $\nabla$  на кнопке управления для включения и выключения отображения. Это полезно при выполнении записи в условиях, когда контроль изображения на экране ЖКД затруднен.

#### **Если опция [DISPLAY] установлена в положение [ON]**

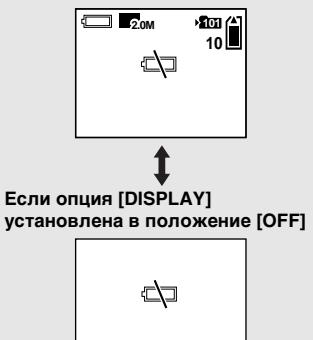

- **•** Более подробное описание индикаторов приведено на [стр. 84](#page-83-1).
- **•** Индикаторы на экране ЖКД не записываются.

<span id="page-22-0"></span>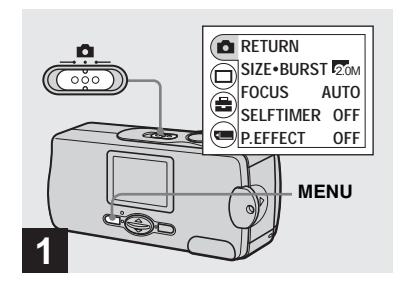

, **Установите переключатель**  режимов в положение **О** и **нажмите кнопку MENU.**

На экране ЖКД появится меню.

**•** Вы можете также выполнить эту операцию, когда переключатель режимов установлен в положение ...

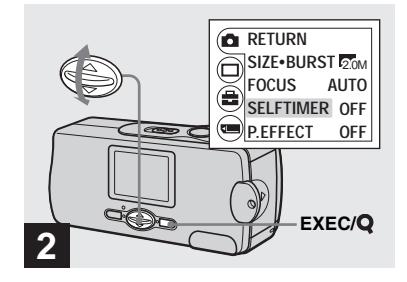

- **⇒** Выберите опцию [ **0** ] с помошью кнопки **A** на **кнопке управления, а затем нажмите кнопку EXEC. Выберите опцию [SELFTIMER] с помощью кнопок А/▼ на кнопке управления, а затем нажмите кнопку EXEC.**
- **•** Если переключатель режима установлен в положение  $\Box$ , выберите опцию  $\Box$ помощью **A** на кнопке управления.

**RU 23**

#### <span id="page-23-1"></span><span id="page-23-0"></span>*Выбор режима вспышки*

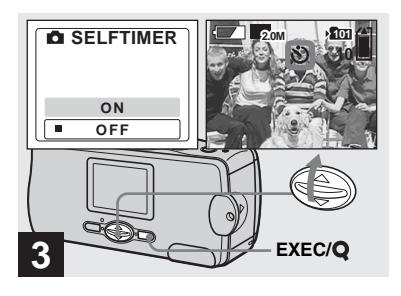

, **Выберите опцию [ON] с**  помошью кнопки **A** на **кнопке управления, а затем нажмите кнопку EXEC.**

Если Вы нажмете кнопку MENU, меню исчезнет, и на экране ЖКД появится индикатор  $\bullet$  (таймера самозапуска).

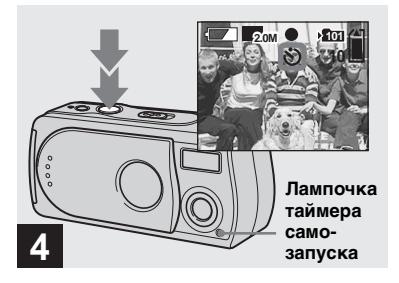

, **Расположите объект по центру экрана ЖКД, и нажмите кнопку затвора вниз до упора.**

<span id="page-23-2"></span>Лампочка таймера самозапуска будет мигать красным цветом, и будет раздаваться непрерывный звуковой сигнал. Изображение будет снято приблизительно через 10 секунд.

#### **Для отмены таймера самозапуска во время функционирования**

Чтобы выключить питание, закройте крышку объектива или нажмите кнопку POWER.

**•** Если Вы нажмете кнопку затвора, стоя перед фотоаппаратом, фокус и экспозиция могут не установиться надлежащим образом.

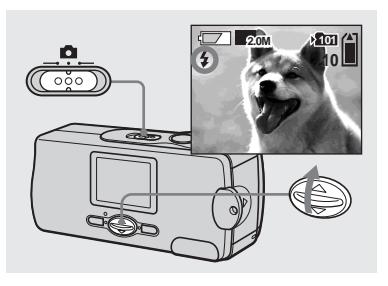

<span id="page-23-3"></span>, **Установите переключатель**  режимов в положение **полекти нажимайте повторно кнопку A** (4) на кнопке управления **для выбора режима вспышки.**

Всякий раз, когда Вы нажимаете кнопку  $\blacktriangle$  ( $\sharp$ ), индикатор меняется следующим образом.

#### **Нет индикатора (автоматический режим):** Исходя из условий освещения, фотоаппарат определит, достаточно ли имеющегося света, и в соответствии с этим будет использовать вспышку.  **(уменьшение эффекта красных глаз):** Установлен автоматический режим вспышки, и при срабатывании вспышки будет применяться уменьшение эффекта красных глаз.

#### **(принудительная вспышка):**

Вспышка срабатывает вне зависимости от яркости окружающего освещения.  **(без вспышки):** Вспышка не срабатывает.

- **•** Вы не можете использовать вспышку в режиме серии снимков.
- **•** Если отображается меню, нажмите сначала кнопку MENU, в результате чего меню исчезнет.
- **•** Рекомендуемое расстояние для съемки с помощью вспышки составляет приблизительно от 0,5 м до 1,8 м.
- **•** При использовании автоматического режима, режима  $\circledcirc$  (уменьшения эффекта красных глаз) или режима (принудительной вспышки), на изображении могут быть заметны помехи, если смотреть на экран ЖКД в темном месте, но это не оказывает влияния на снятое изображение.
- При использовании режима (**f**) (без вспышки), скорость затвора в темном месте будет замедленной. Соблюдайте осторожность, следите, чтобы Ваша рука не тряслась, пока Вы держите аппарат.
- <span id="page-24-1"></span>• Во время зарядки вспышки лампочка **\$** (зарядки вспышки) будет мигать. После завершения зарядки лампочка потухнет.
- **•** Эта установка сохранится в памяти даже после выключения питания.

#### **Уменьшение эффекта красных глаз**

Вспышка срабатывает непосредственно перед съемкой для уменьшения эффекта красных глаз. На экране ЖКД появится индикатор  $\circledcirc$ .

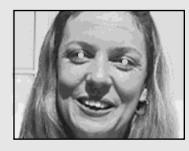

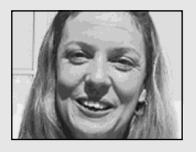

**•** Уменьшение эффекта красных глаз может не принести желаемого результата в зависимости от индивидуальных особенностей, расстояния до объекта, если объект не видит вспышку в момент ее срабатывания, и от других условий.

## <span id="page-24-0"></span>*Создание или выбор папки*

Ваш фотоаппарат может создавать множество папок на плате памяти "Memory Stick". Кроме того, Вы можете выбрать папку, используемую для сохранения изображений.

Если Вы не создадите новую папку, в качестве папки для записи будет выбрана папка "101MSDCF". Вы можете создавать папки вплоть до "999MSDCF".

**•** В одной папке может быть сохранено до 4000 изображений. Когда емкость папки превышается, автоматически создается новая папка.

> **RU 25**

#### <span id="page-25-0"></span>*Создание новой папки*

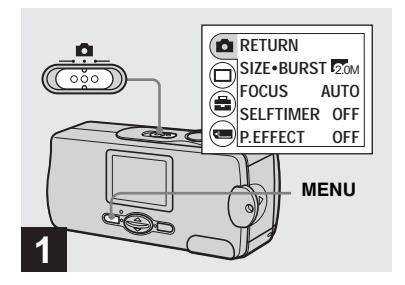

, **Установите переключатель**  режимов в положение **D**, а **затем нажмите кнопку MENU.**

На экране ЖКД появится меню.

**•** Вы можете также выполнить эту операцию, когда переключатель режимов установлен в положение ...

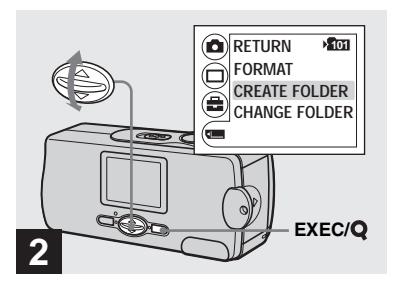

 $\rightarrow$  **Выберите опцию [** ] с **помощью кнопки** V **на кнопке управления, а затем нажмите кнопку EXEC. Выберите опцию [CREATE FOLDER] с помощью кнопок**  v**/**V **на кнопке управления, а затем нажмите кнопку EXEC.**

Появится экран CREATE REC. FOLDER.

- **•** После того, как Вы создадите новую папку, Вы не сможете удалить ее с фотоаппарата.
- **•** Изображения будут записываться во вновь созданную папку до тех пор, пока не будет создана или выбрана другая папка.

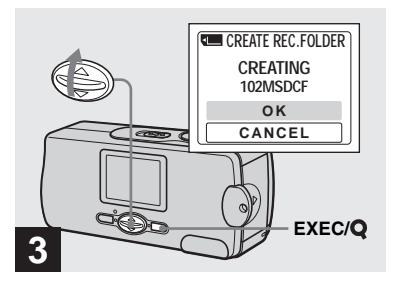

, **Выберите опцию [OK] с**  помошью кнопки **A** на **кнопке управления, а затем нажмите кнопку EXEC.**

Будет создана новая папка с номером, на единицу превышающим самый большой номер на плате памяти "Memory Stick", и эта папка станет папкой для записи. Если Вы нажмете кнопку MENU, меню исчезнет, и отобразится созданная папка.

#### **Для отмены создания папки**

Выберите опцию [CANCEL] в пункте 3.

<span id="page-26-1"></span><span id="page-26-0"></span>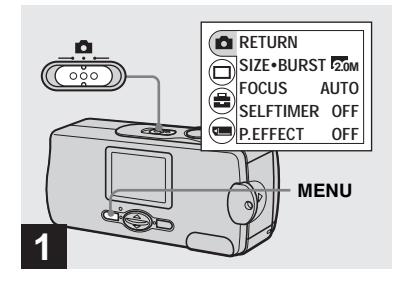

, **Установите переключатель**  режимов в положение **D**, а **затем нажмите кнопку MENU.**

На экране ЖКД появится меню.

**•** Вы можете также выполнить эту операцию, когда переключатель режимов установлен в положение ...

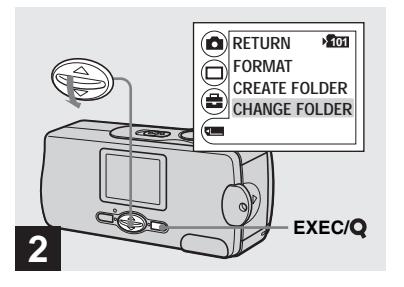

Выберите опцию [[ ] с **помощью кнопки** V **на кнопке управления, а затем нажмите кнопку EXEC. Выберите опцию [CHANGE FOLDER] с помощью кнопки**  V **на кнопке управления, а затем нажмите кнопку EXEC.**

Появится экран CHANGE REC. FOLDER.

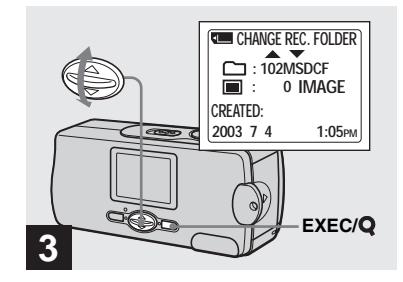

- , **Выберите нужную папку с**  помощью **∆/▼** на кнопке **управления, а затем нажмите кнопку EXEC.**
- **•** Вы не можете выбрать папку "100MSDCF" в качестве папки для записи.
- **•** Изображения будут сохраняться во вновь выбранную папку. Вы не можете переместить записанные изображения в другую папку с помощью данного фотоаппарата.

**RU 27**

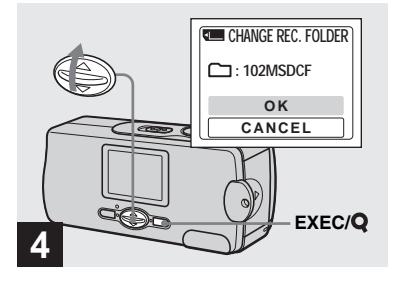

, **Выберите опцию [OK] с**  помошью кнопки **A** на **кнопке управления, а затем нажмите кнопку EXEC.**

Если Вы нажмете кнопку MENU, меню исчезнет, и отобразится выбранная папка.

#### **Для отмены изменения папки для записи**

Выберите опцию [CANCEL] в пункте 4.

## <span id="page-27-1"></span><span id="page-27-0"></span>*Съемка в соответствии с условиями эпизода — Выбор сцены*

При съемке портретов, ландшафтов, сумеречных сценах, сумеречных портретов, или движущихся объектов, используйте приведенные ниже режимы для улучшения качества Ваших изображений.

#### **• Режим неконтрастного фотоснимка**

Этот режим позволяет Вам снимать телесные цвета в более ярких и теплых тонах для получения более красивых изображений. Кроме того, эффект мягкой фокусировки создает мягкую атмосферу для портретов людей, цветов, и т.п.

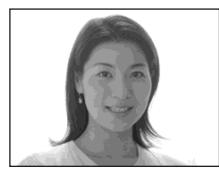

#### **Режим мягкого освещения**

Этот режим позволяет Вам получать красивые изображения при ночной съемке как объектов, так одновременно и фона. Кроме того, эффект крестового фильтра усиливает свет уличных ламп или других источников света с крестообразными лучами.

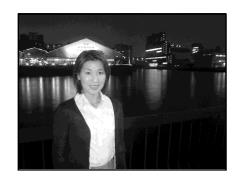

- **•** Имейте ввиду, что по мере уменьшения скорости затвора увеличивается влияние тряски.
- **•** Вспышка срабатывает в режиме уменьшения эффекта красных глаз.
- **•** При установке фокуса в положение [AUTO] фокус регулируется от приблизительно 1 м до (бесконечность). Для записи объектов, расположенных ближе 1 м, используйте предварительную установку фокуса ([стр. 30\)](#page-29-0).

## **Сумеречный режим**

Этот режим позволяет Вам выполнить съемку ночных сцен с большого расстояния, без утраты атмосферы темного окружения.

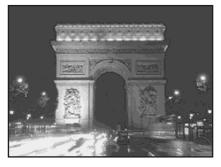

- **•** Имейте ввиду, что по мере уменьшения скорости затвора увеличивается влияние тряски.
- **•** Установка фокуса изменится в положение  $\overline{A} \infty$ .
- **•** Вспышка не может использоваться в этом режиме.
- **•** Если настройка фокуса установлена в положение [AUTO], фокус будет отрегулирован в режим теле-фото.

#### **Режим живой природы**

В этом режиме усиливаются синие и зеленые цвета, свойственные небу, океану и горам, позволяя Вам выполнять съемку природных ландшафтов в живых, впечатляющих цветах.

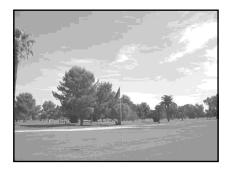

- **•** Установка фокуса изменится в положение  $\Box$   $\infty$ .
- **•** Вспышка не может использоваться в этом режиме.
- **•** Если настройка фокуса установлена в положение [AUTO], фокус будет отрегулирован в режим теле-фото.

#### **Режим активной съемки вне помещения**

Данный режим позволяет Вам остановить перемещение Вашего объекта и получить живые съемки движущихся предметов в условиях яркого освещения вне помещения.

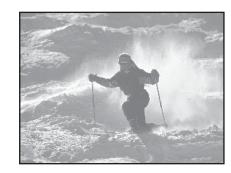

**•** При установке фокуса в положение [AUTO] фокус регулируется от приблизительно 1 м до (бесконечность).

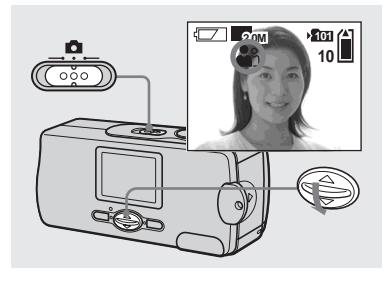

, **Установите переключатель**  режимов в положение **о и нажимайте повторно кнопку**  V **(SCENE) на кнопке управления для выбора нужного режима.**

Всякий раз, когда Вы нажимаете кнопку V (SCENE), индикатор меняется следующим образом: (Режим неконтрастного  $\overline{\phi}$ отоснимка)  $\rightarrow \bullet$  (Режим мягкого освещения)  $\rightarrow$  (Сумеречный режим) →  $\triangle$  (Режим живой природы)  $\rightarrow \bullet$  (Режим активной  $\overline{\text{c}}$ ъемки вне помещения)  $\rightarrow$  Без индикатора (Автоматический режим)

#### **Для отмены выбора сцены**

Нажимайте повторно кнопку V (SCENE) для установки положения без индикатора (автоматический режим).

- **•** Если отображается меню, нажмите сначала кнопку MENU, в результате чего меню исчезнет.
- **•** Вы не можете использовать функцию выбора сцены во время съемки фильмов.
- **•** Выбранная здесь установка не сохраняется после выключения питания.

## <span id="page-29-0"></span>*Установка расстояния до объекта — Предварительная установка фокуса*

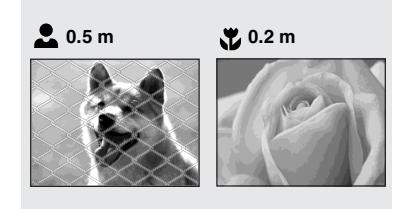

При съемке изображения с использованием предварительно установленного расстояния до объекта или при съемке объекта через сеть или оконное стекло, достичь надлежащего фокуса с помощью функции автоматической фокусировки затруднительно. В таких случаях полезен предварительно установленный фокус.

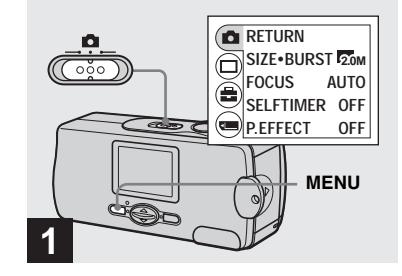

#### , **Установите переключатель**  режимов в положение **полекти нажмите кнопку MENU.**

На экране ЖКД появится меню.

**•** Вы можете также выполнить эту операцию, когда переключатель режимов установлен в положение ...

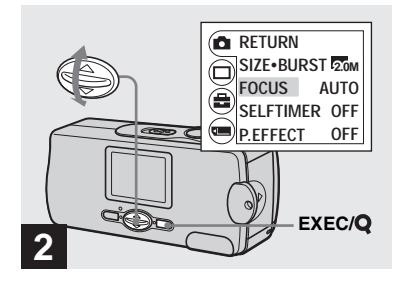

- **→ Выберите опцию [ 0 ] с** помощью кнопки **А** на **кнопке управления, а затем нажмите кнопку EXEC. Выберите опцию [FOCUS] с**  помощью кнопок **▲/▼** на **кнопке управления, а затем нажмите кнопку EXEC.**
- **•** Если переключатель режима установлен в положение  $\Box$ , выберите опцию  $\Box$  с помощью ▲ на кнопке управления.
- **•** Информация о настройке фокуса является приблизительной и должна использоваться в качестве справки.

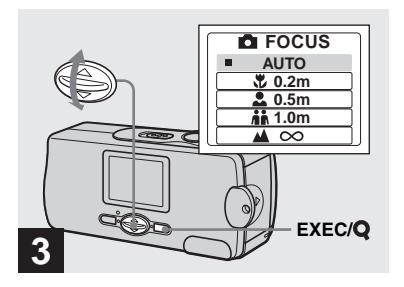

, **Выберите нужную установку фокуса с помощью кнопки** v**/**V **на кнопке управления, а затем нажмите кнопку EXEC.**

Вы можете выбирать из следующих установок расстояния: AUTO (индикатора нет), 20.2 m,  $\bullet$  0.5 m, ii 1.0 m u  $\triangle$   $\infty$ (бесконечность) Если Вы нажмете кнопку MENU, индикация меню исчезнет, и индикатор отобразится на экране ЖКД.

#### **Для возврата в режим автоматической фокусировки** Выберите опцию [AUTO] в пункте <sup>8</sup>.

**•** Выбранная здесь установка не сохраняется после выключения питания.

## <span id="page-31-1"></span><span id="page-31-0"></span>*Съемка пяти изображений подряд — Серия изображений*

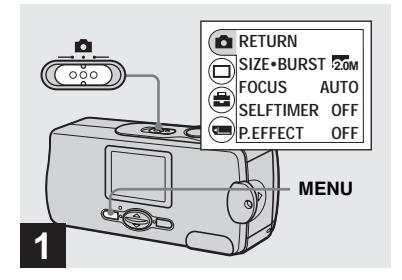

, **Установите переключатель**  режимов в положение **П**и **нажмите кнопку MENU.**

На экране ЖКД появится меню.

- **•** Вы не можете в этом режиме использовать вспышку.
- **•** Вы можете последовательно снять до пяти изображений, удерживая нажатой кнопку затвора. Если Вы отпустите кнопку затвора прежде, чем все пять изображений будут сняты, фотоаппарат прекратит съемку, как только Вы отпустите кнопку.
- **•** Интервал записи составляет приблизительно 0,5 секунды. Однако, интервал записи может быть более длительным в режиме мгновенного освещения или в сумеречном режиме.

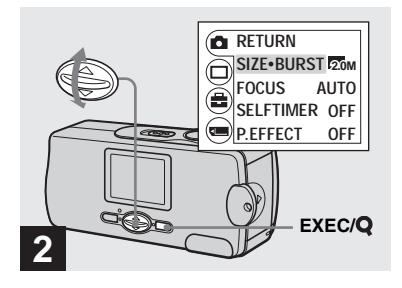

 $\rightarrow$  Выберите опцию [ **0** ] с помошью кнопки **A** на **кнопке управления, а затем нажмите кнопку EXEC. Выберите опцию [SIZE·BURST] с помощью кнопок А/▼ на кнопке управления, а затем нажмите кнопку EXEC.**

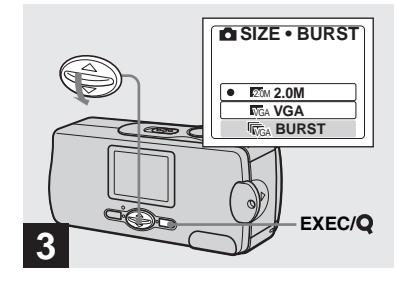

, **Выберите опцию [BURST] с помощью кнопки** V **на кнопке управления, а затем нажмите кнопку EXEC.**

Нажмите кнопку MENU, в результате чего меню исчезнет с экрана ЖКД.

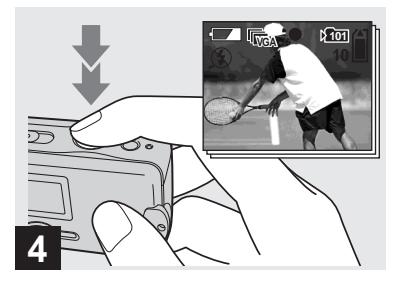

, **Нажмите кнопку затвора вниз наполовину, а затем держите кнопку затвора полностью нажатой.**

До пяти изображений будет записано, пока Вы будете держать кнопку затвора нажатой. Изображения записываются размером VGA.

**•** Если Вы отпустите кнопку затвора прежде, чем фотоаппарат запишет пять изображений, будут записаны только изображения, которые были сняты, пока кнопка затвора была нажата.

## <span id="page-32-0"></span>*Добавление специальных эффектов — Эффект изображения*

Вы можете выполнить цифровую обработку изображений для получения специальных эффектов.

#### **NEG. ART SEPIA**

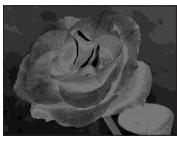

**Цвет и яркость изображения инвертируются, как на негативе.**

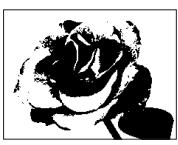

**Изображение является монохромным (черно-белым).**

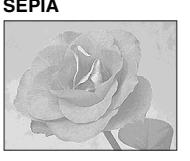

**Изображение окрашивается в коричневые тона наподобие старой фотографии.**

**B&W SOLARIZE**

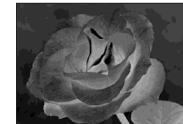

**Световой контраст является более отчетливым, и изображение выглядит наподобие иллюстрации.**

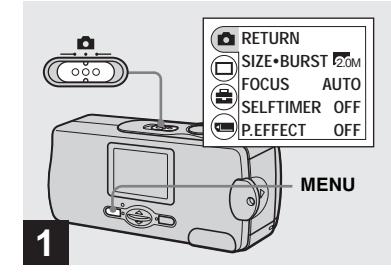

, **Установите переключатель**  режимов в положение **о и нажмите кнопку MENU.**

На экране ЖКД появится меню.

**•** Вы можете также выполнить эту операцию, когда переключатель режимов установлен в положение ...

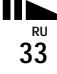

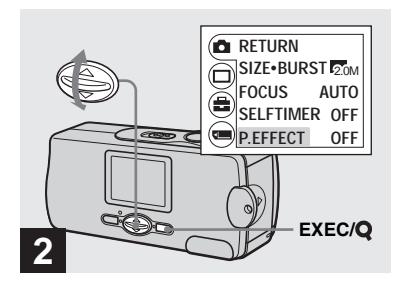

- $\rightarrow$  Выберите опцию [ **]** с помошью кнопки **A** на **кнопке управления, а затем нажмите кнопку EXEC. Выберите опцию [P.EFFECT] с помощью кнопок** V **на кнопке управления, а затем нажмите кнопку EXEC.**
- **•** Если переключатель режима установлен в положение  $||$ , выберите опцию  $||$   $||$ помощью **A** на кнопке управления.

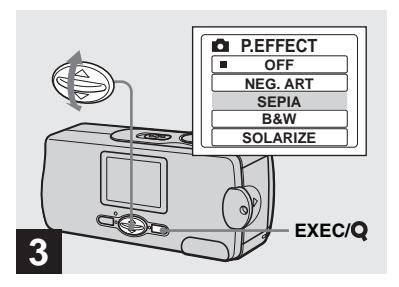

 $\rightarrow$  **Выберите нужный режим с** помощью кнопок **A/V** на **кнопке управления, а затем нажмите кнопку EXEC.**

Если Вы нажмете кнопку MENU, индикация меню исчезнет, и выбранный режим отобразится на экране ЖКД.

#### **Для отмены эффектов изображения**

Выберите опцию [OFF] в пункте 8.

**•** Выбранная здесь установка не сохраняется после выключения питания.

## <span id="page-34-3"></span><span id="page-34-1"></span><span id="page-34-0"></span>*Просмотр неподвижных изображений на экране ЖКД*

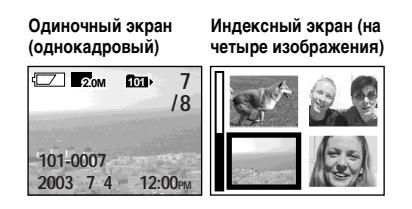

Вы можете просматривать на экране ЖКД изображения, снятые Вашим фотоаппаратом, почти сразу. Вы можете выбрать для просмотра изображений один из двух следующих метолов.

## **Одиночный экран (однокадровый)**

Вы можете просматривать изображения по одному, отображая их во весь экран.

#### **Индексный экран (на четыре изображения)**

Четыре изображения отображаются одновременно на отдельных панелях экрана.

- **•** Более подробное описание экранных индикаторов приведено на [стр. 85](#page-84-0).
- **•** Подробные сведения о просмотре фильмов приведены на стр. 43.

#### <span id="page-34-2"></span>*Просмотр одиночных изображений*

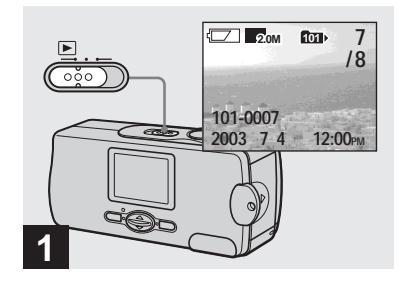

, **Установите переключатель режимов в положение • и включите питание.**

Последнее изображение в выбранной записывающей папке ([стр. 27\)](#page-26-1) появится на экране ЖКД.

**•** Если Вы во время просмотра изображений закроете крышку объектива, питание выключится.

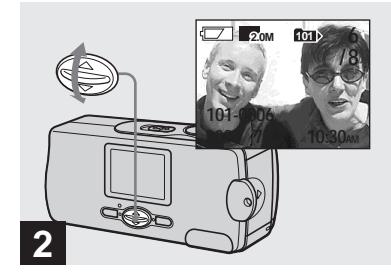

- , **Выберите нужное неподвижное изображение с**  помощью кнопок <sup>∆/▼</sup> на **кнопке управления.**
- v : Для отображения предыдущего изображения
- V : Для отображения следующего изображения

#### <span id="page-35-0"></span>*Просмотр индексного экрана (на четыре изображения)*

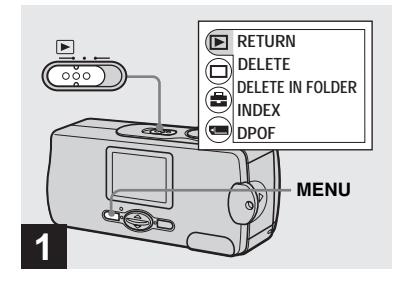

, **Установите переключатель режимов в положение • и нажмите кнопку MENU.**

На экране ЖКД появится меню.

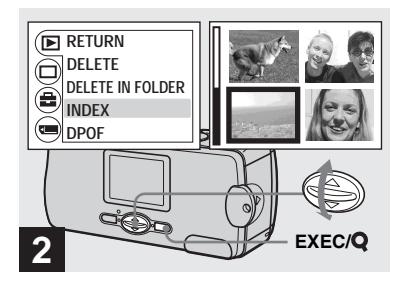

**⇒** Выберите опцию [ D ] с помощью кнопки **A** на **кнопке управления, а затем нажмите кнопку EXEC. Выберите опцию [INDEX] с**  помощью кнопок **A/V** на **кнопке управления, а затем нажмите кнопку EXEC.**

Отображение переключится на индексный экран (на четыре изображения).

#### **Для отображения следующего (предыдущего) индексного экрана**

Чтобы передвинуть желтую кромку, нажимайте кнопки **∆/▼** на кнопке управления.

#### **Для возврата к одиночному экрану**

Выберите опцию [SINGLE] в пункте 2. Или же, при отображении четырех кадров, нажмите кнопку EXEC для отображения одиночного изображения, выделенного желтой рамкой.
# *Выбор папки и воспроизведение изображений — Папка*

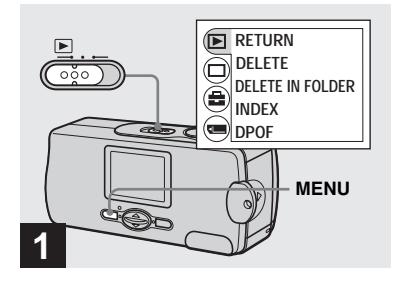

, **Установите переключатель режимов в положение**  $\blacktriangleright$ **, а затем нажмите кнопку MENU.**

На экране ЖКД появится меню.

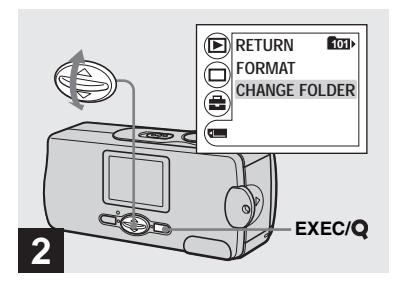

Выберите опцию [[ ] с **помощью кнопки** V **на кнопке управления, а затем нажмите кнопку EXEC. Выберите опцию [CHANGE FOLDER] с помощью кнопок**  V **на кнопке управления, а затем нажмите кнопку EXEC.**

Появится экран CHANGE FOLDER.

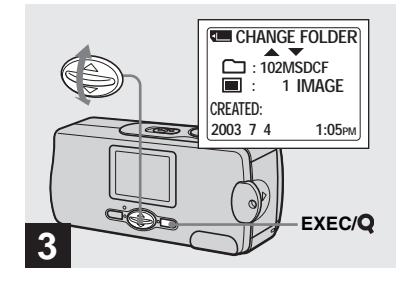

, **Выберите нужную папку с**  помощью **∆/▼** на кнопке **управления, а затем нажмите кнопку EXEC.**

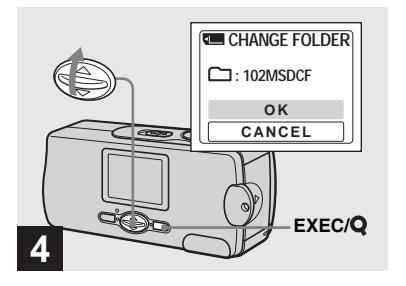

**→ Выберите опцию [OK] с** помошью кнопок **A** на **кнопке управления, а затем нажмите кнопку EXEC.**

Если Вы нажмете кнопку MENU, меню исчезнет, и отобразится выбранная папка.

#### **Для отмены выбора**

Выберите опцию [CANCEL] в пункте 4.

### **Если на плате памяти "Memory Stick" создано несколько папок**

При отображении первого или последнего изображения в папке на экране ЖКД появятся следующие индикаторы.

- : Переход к предыдущей папке.
- : Переход к следующей папке.
- : Переход и к предыдущей, и к следующей папке.

**Одиночный экран (однокадровый)**

**Индексный экран (на четыре изображения)**

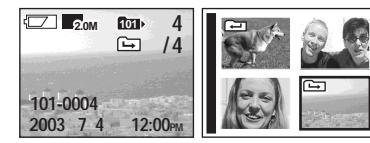

- **•** Если в папке нет изображений, появится индикация "NO FILE IN THIS FOLDER".
- **•** Вы можете воспроизвести изображения, начиная со снятого последним, без выбора папки.

# *Увеличение изображения — Воспроизведение с увеличением*

Вы можете изменить увеличение изображения, снятого Вашим фотоаппаратом, увеличив его в 2,5 или 5 раз по сравнению с первоначальным размером.

#### **1× (нормальное)**

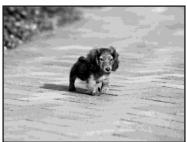

**2,5×**

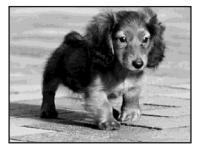

**5×**

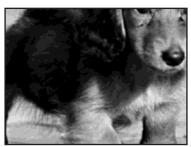

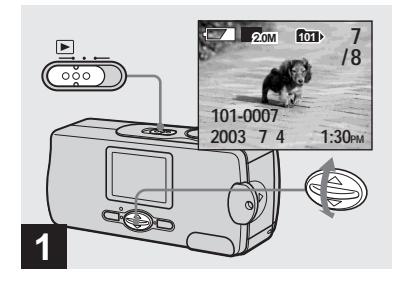

- , **Установите переключатель режима в положение**  $\blacktriangleright$ **.** и **выберите изображение, которое Вы хотите**  увеличить, с помощью **∆/**▼ **на кнопке управления.**
- **•** Воспроизведение с увеличением не функционирует для фильмов.
- **•** Возможно, Вам не удастся увеличить изображения, записанные с помощью других устройств.
- **•** Увеличенное изображение не может быть записано в качестве нового файла.

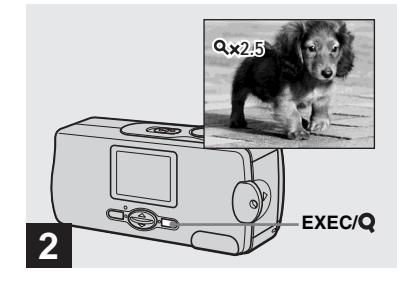

, **Нажимайте повторно кнопку EXEC/Q** (воспроизведение с **увеличением) для выбора нужного уровня увеличения.**

Центральная часть экрана будет увеличена. Всякий раз при нажатии кнопки EXEC/**Q** (воспроизведение с увеличением), уровень увеличения изменяется следующим образом.  $2.5\times \rightarrow 5\times \rightarrow$  Без индикатора (нормального) → …

#### **Для отмены воспроизведения с увеличением**

Нажимайте повторно кнопку EXEC/ (воспроизведение с увеличением) для установки режима Без индикатора (нормального).

**•** Вы можете увеличивать только центральную часть экрана.

# *Выбор изображений для печати — Знак печати (DPOF)*

Вы можете отметить неподвижные изображения, снятые на Вашем фотоаппарате, которые Вы хотите распечатать. Эта функция удобна, если у Вас есть изображения, отпечатанные в магазине, или при использовании принтера, соответствующего стандарту DPOF (Цифровой формат порядка печати).

**•** Вы не можете нанести знак на фильмы.

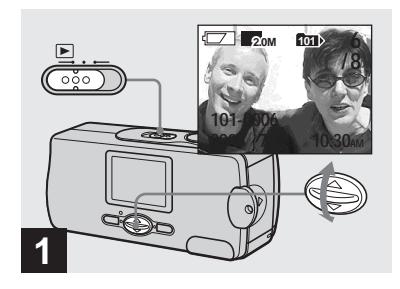

, **Установите переключатель режимов в положение**  $\blacktriangleright$  **и отобразите изображение, которое Вы хотите напечатать, с помощью кнопок ▲/▼ на кнопке управления.**

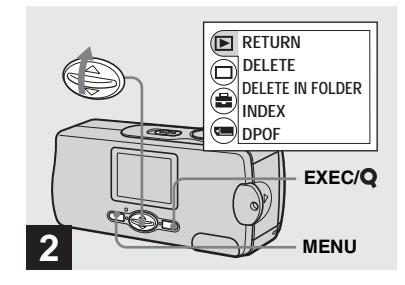

 $\rightarrow$  Нажмите кнопку MENU и **выберите опцию [F] с** помошью кнопок **A** на **кнопке управления, а затем нажмите кнопку EXEC.**

**Чтобы установить знак печати (DPOF) на индексном экране**  Выполните действие пункта 2 на стр. 36, и переключитесь к индексному экрану.

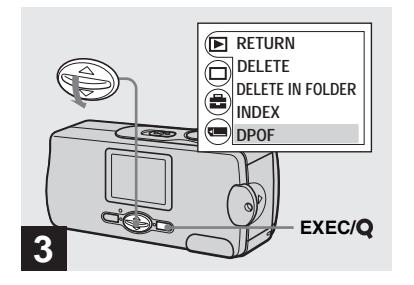

, **Выберите опцию [DPOF] с**  помощью кнопки ▼ на **кнопке управления, а затем нажмите кнопку EXEC.**

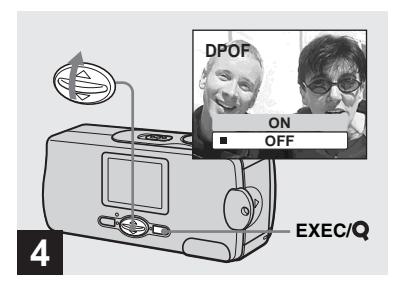

, **Выберите опцию [ON] с**  помощью кнопки ▲ на **кнопке управления, а затем нажмите кнопку EXEC.**

Когда Вы нажмете кнопку MENU, меню исчезнет, и на отображаемое изображение будет нанесен знак  $\mathbb{P}$ .

**Для отмены знака печати (DPOF)** Выберите опцию [OFF] в пункте 4. Знак Висчезнет.

# <span id="page-41-0"></span>*Съемка фильмов*

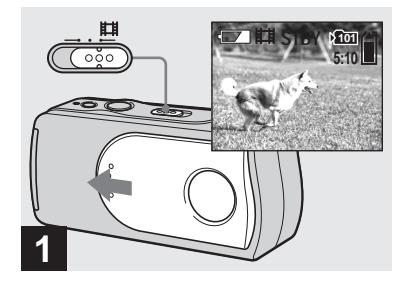

- , **Установите переключатель режимов в положение [1], и откройте крышку объектива, чтобы включить питание.**
- **•** Звук в фильмах не может быть записан.

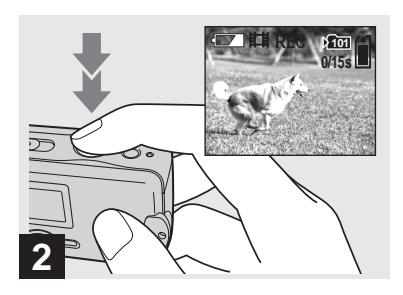

#### $\rightarrow$  **Нажмите кнопку затвора до упора.**

На экране ЖКД появится индикация "REC", и фотоаппарат начнет запись изображения. Максимальное время записи составляет 15 секунд на одну запись.

- **•** Функция автоматической настройки фокуса позволяет установить фокус на любое расстояние от приблизительно 1,0 м до (бесконечность). Для съемки объекта с расстояния, ближе, чем 1,0 м, выберите  $\approx 0.2$  m или  $\approx 0.5$  m c помощью функции предварительной установки фокусного расстояния ([стр. 30](#page-29-0)).
- **•** Запись остановится, когла плата памяти "Memory Stick" заполнится.
- **•** При съемке фильмов вспышка не функционирует.

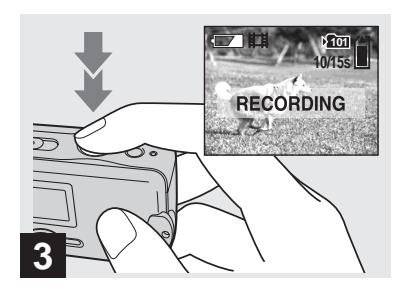

, **Для остановки записи полностью нажмите кнопку затвора еще раз.**

#### **Индикаторы во время съемки**

Индикаторы на экране ЖКД не записываются. Вы можете использовать опцию [DISPLAY] в  $[\Box]$  с помощью MENU и кнопок  $\blacktriangle$ / $\nabla$ на кнопке управления для включения и выключения отображения ([стр. 23\)](#page-22-0). Более подробное описание индикаторов приведено на [стр. 84](#page-83-0).

#### **Для использования таймера самозапуска**

Установите переключатель режимов в положение  $\Box$  и следуйте действиям процедуры на [стр. 23](#page-22-1).

# *Просмотр фильмов на экране ЖКД*

### **Время съемки**

Время съемки различается в зависимости от емкости платы памяти "Memory Stick". При выборе платы памяти "Memory Stick" обращайтесь к следующей таблице.

- **•** Максимальное время съемки составляет 15 секунд на одну запись.
- **•** Время съемки может варьироваться в зависимости от условий съемки.
- **•** О количестве неподвижных изображений, которые могут быть записаны, см. [стр. 20](#page-19-0).
- **•** Если время съемки превысит 99 минут 59 секунд, отобразится индикация ">99:59".

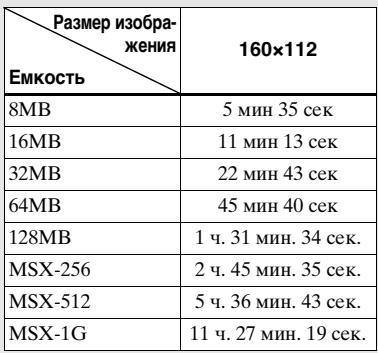

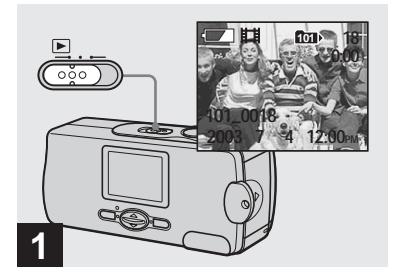

, **Установите переключатель режимов в положение • и включите питание.**

Последнее изображение в выбранной записывающей папке ([стр. 27\)](#page-26-0) появится на экране.

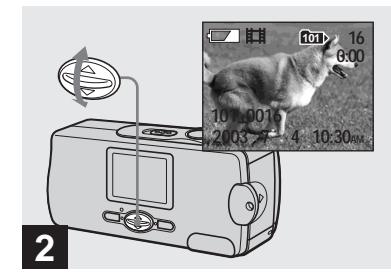

- , **Выберите нужный фильм**  при помощи кнопок <sup>∆/▼</sup> на **кнопке управления.**
- v : Для отображения предыдущего изображения
- V : Для отображения следующего изображения

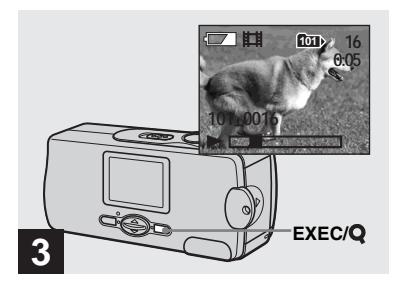

### **+ Нажмите кнопку EXEC.**

Выполняется воспроизведение фильма.

#### Для остановки воспроизведения Нажмите кнопку ЕХЕС.

#### Индикаторы во время просмотра фильмов

Индикаторы на экране ЖКД не записываются. Вы можете использовать опцию [DISPLAY] в [□] с помощью MENU и кнопок ▲/▼ на кнопке управления для включения и выключения отображения (стр. 23). Более подробное описание индикаторов приведено на стр. 85.

# <span id="page-44-0"></span>*Удаление изображений*

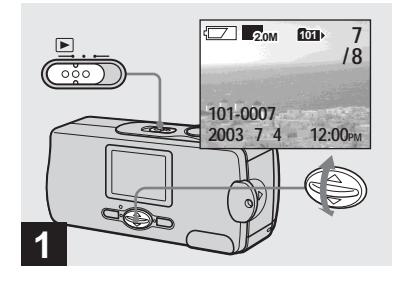

, **Установите переключатель режимов в положение • и включите питание.** Нажимайте кнопки **∆/▼** на **кнопке управления для выбора изображения, которое Вы хотите удалить.**

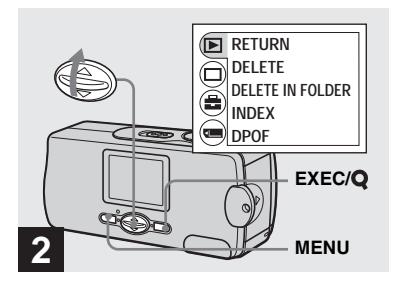

 $\rightarrow$  Нажмите кнопку MENU и выберите опцию [**|►**] с помошью кнопок **A** на **кнопке управления, а затем нажмите кнопку EXEC.**

**Для удаления изображения на экране индексного изображения** Выполните лействие пункта 2 на [стр. 36](#page-35-0) и переключитесь к индексному экрану.

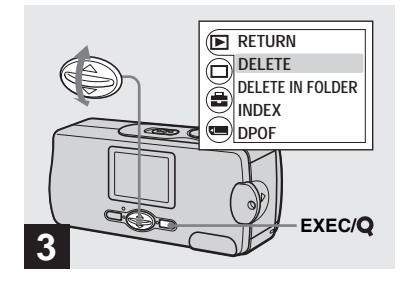

 $\rightarrow$  Выберите опцию **[DELETE]** с помощью кнопок А/<sup>▼</sup> на **кнопке управления, а затем нажмите кнопку EXEC.**

В этот момент изображение еще не удалено.

## **Для удаления всех изображений в папке**

Выберите опцию [DELETE IN  $FOLDER$ ] в пункте  $\blacksquare$ .

**•** Вы не можете удалить изображения, защищенные другим устройством.

# *Форматирование платы памяти "Memory Stick"*

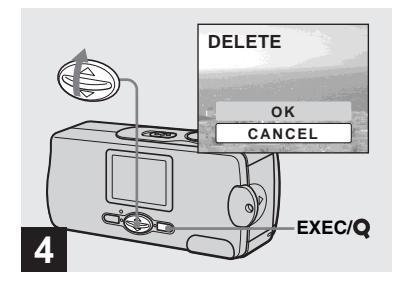

, **Выберите опцию [OK] с**  помошью кнопки **A** на **кнопке управления, а затем нажмите кнопку EXEC.**

Когда сообщение "MEMORY STICK ACCESS" исчезнет, изображение уже будет удалено.

#### **Для отмены удаления**

Выберите опцию [CANCEL] в пункте 4.

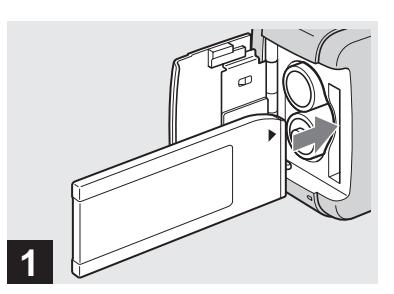

, **Установите плату памяти "Memory Stick", которую Вы хотите отформатировать, в Ваш фотоаппарат.**

Не открывайте крышку батарейного блока/платы памяти "Memory Stick" во время форматирования платы памяти "Memory Stick", поскольку это может повредить плату памяти "Memory Stick".

- **•** Термин "форматирование" означает подготовку платы памяти "Memory Stick" для записи изображений; этот процесс также называется "инициализацией". Как плата памяти "Memory Stick", прилагаемая к данному фотоаппарату, так и имеющиеся в продаже платы памяти, являются уже отформатированными, и могут сразу же использоваться.
- **При форматировании платы памяти "Memory Stick", имейте ввиду, что все данные на плате памяти "Memory Stick", включая изображения, которые были защищены другим устройством, будут безвозвратно стерты.**

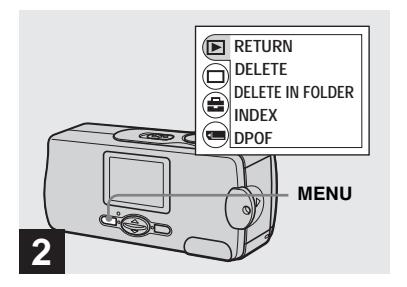

 $\rightarrow$  **Включите питание, а затем нажмите кнопку MENU.**

На экране ЖКД появится меню.

- **•** При форматировании платы памяти "Memory Stick", убедитесь, что имеется достаточный запас энергии, в противном случае может произойти ошибка "FORMAT ERROR".
- **•** Эта операция доступна вне зависимости от положения переключателя режимов.

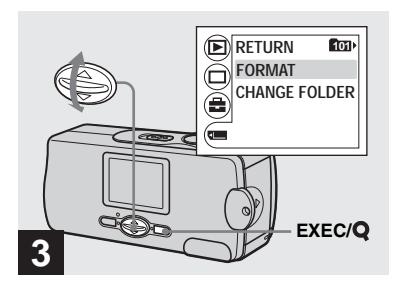

**→ Выберите опцию [ ] с помощью кнопки** V **на кнопке управления, а затем нажмите кнопку EXEC. Выберите опцию [FORMAT] с**  помощью кнопок <sup>∆/▼</sup> на **кнопке управления, а затем нажмите кнопку EXEC.** 

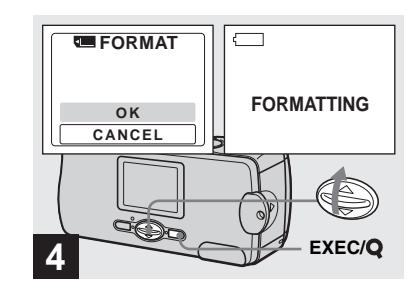

, **Выберите опцию [OK] с**  помошью кнопки **A** на **кнопке управления, а затем нажмите кнопку EXEC.**

Когда сообщение "FORMATTING" исчезнет, форматирование будет завершено.

#### **Для отмены форматирования**

Выберите опцию [CANCEL] в пункте 4.

# Копирование изображений на Ваш компьютер - Для пользователей Windows

### <span id="page-47-0"></span>Рекомендуемая конфигурация компьютера

**OC:** Microsoft Windows 98, Windows 98SE, Windows 2000 Professional. Windows Millennium Edition, Windows XP Home Edition, или Windows XP Professional

Перечисленные выше ОС должны быть установлены заводским способом. Функционирование не гарантируется в операционной среде, полученной путем обновления до операционной системы, описанной выше, или же в многозагрузочной операционной среде. ЦП: Процессор MMX Pentium 200 МГц или более быстрый Разъем USB: Входит в стандартный комплект поставки **Дисплей:**  $800 \times 600$  точек или более High Color (цвет 16-бит, 65000 цветов) или более

- Если Вы полсоелините лва или более устройств USB к одному компьютеру одновременно, в зависимости от типа устройств USB, некоторые из устройств, включая Ваш фотоаппарат, могут не работать.
- Функционирование не гарантируется при использовании концентратора USB.

• Функционирование не гарантируется для всех упомянутых выше рекомендуемых конфигураций компьютера.

# **Режиме USB**

Имеется два режима для соединения USB, режимы [NORMAL] и [PTP]\*. Заводской установкой является режим [NORMAL].

В данном разделе описывается соединение USB с использованием режима [NORMAL].

Когда фотоаппарат подсоединен к Вашему компьютеру через кабель USB, фотоаппарат может получать питание через компьютер (Питание через шину USB).

\* Совместимо только с Windows XP. При подсоединении к компьютеру только данные в папке, выбранной фотоаппаратом, копируются в компьютер. Для выбора папки когда фотоаппарат подсоединен к Вашему компьютеру, нажмите кнопку MENU и выполните действия, чтобы изменить папку для воспроизведения.

# Связь с Вашим компьютером

Когда Ваш компьютер возобновляет работу из режима ожидания или спящего режима, связь между Вашим фотоаппаратом и Вашим компьютером может не восстановиться.

# Если разъем USB отсутствует на Вашем компьютере

В случае отсутствия как разъема USB, так и слота платы памяти "Memory Stick", Вы можете копировать изображения с помощью дополнительного устройства. Подробные сведения приведены на веб-сайте Sonv. http://www.sony.net/

# **Содержание CD-ROM**

# ■ USB Driver (Драйвер USB)

Этот драйвер требуется для подсоединения фотоаппарата к компьютеру.

**•** При использовании Windows XP Вам не нужно устанавливать драйвер USB.

# $\blacksquare$  **Image Transfer**

Это приложение используется для облегчения передачи изображений с фотоаппарата на компьютер.

# x**ImageMixer**

Это приложение используется для отображения и монтажа изображений, сохраненных в компьютере.

- **•** В этом разделе в качестве примера приведено описание экрана Windows Me. Требуемые действия могут различаться, в зависимости от Вашей ОС.
- **Перед установкой USB драйвера и приложения закройте все работающие приложения на компьютере.**
- <span id="page-48-1"></span>**•** При использовании системы Windows XP или Windows 2000, войдите в систему в качестве администратора.
- **•** Установки дисплея должны быть 800 × 600 точек или более и High Color (цвет 16-бит, 65000 цветов) или более. При установке менее 800 × 600 элементов изображения или 256 цветов или менее, экран выбора модели не появится.

# <span id="page-48-2"></span><span id="page-48-0"></span>*Установка драйвера USB*

При использовании Windows XP Вам не нужно устанавливать драйвер USB.

После того, как драйвер USB установлен, Вам не нужно устанавливать драйвер USB еще раз.

a **Запустите Ваш компьютер и установите прилагаемый CD-ROM в накопитель CD-ROM.**

**Не подсоединяйте в это время Ваш фотоаппарат к Вашему компьютеру.**

Появится экран выбора модели. Если он не появится, выполните двойные щелчки в следующем порядке.  $\Box$  (My Computer)  $\rightarrow \Box$ 

(ImageMixer)

# **2** Щелкните по кнопке [Cyber**shot] на экране выбора модели.**

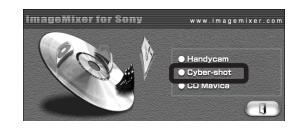

Появится экран меню установки.

 $\blacksquare$  **Щелкните по кнопке [USB Driver] на экране меню установки.**

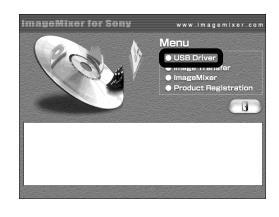

Появится экран "InstallShield Wizard" (мастер установки InstallShield).

d **Щелкните по кнопке [Next]. Когда появится экран "Information" (Информация), щелкните по кнопке [Next].**

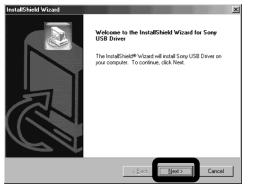

Начнется установка драйвера USB. Когда установка будет завершена, на экране появится соответствующее сообщение.

 $\overline{5}$  Щелкните по кнопке [Yes, I **want to restart my computer now] (Да, я хочу перезапустить мой компьютер сейчас), а затем щелкните по кнопке [Finish].**

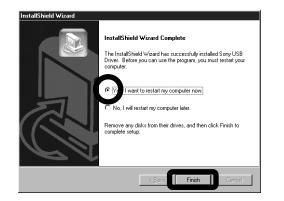

Ваш компьютер перезапустится. Далее, Вы можете установить соединение USB.

## *Установка драйвера "Image Transfer"*

Вы можете использовать программное обеспечение "Image Transfer" для автоматического копирования изображений на Ваш компьютер при подсоединении фотоаппарата к Вашему компьютеру с помощью прилагаемого кабеля USB.

### **1** Щелкните по кнопке [Cyber**shot] на экране выбора модели.**

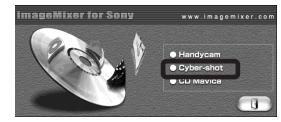

Появится экран меню установки.

**2** Щелкните по кнопке [Image **Transfer] на экране меню установки. Выберите нужный язык, а затем щелкните по кнопке [OK].**

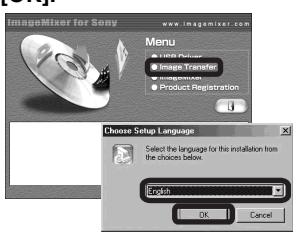

Появится экран "Welcome to the InstallShield Wizard" (Добро пожаловать в мастер установки InstallShield).

**•** В данном разделе описан английский экран.

 $\blacksquare$  **Щелкните по кнопке [Next]. Когда появится экран "Licence Agreement" (Лицензионное соглашение), щелкните по кнопке [Yes].**

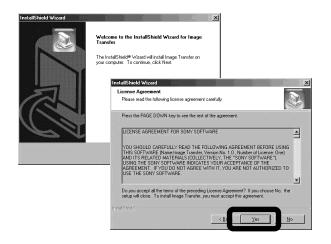

Внимательно прочитайте соглашение. Если Вы принимаете условия соглашения, продолжите выполнение установки. Появится экран "Information" (информация).

### d **Щелкните по кнопке [Next].**

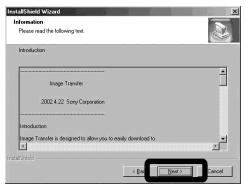

**В Выберите папку для установки, а затем щелкните по кнопке [Next]. Выберите программную папку, а затем щелкните по кнопке [Next].**

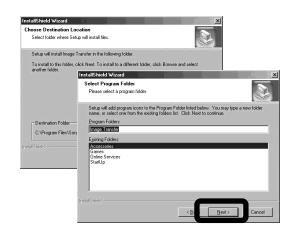

f **Подтвердите, отмечен ли пункт на экране "Image Transfer Settings" (Установки передачи изображения), а затем щелкните по кнопке [Next].**

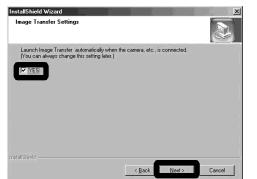

Когда установка будет завершена, на экране появится соответствующее сообщение.

# $\nabla$  Щелкните по кнопке [Finish].

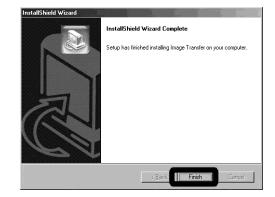

Экран "InstallShield Wizard" (Мастер установки InstallShield) будет закрыт. Если Вы хотите продолжить установку программного обеспечения "ImageMixer", щелкните по иконке [ImageMixer] на экране меню установки, а затем следуйте инструкциям, которые появятся на экране.

**•** Для использования программного обеспечения "Image Transfer" требуется драйвер USB. Если необходимый драйвер еще не установлен на Вашем компьютере, появится экран, запрашивающий, хотите ли Вы установить этот драйвер. Следуйте инструкциям, которые появятся на Вашем экране.

### <span id="page-51-0"></span>*Установка драйвера "ImageMixer"*

Вы можете использовать для копирования, просмотра и монтажа изображений программное обеспечение "ImageMixer Ver.1.5 for Sony". Подробные сведения приведены в файлах помощи программного обеспечения.

**1** Щелкните по кнопке **[ImageMixer] на экране меню установки.**

**Выберите нужный язык, а затем щелкните по кнопке [OK].**

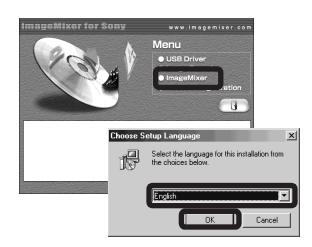

Появится экран "Welcome to the InstallShield Wizard" (Добро пожаловать в мастер установки InstallShield).

**•** В данном разделе описан английский экран.

# **2** Следуйте инструкциям на **каждом последующем экране.**

Установите программное обеспечение "ImageMixer" в соответствии с инструкциями, которые появятся на экране.

- **•** При использовании системы Windows 2000 или Windows XP установите программное обеспечение "WinASPI".
- **•** Если программное обеспечение DirectX8.0a или более поздняя версия не установлено на Вашем компьютере, появится экран "Information" (Информация). Следуйте инструкциям, которые появятся на Вашем экране.
- **8** Перезапустите Ваш **компьютер в соответствии с инструкциями, которые появятся на экране.**
- **Извлеките CD-ROM.**

<span id="page-51-2"></span><span id="page-51-1"></span>*Подсоединение фотоаппарата к Вашему компьютеру*

**8** Установите плату памяти **"Memory Stick" с изображениями, которые Вы хотите скопировать в фотоаппарат.** 

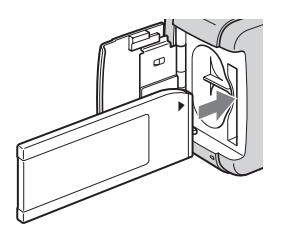

- **•** Фотоаппарат может получать питание от большинства рекомендуемых для использования персональных компьютеров через соединение USB (питание через шину USB), поэтому в этом случае нет необходимости вставлять в фотоаппарат батарейки.
- **•** Перед подсоединением фотоаппарата рекомендуется извлечь батарейки во избежание их повреждения.
- **•** Дальнейшие сведения об установке платы памяти "Memory Stick" приведены на [стр. 18](#page-17-0).

# **В Включите Ваш компьютер.**

<span id="page-52-2"></span>**<u></u> Откройте крышку гнезда и подсоедините прилагаемый кабель USB к гнезду (USB) фотоаппарата.**

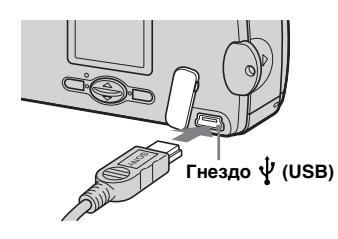

**• Функционирование не гарантируется при использовании гнезда USB. Подсоедините кабель USB непосредственно к Вашему компьютеру, не используя концентратор USB.**

### d **Подсоедините кабель USB к Вашему компьютеру.**

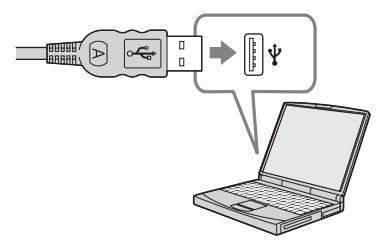

Фотоаппарат включится.

- **•** Имейте ввиду, что питание не может включиться, если плата памяти "Memory Stick" не вставлена в фотоаппарат.
- **•** При использовании настольного компьютера рекомендуется подсоединить кабель USB к разъему USB на задней панели.
- **•** При использовании системы Windows XP на рабочем столе автоматически появится мастер AutoPlay. Перейдите на стр. 56.

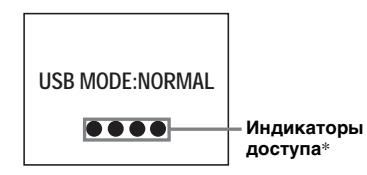

На экране ЖКД фотоаппарата появится индикация "USB MODE: NORMAL". При первой установке соединения USB, Ваш компьютер автоматически запустит программу распознавания фотоаппарата. Подождите некоторое время.

- \* Во время сеанса связи индикаторы доступа высвечиваются красным цветом.
- **•** Если индикация "USB MODE: NORMAL" не показана в пункте  $4$ . убедитесь, что опция [USB] раздела [ ] меню [\(стр. 76](#page-75-0)) установлена в положение [NORMAL].
- **•** В режиме USB кнопка POWER, крышка объектива и прочие регуляторы на фотоаппарате не функционируют.

<span id="page-52-1"></span><span id="page-52-0"></span>P**Отсоединение кабеля USB от Вашего компьютера или удаление платы памяти "Memory Stick" из Вашего фотоаппарата при использовании соединения USB.**

### **Для пользователей Windows 2000, Me или XP**

- **1** Дважды щелкните по иконке  $\leq$  на панели задач.
- **2** Щелкните по иконке  $\oplus$  (Sony DSC), а затем щелкните по кнопке [Stop].
- **3** Подтвердите устройство на экране подтверждения, а затем щелкните по кнопке [OK].
- **4** Щелкните по кнопке [OK]. Действие пункта 4 не является необходимым для пользователей системы Windows XP.
- **5** Отсоедините кабель USB или выньте плату памяти "Memory Stick".

#### **Для пользователей Windows 98 или 98SE**

Убедитесь, что индикаторы доступа (стр. 53) на экране ЖКД высвечены белым цветом, и выполните только описанное выше действие пункта 5.

## <span id="page-53-0"></span>Копирование изображений с помощью программного обеспечения "Image Transfer"

 $-$  Windows 98/98SE/2000/Me Соедините фотоаппарат и Ваш компьютер с помощью кабеля USB. Будет запущено приложение "Image

Transfer", и изображения будут копироваться на компьютер автоматически.

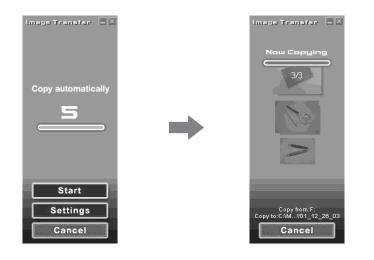

- Как правило, папки "Image Transfer" и "Date" создаются внутри папки "Му Documents", и все файлы изображений, записанные фотоаппаратом, копируются в эти папки.
- Вы можете изменить установки "Image Transfer" (crp. 55).
- После установки программного обеспечения "ImageMixer" (стр. 52) и завершения копирования изображения с помощью программного обеспечения "Image Transfer", автоматически запустится программное обеспечение "ImageMixer" и появятся изображения.

### $-$  Windows  $XP$

#### Соедините фотоаппарат и Ваш компьютер с помощью кабеля USB.

Приложение "Image Transfer" будет запущено автоматически, и изображения автоматически скопируются на компьютер. Система Windows XP установлена таким образом, что будет запущен Macrep OC AutoPlay. Если Вы хотите отменить установку, следуйте описанной ниже процедуре.

- **1** Щелкните по кнопке [Start], а затем шелкните по иконке [My Computer].
- 2 Дважды щелкните по иконке [Sony MemoryStick], а затем щелкните на пункте [Properties].

# В Отмените установку.

- **(1) Шелкните по кнопке** [AutoPlay].
- 2 Установите опцию [Content] type] в положение [Pictures].
- 3 Проверьте опцию [Select an action to perform в разделе [Actions], выберите пункт [Take no action], а затем щелкните по кнопке [Apply].
- 4 Установите опцию [Content type] в положение [Video files], и повторите пункт (3). Затем, установите опцию [Content type] в положение [Mixed content], и повторите действие пункта (3) еще раз.
- **[OK]**. **(5)** Щелкните по кнопке [OK]. Экран "Properties" будет закрыт.

Мастер ОС AutoPlay не запускается автоматически, паже после выполнения соединения USB в следующий раз.

### <span id="page-54-0"></span>*Изменение настроек "Image Transfer"*

<span id="page-54-3"></span>Вы можете изменить установки "Image Transfer". Щелкните правой кнопкой по иконке "Image Transfer" на панели задач, и выберите опцию [Open Settings]. Вы можете выполнить следующие установки: [Basic], [Copy], и [Delete].

#### **Выполните здесь щелчок правой кнопкой мыши**

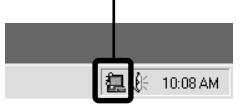

#### При запуске программного обеспечения "Image Transfer" появится изображенное ниже окно.

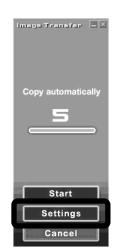

Если Вы выберете в изображенном выше окне опцию [Settings], Вы сможете изменить только установку [Basic].

## <span id="page-54-2"></span>*Копирование изображений без использования программного обеспечения "Image Transfer"*

### **— Windows 98/98SE/2000/Me**

Если программное обеспечение "Image Transfer" не будет установлено на автоматический запуск, Вы сможете скопировать изображения согласно следующей процедуре.

### **4** Дважды щелкните по **иконке [My Computer], а затем дважды щелкните по иконке [Removable Disk].**

Появится содержание "Memory Stick", установленной в Ваш фотоаппарат.

- **•** В данном разделе описывается пример копирования изображений в папку "My Documents".
- **•** Если иконка "Removable Disk" не появится, см. следующую колонку.
- **•** При использовании системы Windows XP см. стр. 56.

b **Дважды щелкните по [DCIM], а затем дважды щелкните по папке, содержащей нужные изображения.** Папка откроется.

# $\blacksquare$  Перетащите и оставьте **файлы изображений в папку "My Documents".**

Файлы изображений будут скопированы в папку "My Documents".

**•** Если Вы попытаетесь скопировать изображение в папку, в которой уже имеется изображение с таким же именем файла, появится сообщение, предлагающеe подтвердить перезапись. Если Вы перезаписываете существующее изображение на новое, исходный файл будет удален.

#### <span id="page-54-1"></span>**Если иконка съемного диска не отображается**

- **1** Дважды щелкните по иконке [My Computer], а затем щелкните на пункте [Properties]. Появится окно "System Properties".
- **•** При использовании Windows 2000, щелкните по закладке [Hardware] на экране "System Properties".
- **2** Убедитесь, установлены ли уже прочие устройства.
	- 1 Щелкните по кнопке [Device Manager].
	- 2 Подтвердите наличие " Sony DSC" с меткой  $\partial$ .

- 3 Если Вы найлете какое-либо из перечисленных выше устройств, следуйте описанным ниже пунктам для их удаления.
	- 1 Шелкните по кнопке [9] Sony DSC.
	- При использовании операционной системы Windows 2000, шелкните правой кнопкой по иконке [9] Sony DSC.
	- 2 Щелкните по кнопке [Remove] (или [Uninstall] в системе Windows 2000).

Появится окно "Confirm Device Removal".

**3** Щелкните по кнопке [ОК]. Устройство будет удалено.

Попытайтесь установить драйвер USB еще раз, используя прилагаемый  $CD-ROM$  (crp. 49).

 $-$  Windows  $XPP$ 

Копирование изображений с помошью мастера Windows XP **AutoPlav** 

**П** Выполните соединение USB (стр. 53). Щелкните по кнопке [Copy pictures to a folder on my computer using **Microsoft Scanner and Camera** Wizard] (Копирование изображений в папку на моем компьютере с помощью мастера сканера и камеры Microsoft), а затем щелкните по кнопке [ОК].

Появится экран "Scanner and Camera Wizard" (Мастер сканера и камеры).

# 2 Щелкните по кнопке [Next].

Отобразятся изображения, сохраненные на плате памяти "Memory Stick"

В Щелкните напротив изображений, которые Вы не хотите копировать на Ваш компьютер, и уберите соответствующие отметки, а затем щелкните по кнопке **INextl.** 

Появится окно "Picture Name and Destination" (название и назначение изображения).

## 4 Выберите имя и место расположения для Ваших изображений, а затем шелкните по кнопке [Next].

Начнется копирование изображений. Когда копирование будет завершено, появится экран "Other Options" (другие варианты).

# 5 Выберите опцию [Nothing. I'm finished working with these pictures] (Ничего. Я закончил работу с этими

изображениями), а затем щелкните по кнопке [Next].

Появится экран "Completing the Scanner and Camera Wizard" (завершение работы мастера сканера и камеры).

## 6 Щелкните по кнопке [Finish].

Мастер будет закрыт.

• Для продолжения копирования других изображений следуйте процедуре, описанной в разделе **П** на стр. 53, для отсоединения кабеля USB и повторного его подсоединения. Затем выполните действия процедуры, начиная с пункта  $\mathbf 1$ , еще раз.

# Просмотр изображений на Вашем компьютере

- Windows 98/98SE/2000/Me/XP
- **1** Щелкните по иконке [Му Documents] на рабочем

#### столе.

Отобразится содержание папки "My Documents".

- В данном разделе описывается процедура просмотра изображений, скопированных в папку "My Documents".
- При использовании системы Windows XP щелкните по кнопке [Start] → [My Documents] в такой последовательности.
- Вы можете использовать программное обеспечение "ImageMixer Ver.1.5 for Sony" для просмотра и редактирования изображений на Вашем компьютере. Подробные сведения приведены в файлах помощи программного обеспечения.
- 2 Дважды щелкните по нужной папке и файлу изображения.

Отобразится изображение.

### <span id="page-57-0"></span>*Место хранения файлов изображения и имена файлов*

Файлы изображений, записанные с помощью Вашего фотоаппарата, сгруппированы в папки на "Memory Stick".

#### **Пример: Для пользователей Windows Me**

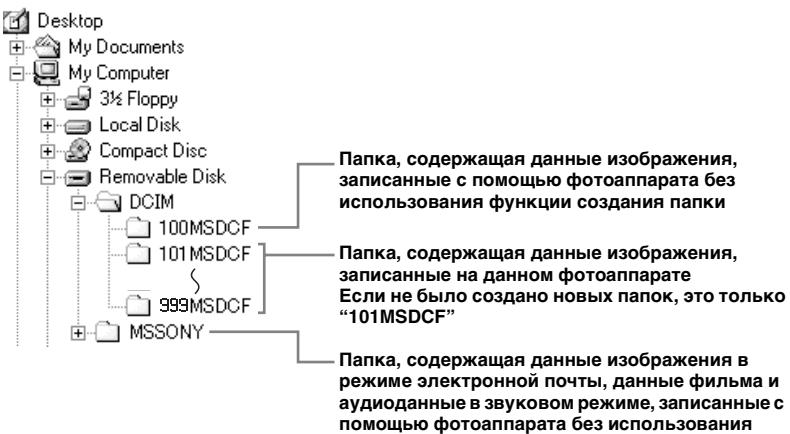

**функции создания папки**

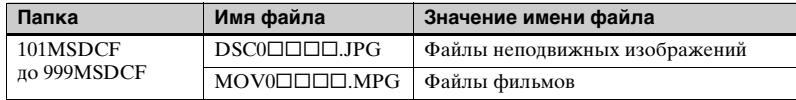

- **•** Данные в папках "100MSDCF" или "MSSONY" предназначены только для воспроизведения, и Ваш фотоаппарат не может записывать изображения в эти папки.
- **•** Более подробная информация о папке приведена на [стр. 25](#page-24-0).
- $\square \square \square \square$  обозначает любой номер в диапазоне от 0001 до 9999.

# Копирование изображений на Ваш компьютер — Для пользователей Macintosh

#### <span id="page-58-0"></span>Рекомендуемая конфигурация компьютера

ОС: Mac OS 8.5.1, 8.6, 9.0, 9.1, 9.2, или Mac OS X (v10.0/v10.1/v10.2) Перечисленные выше ОС должны быть установлены заводским способом. Для следующих моделей требуется обновление Вашей ОС до Mac OS 9.0, 9.1 или 9.2.

- іМас с заводской установкой Мас OS 8.6 и накопителем CD-ROM с загрузкой щелевого типа
- $-$  iBook  $\overline{u}$  unu Power Mac G4 c заводской установкой Mac OS 8.6

Разъем USB: Входит в стандартный

комплект поставки

- **Дисплей:** 800 × 600 точек или более 32000 режимов цветов или более
- Если Вы полсоелините лва или более устройств USB к одному компьютеру одновременно, в зависимости от типа устройств USB, некоторые из устройств, включая Ваш фотоаппарат, могут не работать.
- Функционирование не гарантируется при использовании концентратора USB.
- Функционирование не гарантируется для всех упомянутых выше рекомендуемых конфигураций компьютера.

## **Режиме USB**

Имеется два режима для соединения USB, режимы [NORMAL] и [PTP]\*. Заводской установкой является режим [NORMAL]. В данном разделе описывается соединение USB с использованием режима [NORMAL]. Когда фотоаппарат подсоединен к Вашему компьютеру через кабель USB, фотоаппарат может получать питание через компьютер (Питание через шину USB).

\* Совместимо только с Mac OS X. При подсоединении к компьютеру только данные в папке, выбранной фотоаппаратом, копируются в компьютер. Для выбора папки, когда фотоаппарат подсоединен к Вашему компьютеру, нажмите кнопку MENU и выполните действия, чтобы изменить папку для воспроизведения.

### Связь с Вашим компьютером

Когда Ваш компьютер возобновляет работу из режима ожидания или спящего режима, связь между Вашим фотоаппаратом и Вашим компьютером может не восстановиться.

# Если разъем USB отсутствует на Вашем компьютере

В случае отсутствия как разъема USB, так и слота платы памяти "Memory Stick", Вы можете копировать изображения с помощью дополнительного устройства. Подробные сведения приведены на веб-сайте Sonv. http://www.sony.net/

# Пункты, требуемые Вашей ОС

Следуйте описанным ниже пунктам, в соответствии с Вашей ОС.

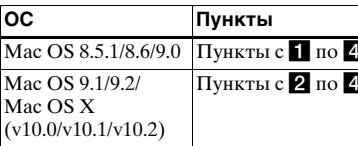

59

# <span id="page-59-2"></span>**1** Установка драйвера USB

- **1** Включите Ваш компьютер и установите прилагаемый CD-ROM в накопитель CD-ROM. Появится экран выбора модели.
- **2** Щелкните по кнопке [Cyber-shot] на экране выбора модели. Появится экран меню установки.
- **3** Щелкните по кнопке [USB Driver]. Появится экран "USB Driver".
- **4** Дважды щелкните по иконке жесткого диска, содержащего ОС, чтобы открыть экран.
- **5** Перетащите и оставьте следующие два файла из экрана, открытого в пункте 3, на иконку системной папки экрана, открытого в пункте 4.
	- Sony USB Driver
	- Sony USB Shim
- **6** Когда появится сообщение, запрашивающее подтверждение, щелкните по кнопке [OK].
- **7** Перезапустите Ваш компьютер, а затем выньте CD-ROM.

# <span id="page-59-1"></span>**2** Подсоединение Вашего **фотоаппарата к Вашему компьютеру**

Для получения подробных сведений см. [стр. 52.](#page-51-1)

#### <span id="page-59-0"></span>**Отсоединение кабеля USB от Вашего компьютера или удаление платы памяти "Memory Stick" из Вашего фотоаппарата при использовании соединения USB.**

Перетяните и оставьте иконку накопителя или иконку платы памяти "Memory Stick" на иконку "Trash", а затем отсоедините кабель USB или извлеките плату памяти "Memory Stick".

**•** При использовании системы Mac OS X версии 10.0, отсоедините кабель USB, и т.п., после выключения Вашего компьютера.

# <span id="page-59-3"></span>**6** Копирование изображений

**1** Выполните двойной щелчок на вновь распознанной иконке на рабочем столе.

Появится содержание платы памяти "Memory Stick", вставленной в Ваш фотоаппарат.

- **2** Выполните двойной щелчок на иконке [DCIM].
- **3** Дважды щелкните по папке, содержащей нужные файлы изображений.
- **4** Перетащите и оставьте файлы изображений на иконку жесткого диска.

Файлы изображений будут скопированы на Ваш жесткий диск.

**•** См. [стр. 58](#page-57-0) для получения подробных сведений о местах хранения файлов изображений и названиях файлов.

### d **Просмотр изображений на Вашем компьютере**

- **1** Дважды щелкните по иконке жесткого диска.
- **2** Дважды щелкните по файлу нужного изображения в папке, содержащей скопированные файлы.

Откроется файл изображения.

- **Перед установкой драйвера USB и приложения закройте все работающие приложения на компьютере.**
- **•** Вы можете использовать программное обеспечение "ImageMixer Ver.1.5 for Sony" для копирования изображений на Ваш компьютер и для просмотра изображений на Вашем компьютере. См. руководство по эксплуатации, прилагаемое к компакт-диску CD-ROM, для получения подробных сведений по методу установки или же смотрите вспомогательные файлы программного обеспечения для данного метода эксплуатации.
- **•** Программное обеспечение "ImageMixer" не совместимо с Mac OS X.
- **•** Программное обеспечение "Image Transfer" не может использоваться в системе Macintosh.

# *Создание видео CD, используя "ImageMixer"*

Вы можете создавать видео CD, используя "ImageMixer Ver.1.5 for Sony". Вы можете воспроизводить созданные видео CD на видео CDсовместимых DVD-плейерах, или на компьютере, с помощью программного обеспечения видео CD.

### **Пустите приложение "ImageMixer".**

**2** Щелкните по кнопке ... Включится режим создания видео CD.

## **6** Перетащите и оставьте **нужный файл или альбом на экран меню.**

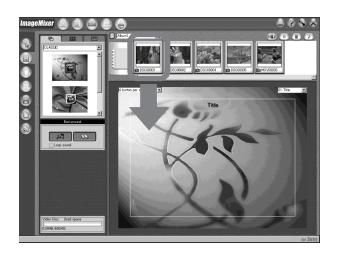

Выбранное изображение будет добавлено на экране меню.

**•** В данном разделе описан английский экран.

# **4** Щелкните по иконке ...

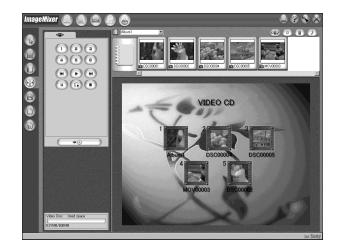

Вы можете выполнить предварительный просмотр изображения.

### **E** Шелкните по иконке

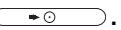

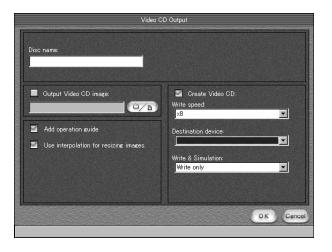

Появится диалог создания диска.

# **6** Установите чистый диск CD-**R в накопитель CD-R и щелкните по кнопке [OK].**

Начнется создание диска.

- **•** Вы не можете использовать диски CD-RW.
- **•** Для создания видео CD требуется накопитель CD-R.

#### **Для системы Macintosh**

- **•** Для создания видео CD требуется производимое фирмой Roxio программное обеспечение "Toast" (не прилагается).
- **•** Время воспроизведения файла фильма будет короче на экране предварительного просмотра.

*Вашем компьютере Получение удовольствия от изображений на* Получение удовольствия от изображений на<br>Вашем компьютере

# *Устранение неисправностей*

Если в Вашем фотоаппарате имеется неисправность, попробуйте выполнить следующие действия по ее устранению.

- **1** Сначала проверьте пункты согласно приведенной ниже таблице. **Если на экране ЖКД отобразится код "С:**□□:□□", **это значит, работает функция индикации самодиагностики [\(стр. 73\).](#page-72-0)**
- **2** Если Ваш фотоаппарат все еще не работает надлежащим образом, нажмите кнопку RESET на дне фотоаппарата, используя остроконечный предмет, а затем снова включите питание. (Все установки, включая дату и время, будут стерты.)

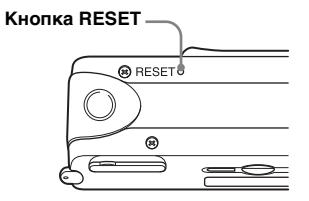

**3** Если Ваш фотоаппарат все еще не работает надлежащим образом, обратитесь к Вашему дилеру Sony или в местный уполномоченный сервисный центр Sony.

#### **Батарейки и питание**

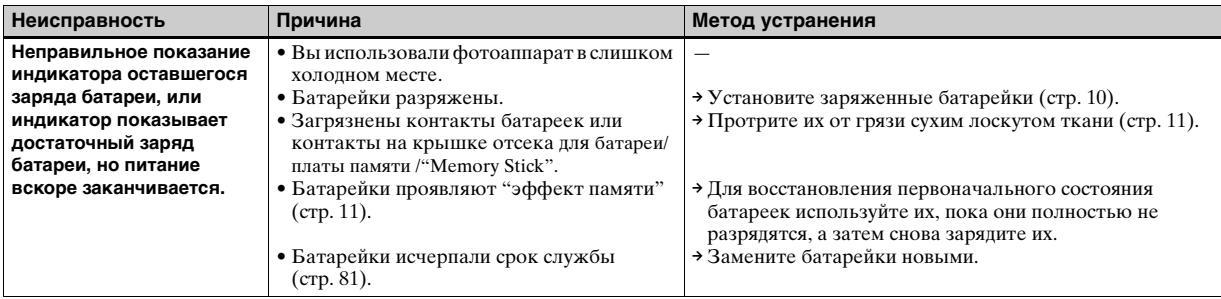

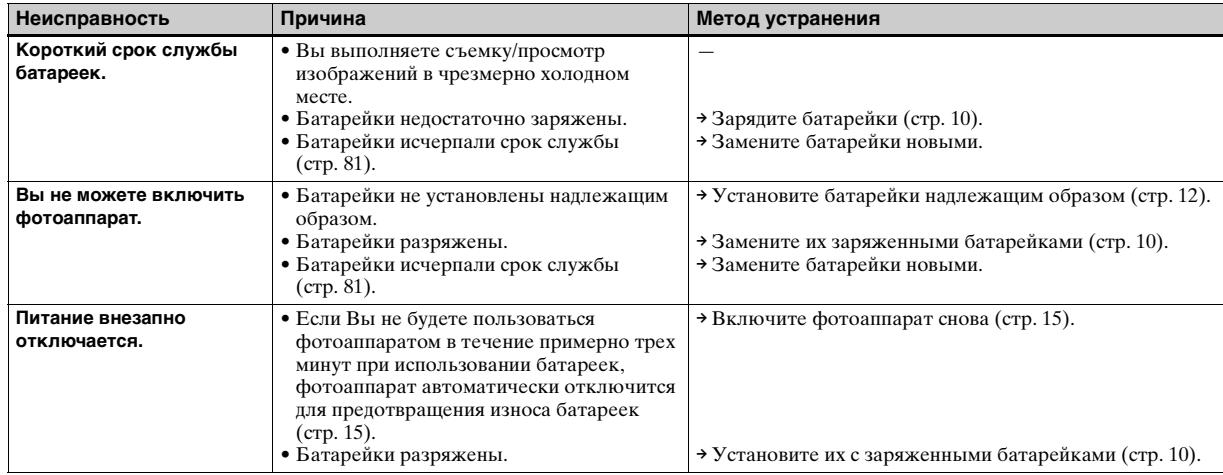

### **Съемка неподвижных изображений/фильмов**

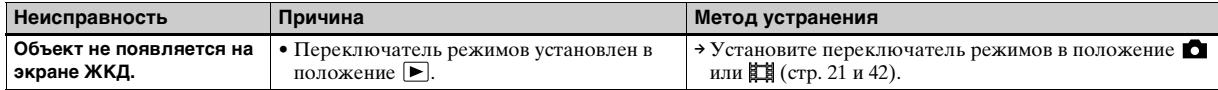

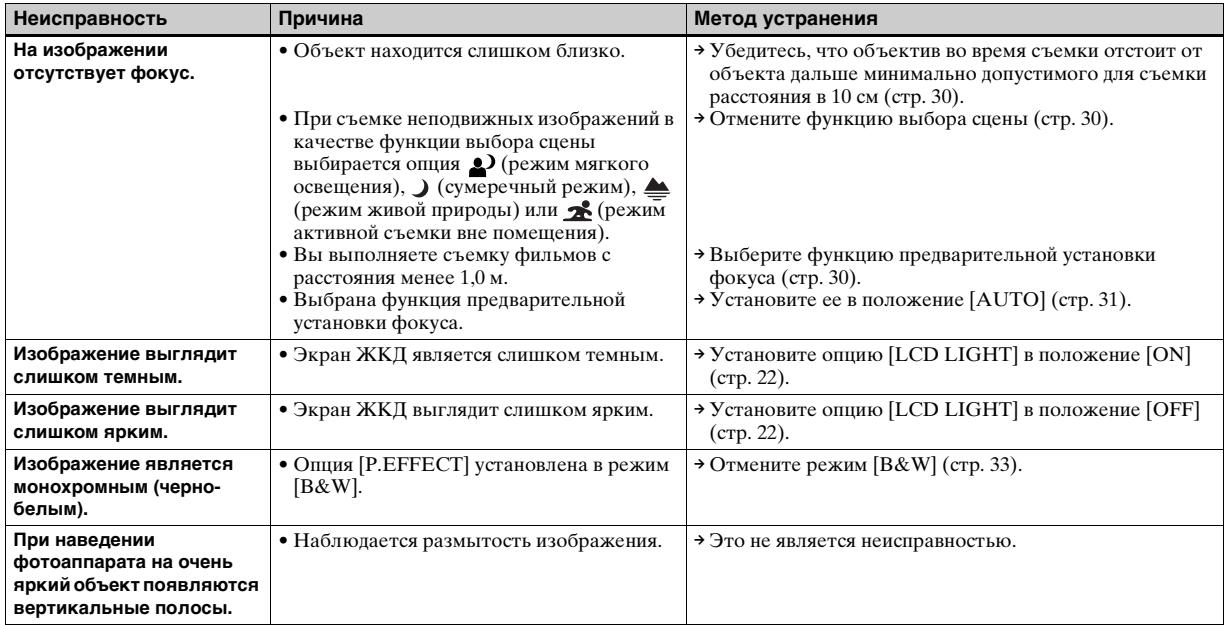

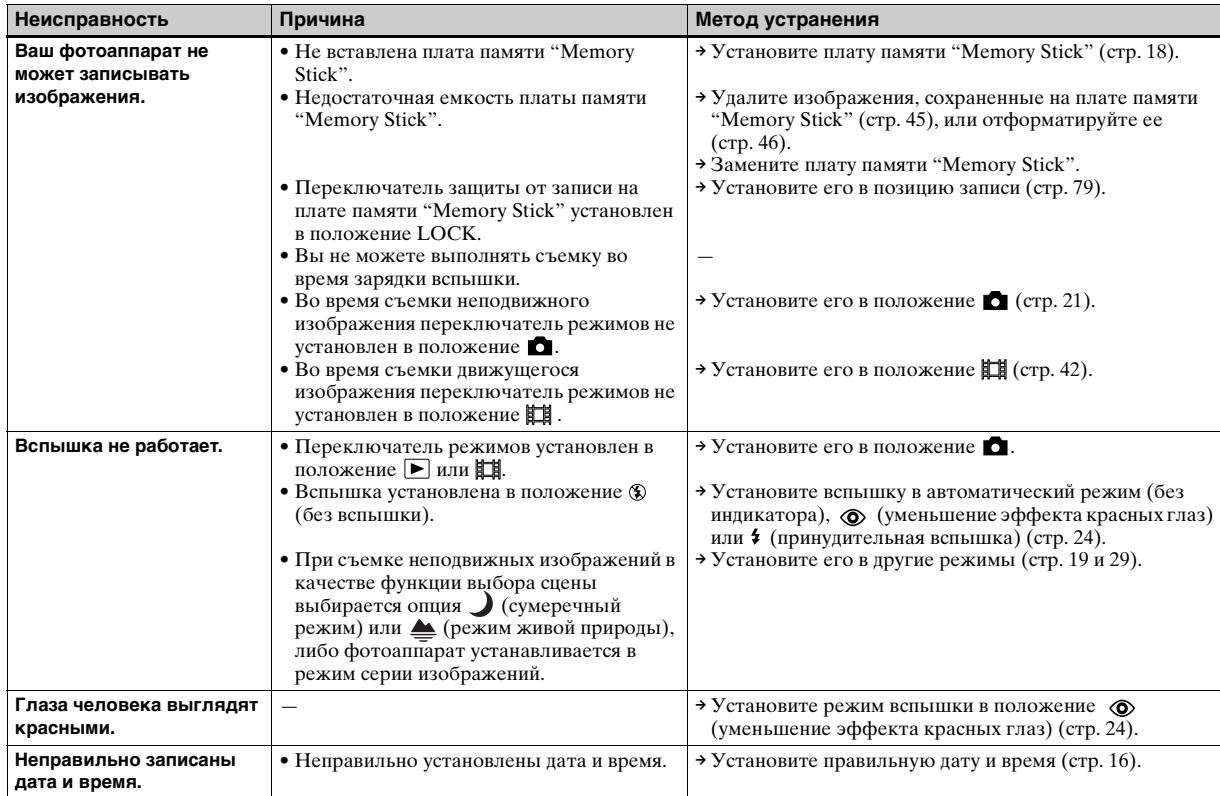

### **Просмотр изображений**

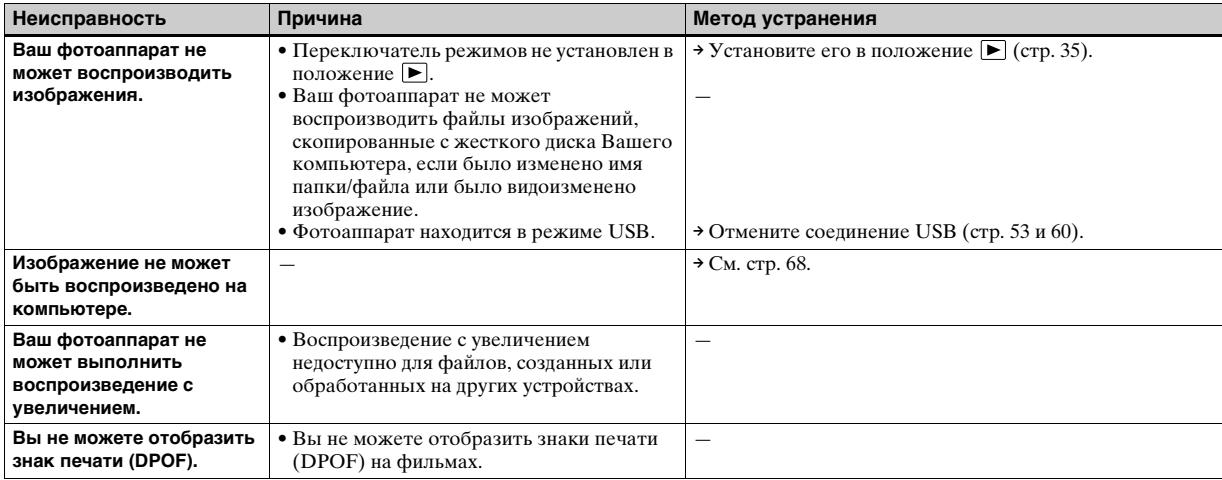

### **Удаление изображений**

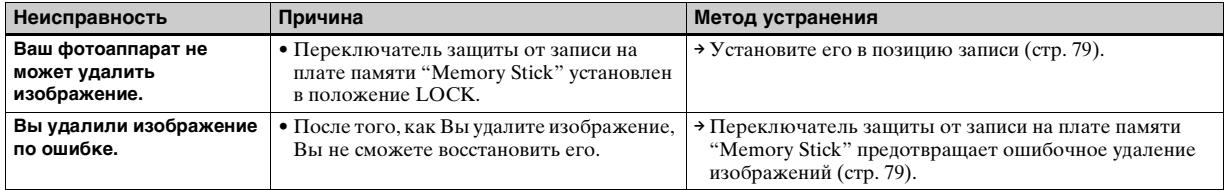

### **Компьютеры**

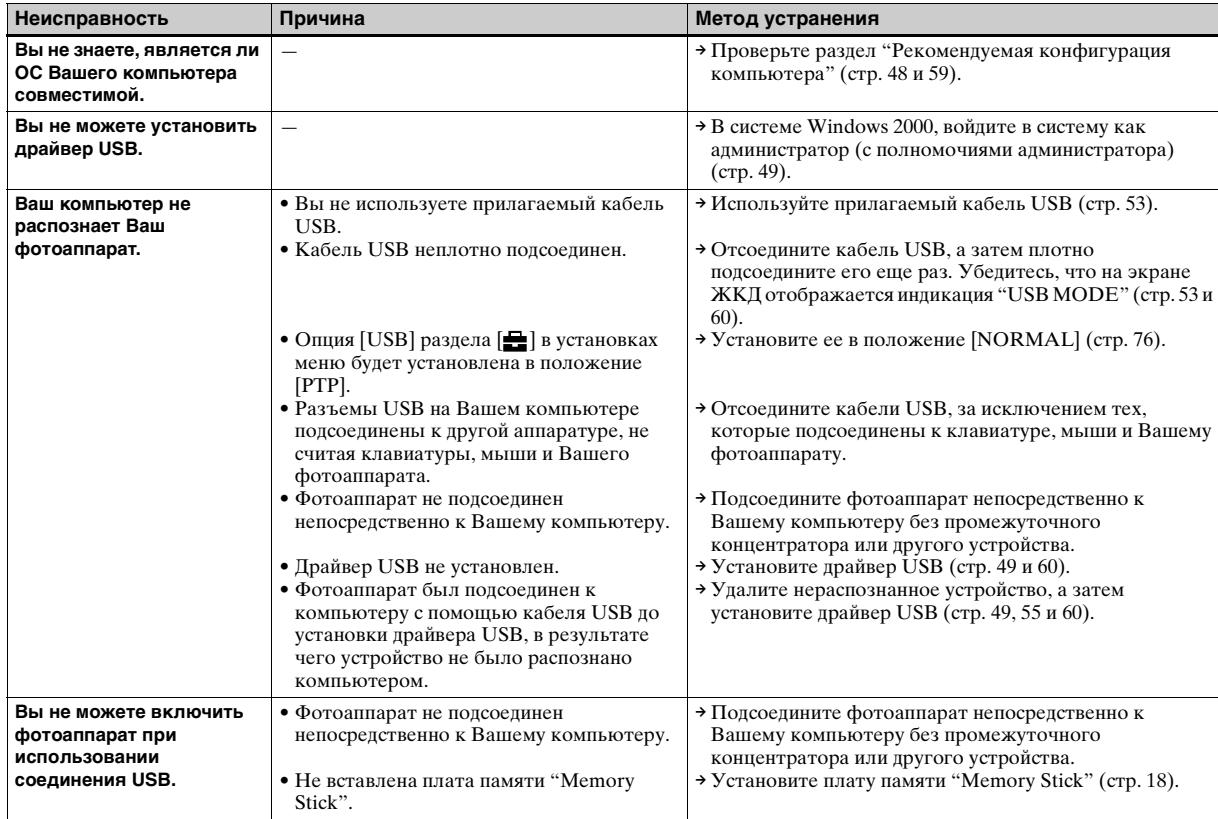

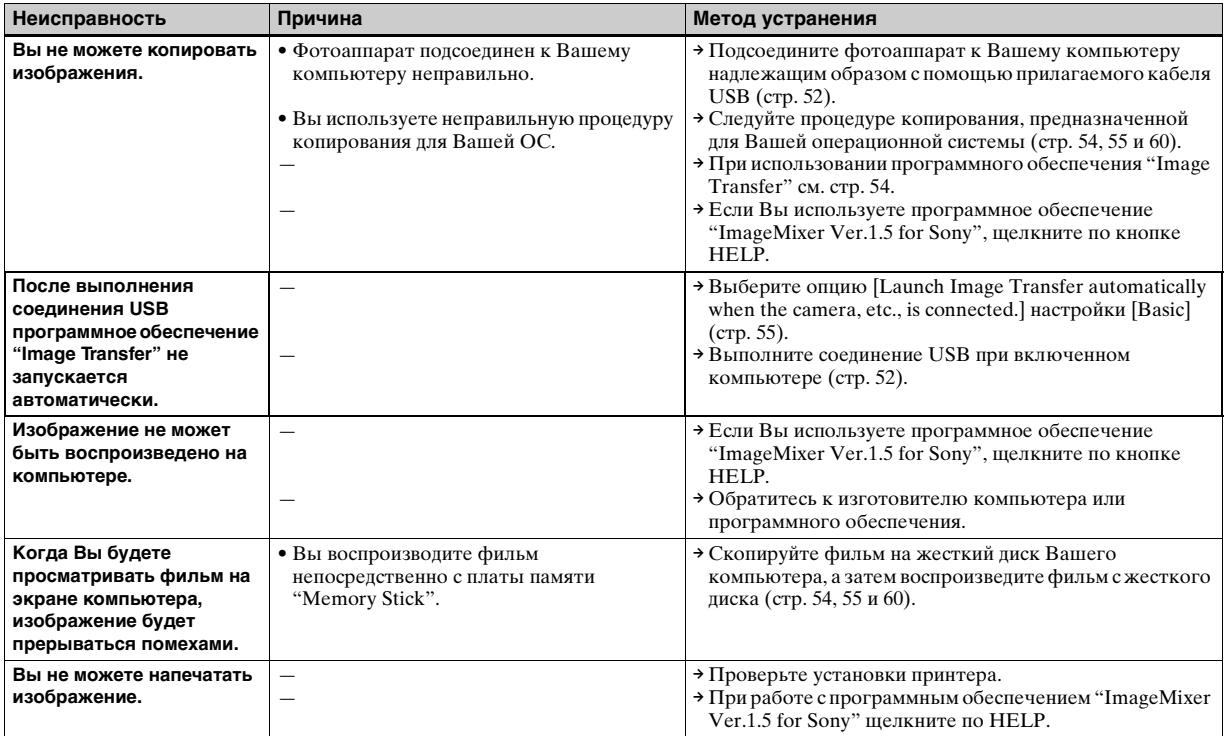

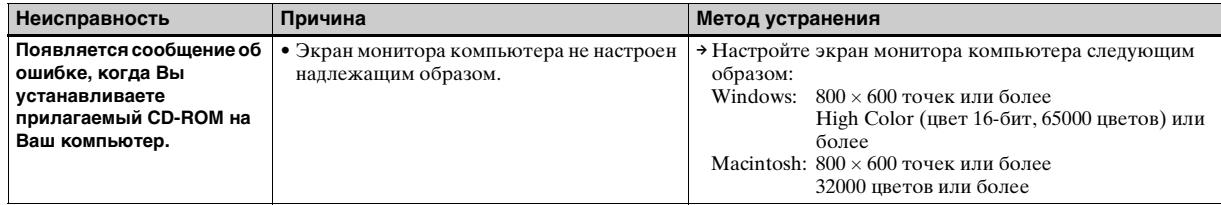

# **Плата памяти "Memory Stick"**

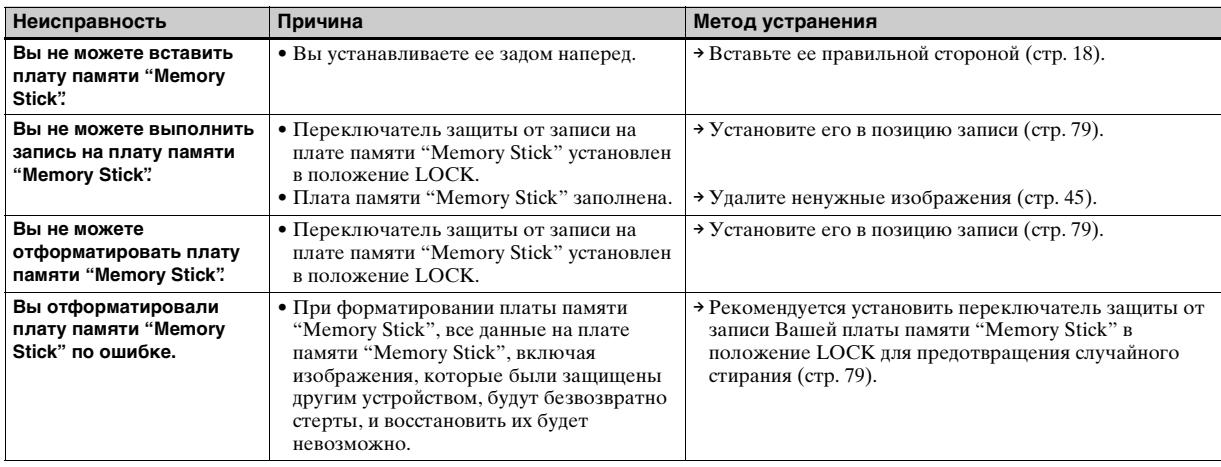

### **Прочее**

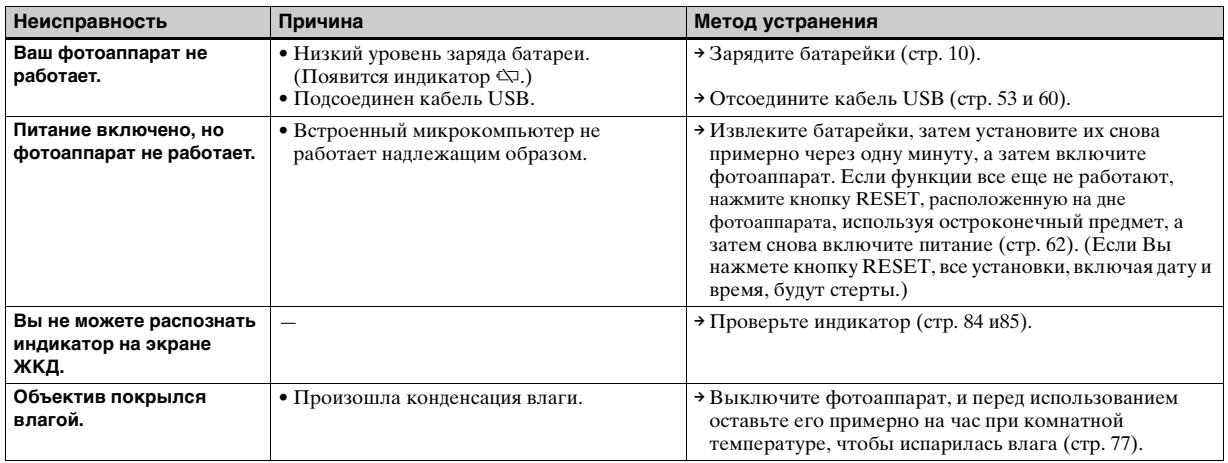

# *Предупреждающие индикаторы и сообщения*

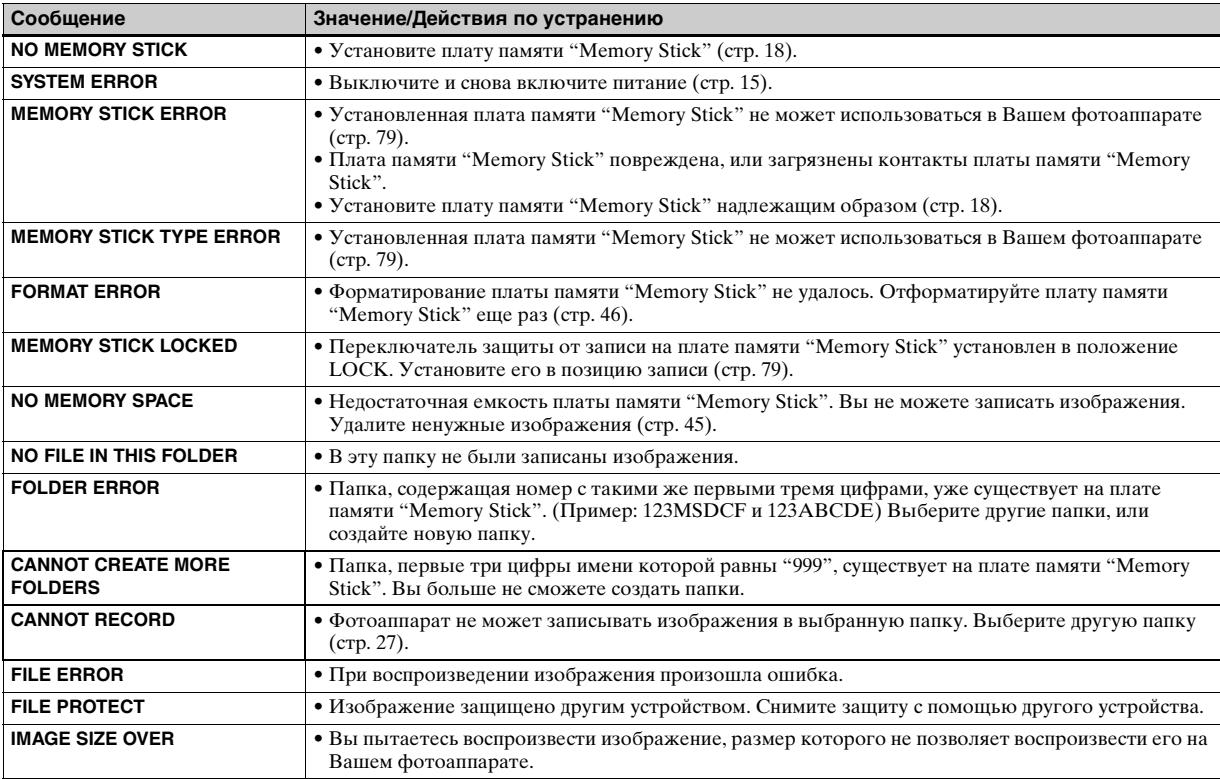

На экране ЖКД появляются следующие сообщения.

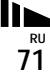

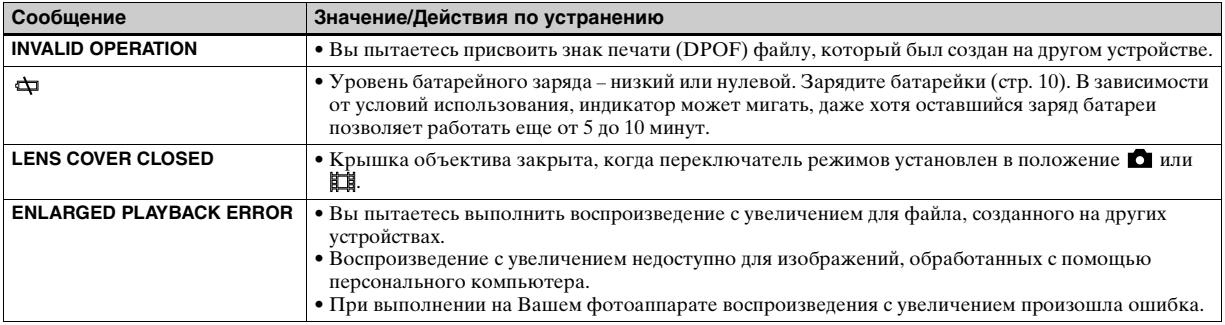
## <span id="page-72-0"></span>*Индикация самодиагностики — Если появится код, начинающийся с алфавитной буквы*

Ваш фотоаппарат имеет индикацию самодиагностики. Эта функция отображает состояние фотоаппарата на экране ЖКД в виде комбинации буквы и четырех цифр. Если это произойдет, проверьте следующую таблицу кодов и попытайтесь выполнить соответствующие действия по устранению неисправности. Последние две цифры (указанные в виде  $\square \square$ ) отличаются в зависимости от состояния фотоаппарата.

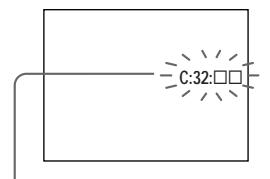

**Индикация самодиагностики**

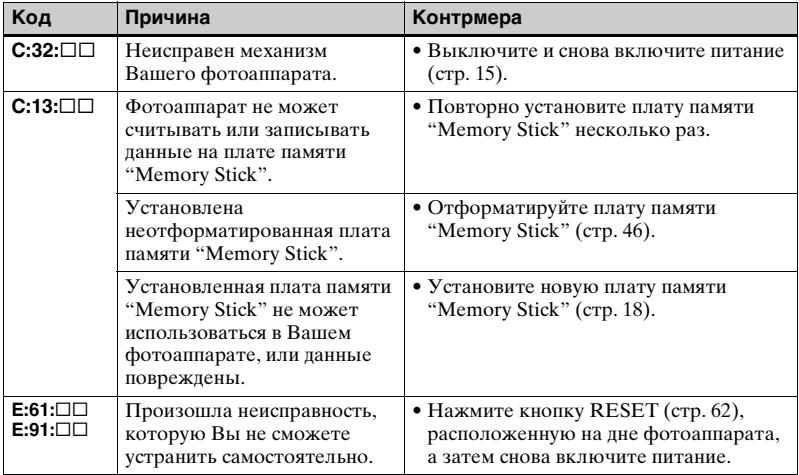

<span id="page-72-1"></span>Если Вы не можете устранить неисправность даже после нескольких попыток выполнить действия по ее устранению, возможно, требуется ремонт. Обратитесь в сервисный центр Sony или в местное уполномоченное предприятие по обслуживанию изделий Sony, и сообщите им 5 значный код. Пример: E:61:10

# <span id="page-73-0"></span>*Пункты меню*

Пункты меню, которые можно модифицировать, различаются в зависимости от положения переключателя режимов. На экране ЖКД отображаются только пункты, с которыми Вы можете работать в данный момент.

Заводские установки отображаются с помощью  $\blacksquare$ .

### **Если переключатель режимов установлен в положение (если в установках меню выбрана опция**   $[$  $\bullet$  $]$

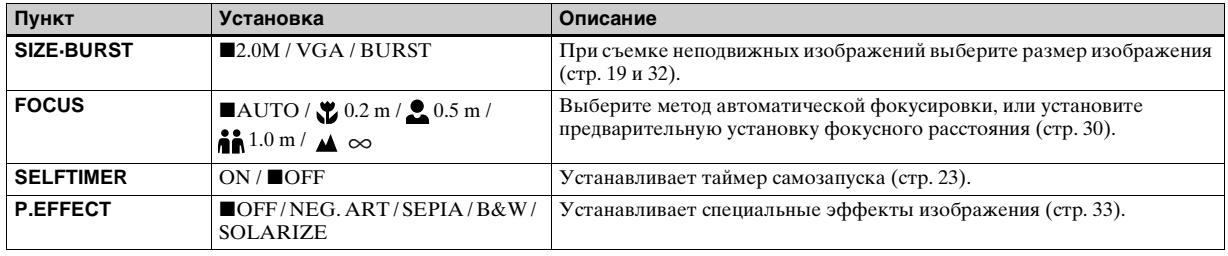

## **Если переключатель режимов установлен в положение (если в установках меню выбрана опция [**[1]]

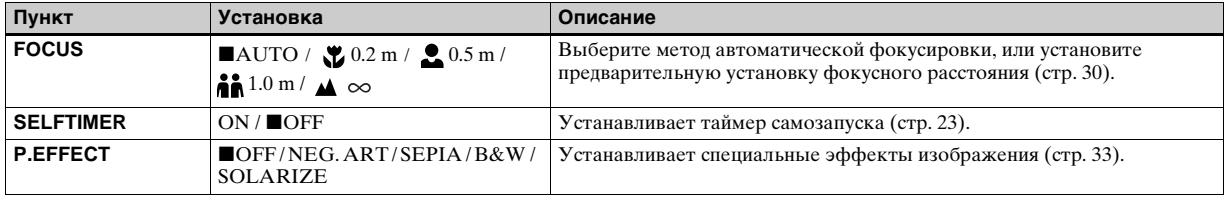

## Если переключатель режимов установлен в положение **□** или <sub>詳</sub> (если в установках меню выбрана опция **[** • ])

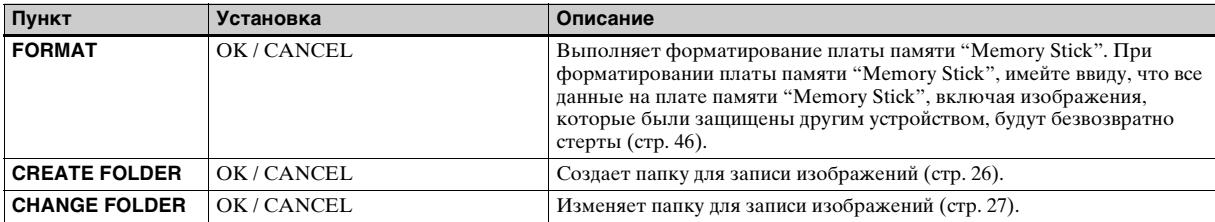

### Если переключатель режимов установлен в положение **[■]** (если выбрана опция [**■]** в настройках меню)

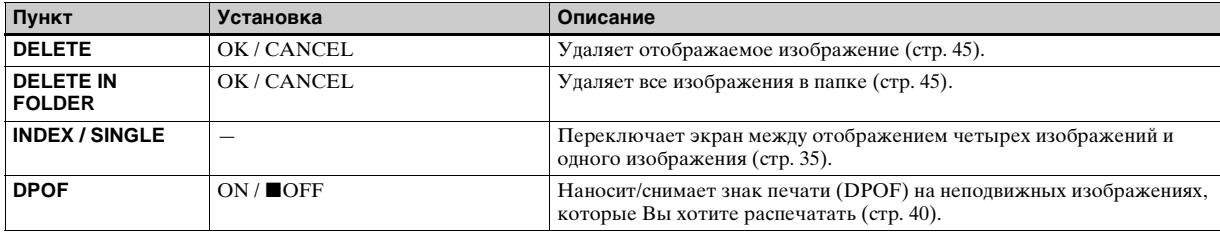

### **Если переключатель режимов установлен в положение (если в установках меню выбрана опция [ ])**

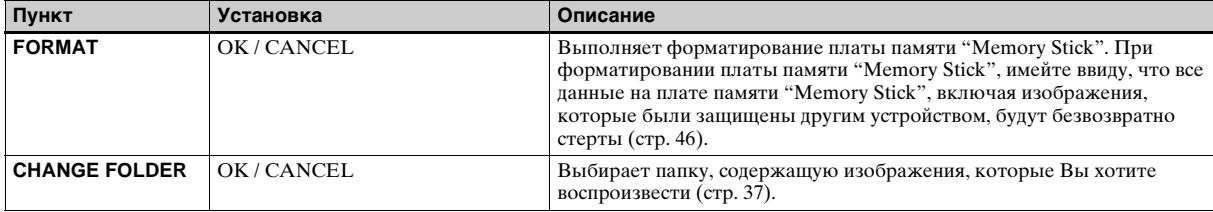

### **Следующие меню доступны вне зависимости от положения переключателя режимов.**

#### **Пункт Установка Описание LCD LIGHT NON** / OFF **Bыбирает яркость экрана ЖКД. Выбор опции [ON] делает экран ярким** и легко различимым при использовании фотоаппарата в темных местах, но заряд батареек при этом расходуется быстрее [\(стр. 22\).](#page-21-0) **DISPLAY ION** OFF – Отображает все индикаторы. – Отображает предупреждающие сообщения и т.п.

## **Когда выбрана опция [ ] в установках меню**

### Когда выбрана опция [ **...**] в установках меню

<span id="page-75-0"></span>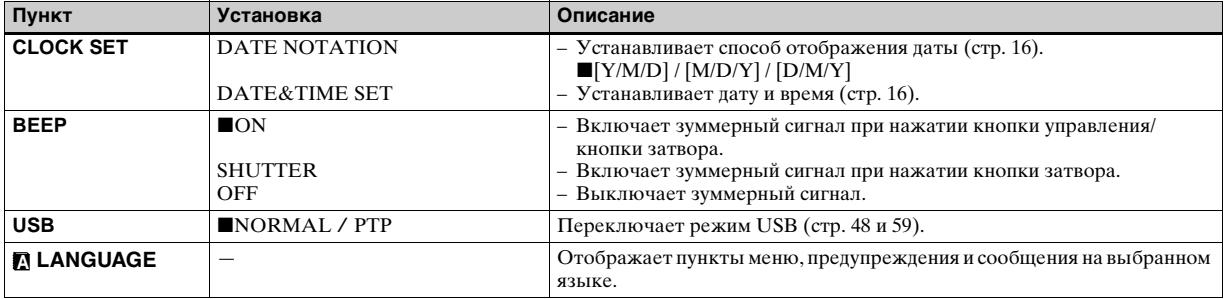

## <span id="page-76-1"></span>*Меры предосторожности*

## **Не оставляйте фотоаппарат в следующих местах**

- В очень жарких местах, например, в автомобиле, припаркованном под прямыми лучами солнца. Корпус фотоаппарат может деформироваться, или это может привести к неисправности.
- Под прямыми лучами солнца или вблизи нагревательного прибора. Корпус фотоаппарат может деформироваться, или это может привести к неисправности.
- В местах с сильной вибрацией.
- Вблизи сильного магнитного поля.
- В местах с повышенным содержанием песка или пыли соблюдайте осторожность, не допускайте попадания песка или пыли внутрь фотоаппарата. Это может привести к неисправности фотоаппарата, и в некоторых случаях эта неисправность не может быть устранена.

## <span id="page-76-2"></span>**О чистке**

#### **Очистка экрана ЖКД**

Протрите поверхность экрана, используя чистящий набор ЖКД (не прилагается) для удаления отпечатков пальцев, пыли и т.п.

#### **Чистка объектива**

Протрите объектив лоскутом мягкой ткани для удаления отпечатков пальцев, пыли и т.п.

#### **Чистка поверхности фотоаппарата**

Очищайте поверхность фотоаппарата лоскутом мягкой ткани, слегка смоченным водой, а затем протирайте поверхность сухим лоскутом. Не используйте следующие вещества, поскольку они могут повредить поверхность корпуса.

- Растворитель
- Бензин
- Спирт
- Одноразовый лоскут ткани
- Летучий инсектицид
- Контакт с резиной или винилом в течение длительного времени

## **Примечание о рабочей температуре**

Ваш фотоаппарат предназначен для использования в интервале температур от 0°C до 40°C. Съемка в чрезмерно холодных или жарких местах, где температура выходит за этот диапазон, не рекомендуется.

## <span id="page-76-0"></span>**О конденсации влаги**

При непосредственном перемещении фотоаппарата из холодного помещения в теплое или при расположении его в очень влажной комнате, внутри или снаружи фотоаппарата может конденсироваться влага. Эта конденсация влаги может привести к неисправности фотоаппарата.

#### **Особенно возможна конденсация влаги в следующих случаях:**

- При перемещении фотоаппарата из холодного места, например, лыжного склона, в теплое помещение.
- При перемещении фотоаппарата из помещения или салона автомобиля с кондиционером на жаркий открытый воздух и т.п.

#### **Как предотвратить конденсацию влаги**

При перемещении фотоаппарата из холодного места в теплое помещение поместите фотоаппарат в пластиковый пакет и подождите некоторое время (около часа), пока температура внутри пакета не сравняется с температурой окружающей среды.

#### **Если произошла конденсация влаги**

Выключите фотоаппарат и подождите около часа, пока влага не испарится. Обратите внимание, что если Вы попытаетесь выполнять съемку, когда внутри объектива остается влага, Вы не сможете записать качественные изображения.

### **О встроенной перезаряжаемой кнопочной батарейке**

В этом фотоаппарате имеется встроенная перезаряжаемая кнопочная батарейка,

предназначенная для поддержания даты, времени и других установок вне зависимости от того, включено или выключено питание.

Эта перезаряжаемая кнопочная батарейка постоянно заряжается в течение всего времени использования Вашего фотоаппарата. Однако если Вы пользуетесь фотоаппаратом лишь в течение коротких периодов времени, она постепенно разряжается, и если Вы совсем не будете пользоваться фотоаппаратом примерно один месяц, она полностью разрядится. В этом случае перед эксплуатацией фотоаппарата не забудьте зарядить данную перезаряжаемую кнопочную батарейку. Однако если эта перезаряжаемая

кнопочная батарейка не заряжена, Вы можете пользоваться фотоаппаратом до тех пор, пока Вам не понадобится записать дату и время.

#### **Способ зарядки**

Установите заряженные никельметаллогидридные батарейки размера AAA, и оставьте фотоаппарат на 24 часа или более с выключенным питанием.

## *O плате памяти "Memory Stick"*

Плата памяти "Memory Stick" — это новое, компактное, переносное и гибкое запоминающее устройство в виде ИС памяти, вместимость данных которого превышает вместимость флоппи-диска.

В дополнение к обмену данными между платой памяти "Memory Stick" и совместимой аппаратурой Вы можете также использовать плату памяти "Memory Stick" для хранения данных как один из типов съемного внешнего носителя информации.

Существует два типа плат памяти "Memory Stick": обычная плата памяти "Memory Stick" и плата памяти "MagicGate Memory Stick", поддерживающая технологию защиты авторского права MagicGate\*. Вы можете использовать с Вашим фотоаппаратом оба типа плат памяти "Memory Stick". Однако, поскольку Ваш фотоаппарат не поддерживает стандарты MagicGate, данные, записанные с помощью Вашего фотоаппарата, не обеспечиваются защитой авторского права MagicGate.

Кроме того, Вы можете также использовать плату памяти "Memory Stick Duo" или плату памяти "Memory Stick PRO" с Вашим фотоаппаратом.

- \* MagicGate это технология защиты авторских прав, использующая технологию кодировки.
- **•** Функционирование платы памяти "Memory Stick", отформатированной на персональном компьютере, с данным фотоаппаратом не гарантируется.

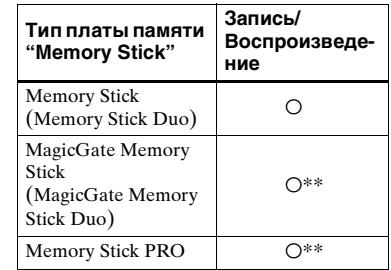

\*\* Фотоаппарат не может записать или воспроизвести данные, требуемые функцией MagicGate.

Функционирование всех действий с платой памяти Memory Stick не гарантируется.

### **Примечания об использовании прилагаемой платы памяти "Memory Stick"**

**•** Вы не можете записывать,

редактировать или удалять изображения, когда переключатель защиты от записи установлен в положение LOCK.

Положение или форма переключателя защиты от записи может различаться в зависимости от используемой Вами платы памяти "Memory Stick".

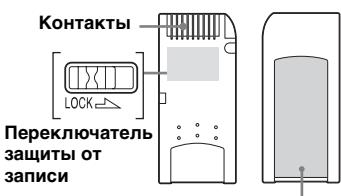

#### **Место для этикетки**

- **•** Не снимайте плату памяти "Memory Stick" во время чтения или записи данных.
- **•** Данные могут быть повреждены в следующих случаях.
	- При удалении платы памяти "Memory Stick" или выключении фотоаппарата во время операции чтения или записи
	- При расположении платы памяти "Memory Stick" в местах, подверженных статическому электричеству или электрическим помехам
- **•** Рекомендуется создание резервных копий важных данных.
- **•** Не прикрепляйте к месту для этикетки ничего, кроме прилагаемой этикетки.
- **•** Прикрепите метку в предусмотренное для этого место, соблюдая осторожность, чтобы метка не выступала за его пределы.
- **•** При транспортировке или хранении платы памяти "Memory Stick" поместите ее в прилагаемый к ней футляр.
- **•** Не касайтесь контактов платы памяти "Memory Stick" рукой или металлическим предметом.
- **•** Не ударяйте, не сгибайте и не роняйте плату памяти "Memory Stick".
- **•** Не разбирайте и не модифицируйте плату памяти "Memory Stick".
- **•** Не подвергайте плату памяти "Memory Stick" воздействию воды.
- **•** Не используйте и не держите плату памяти "Memory Stick" в следующих условиях:
- Места с высокой температурой, такие, как горячий салон автомобиля, находящегося на стоянке под прямыми солнечными лучами
- Места, подверженные действию прямых солнечных лучей
- Влажные места или места с коррозионными веществами

### **Примечания об использовании платы памяти "Memory Stick Duo" (не прилагается)**

- **•** При использовании платы памяти "Memory Stick Duo" с Вашим фотоаппаратом обязательно установите плату памяти "Memory Stick Duo" в адаптер Memory Stick Duo.
- **•** При установке платы памяти "Memory Stick Duo" в адаптер Memory Stick Duo убедитесь, что плата памяти "Memory Stick Duo" вставлена правильной стороной.
- **•** При использовании на данном фотоаппарате платы памяти "Memory Stick Duo", вставленной в адаптер Memory Stick Duo, убедитесь, что плата памяти "Memory Stick Duo" вставлена правильной стороной. Имейте ввиду, что неправильное использование может привести к повреждению оборудования.
- **•** Не устанавливайте плату памяти "Memory Stick Duo" без адаптера Memory Stick Duo в оборудование, совместимое с "Memory Stick", так как это может вызвать неисправность оборудования.

## **Примечание об использовании платы памяти "Memory Stick PRO" (не прилагается)**

**•** Плата памяти "Memory Stick PRO" с емкостью до 1 Гб подтверждена для надлежащего функционирования с данным фотоаппаратом.

# <span id="page-80-0"></span>*О никель-металлогидридных батарейках*

## **Эффективное использование батареек**

- Производительность батареек уменьшается при низкой температуре окружающей среды, при этом сокращается и срок службы батареек. Чтобы батарейки служили дольше, рекомендуется хранить их в футляре в кармане вблизи Вашего тела, чтобы согревать их, и вставлять их в фотоаппарат непосредственно перед началом съемки.
- Если Вы установите опцию [LCD LIGHT] в положение [OFF], батарейки будут работать в течение более длительного времени.
- Если Вы будете много снимать с помощью вспышки, заряд батареек будет расходоваться быстрее.
- Рекомендуется иметь под рукой запасные батарейки с расчетом на время, в два или три раза превышающее ожидаемое время съемки, и перед работой с фотоаппаратом выполнять пробные съемки.
- Не подвергайте батарейки воздействию воды. Батарейки не являются водонепроницаемыми.

## **Срок службы батареек**

- Срок службы батареек ограничен. Емкость батареек постепенно уменьшается по мере их использования, а также с течением времени. Если время работы батареек значительно сократилось, возможная причина состоит в том, что батарейки исчерпали свой срок службы.
- Срок службы батареек различается в зависимости от условий хранения, эксплуатации и окружающей среды, а также является различным для каждой батарейки.

# *О зарядном устройстве батарейного блока*

- Не заряжайте в зарядном устройстве батарейного блока, прилагаемом к Вашему фотоаппарату, никакие другие батарейки, кроме никельметаллогидридных батареек Sony. Если Вы попытаетесь зарядить батарейки любого другого типа (напр. марганцевые батарейки, сухие щелочные батарейки, простые литиевые батарейки или батарейки Ni-Cd), отличного от указанного, может произойти утечка внутреннего вещества батареек, перегрев или взрыв, вызывая опасность ожогов или других ранений.
- Не заряжайте полностью заряженные никельметаллогидридные батарейки повторно. В противном случае, существует опасность утечки внутреннего вещества, чрезмерного нагрева, взрывов или поражения электрическим током.
- При зарядке батарейки большой емкости, тип которой отличается от типа прилагаемой батарейки, с помощью прилагаемого зарядного устройства батарейного блока, полная емкость батарейки может оказаться недостижимой.
- Если лампочка CHARGE мигает, это может свидетельствовать об ошибке, связанной с батарейкой, или о том, что были вставлены батарейки, тип которых отличается от указанного. Убедитесь, что батарейки относятся к указанному типу. Если батарейки относятся к указанному типу, удалите все батарейки, замените их новыми или другими, и убедитесь, что зарядное устройство батарейного блока работает надлежащим образом. Если зарядное устройство батарейного блока работает надлежащим образом, возможно, произошла ошибка, связанная с батарейкой.

## *Технические характеристики*

## x**Фотоаппарат**

## **[Система]**

**Формирователь изображения** Цветной ПЗС 6,72 мм (тип 1/2,7) Фильтр основного цвета

#### **Общее количество пикселей фотоаппарата** Приблиз. 2 112 000 пикселей

#### **Число эффективных пикселей фотоаппарата**

Приблиз. 2 020 000 пикселей

#### **Объектив**

Однофокусный объектив  $f = 5.0$  MM (Преобразовательная способность фотоаппарата 35 мм: 33 мм) F2,8

#### **Управление экспозицией**

Автоматическое, выбор сцены (5 режимов)

#### **Форматы данных**

<span id="page-82-0"></span>Неподвижные изображения: DCF-совместимые (Exif Ver. 2.2 JPEGсовместимые), DPOF Совместимые Фильмы: MPEG1-совместимые (без аудиосигнала)

#### **Носитель записи**

Плата памяти "Memory Stick"

**Вспышка**Рекомендуемое расстояние: От 0,5 м до 1,8 м

### **[Выходные разъемы]**

**Гнездо USB**  мини-B

## **[Экран ЖКД]**

**Используемая панель ЖКД** Привод TFT 2,5 см (тип 1,0)

**Общее количество точек** 64 460 (293×220) точек

## **[Питание, общая информация]**

#### **Используемые батарейки**

AAA никельметаллогидридные батарейки (2) 2,4 В 5 В (через кабель USB)

#### **Потребление энергии (при съемке)** 1,35 Вт

**Диапазон рабочих температур** От 0°C до +40°C

#### **Диапазон температур хранения** От –20°C до +60°C

- **Размеры** 85 × 40,3 × 29,7 мм (Ш/В/Г, не включая выступающие части)
- **Масса** Приблиз. 123 г (включая две батарейки, плату памяти "Memory Stick", и шейный ремешок)
- **Exif Print** Совместимые

#### **PRINT Image Matching II** Совместимые

## x**Зарядное устройство никель-металлогидридных батареек BC-CS2A/CS2B**

#### **Входные параметры**

100 – 240 В переменного тока, 50/60 Гц, 3 Вт

#### **Выходные параметры**

DC OUT  $AA$ : 1,4 B, 400 MA  $\times$  2.  $AAA: 1.4 B. 160 MA \times 2$ 

**Диапазон рабочих температур** От 0°C до +40°C

**Диапазон температур хранения** От  $-20^{\circ}$ С до  $+60^{\circ}$ С

**Размеры** Приблиз. 71 × 30 × 91 мм  $(III/B/\Gamma)$ 

**Масса** Приблиз. 90 г

## **Принадлежности**

- HR11/45: Батарейки HR03 Ni-MH (Размера AAA) (2)
- Футляр для батареек (1)
- Зарядное устройство никель-металлогидридных батареек BC-CS2A/CS2B (1)
- Сетевой шнур (1)
- Кабель USB (1)
- Шейный ремешок (1)
- Плата памяти "Memory Stick" (8MB) (1)
- CD-ROM (Драйвер USB SPVD-010) (1)
- Инструкция по эксплуатации (1)

Конструкция и технические характеристики могут быть изменены без уведомления.

# <span id="page-83-0"></span>*Индикации экрана ЖКД*

### **При съемке неподвижных изображений**

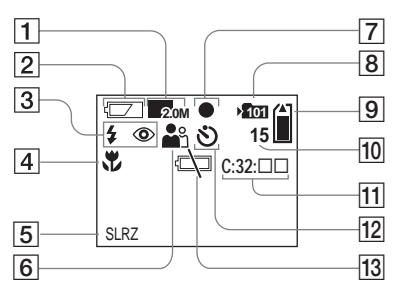

- A **Индикатор размера изображения** [\(19](#page-18-0), [32](#page-31-0))
- B **Индикатор оставшегося заряда батареи** ([13\)](#page-12-0)
- **[3] Индикатор режима вспышки** [\(25](#page-24-0))**/Индикатор уменьшения эффекта красных глаз** [\(24](#page-23-0))
- D **Индикатор предварительно установленного фокуса** [\(30](#page-29-0))
- E **Индикатор эффекта изображения** [\(33](#page-32-0))
- **6** Индикатор выбора сцены ([28\)](#page-27-0)
- G **Индикатор фиксации AE/AF**  [\(21](#page-20-0))
- **В Индикатор замены папки** ([27\)](#page-26-0)
- I **Индикатор оставшейся емкости платы памяти** 
	- **"Memory Stick"**
- **ПО Индикатор оставшегося количества записываемых изображений** [\(20\)](#page-19-0)
- **П1 Индикация самодиагностики** ([73](#page-72-0))
- L **Индикатор таймера самозапуска** [\(23](#page-22-0))
- M **Индикатор предупреждения о низком заряде батареи** ([72](#page-71-0))

Номера страниц в скобках указывают расположение дополнительной важной информации.

### **При съемке фильмов**

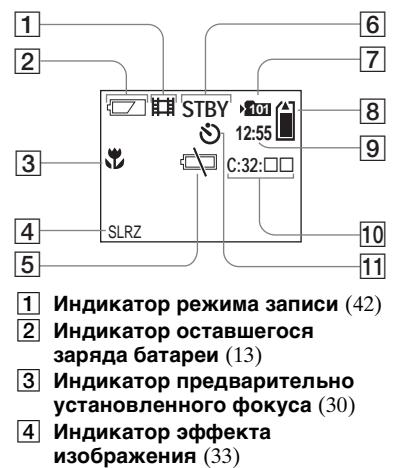

- E **Индикатор предупреждения о низком заряде батареи** [\(72](#page-71-0))
- **[6] Индикатор состояния** [\(42](#page-41-0))
- **[7] Индикатор папки для записи** ([27\)](#page-26-0)<br>**[8] Индикатор оставшейся емкости**
- H **Индикатор оставшейся емкости платы памяти "Memory Stick"**
- I **Индикатор времени записи [максимального доступного для записи времени]** [\(43](#page-42-0))
- **ПО Индикация самодиагностики** ([73\)](#page-72-0)
- K **Индикатор таймера** 
	- **самозапуска** [\(23](#page-22-0))

## **При воспроизведении неподвижных изображений**

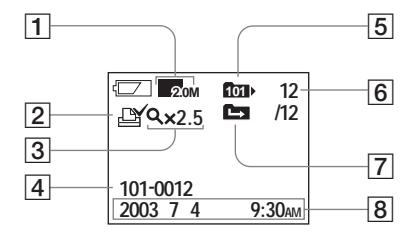

- A **Индикатор размера изображения** ([19,](#page-18-0) [32\)](#page-31-0)
- $\boxed{2}$  **Индикатор знака печати (DPOF)** [\(40\)](#page-39-0)
- C **Индикатор воспроизведения с увеличением/уровня увеличения** ([39\)](#page-38-0)
- **[4] Имя папки-файла** [\(58](#page-57-0))<br>**[5] Индикатор папки**
- E **Индикатор папки воспроизведения** [\(37](#page-36-0))
- **6** Номер изображения/ **Количество изображений, записанных на плату памяти в выбранной папке**
- G **Индикатор замены папки** [\(38\)](#page-37-0)
- **В Запись даты/времени воспроизводимого изображения**

## **При воспроизведении движущихся изображений**

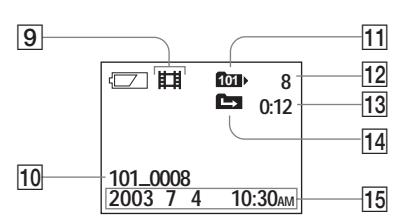

- I **Индикатор режима записи** (43)
- $\overline{10}$  Имя папки\_файла [\(58](#page-57-0))
- K **Индикатор папки воспроизведения** [\(37](#page-36-0))
- L **Номер изображения**
- **13 Счетчик**
- N **Индикатор замены папки** [\(38](#page-37-0))
- O **Запись даты/времени воспроизводимого изображения**

Номера страниц в скобках

указывают расположение дополнительной важной информации.

## *Алфавитный указатель*

### **А**

Автоматическая фокусировка [................. 22](#page-21-1)

## **Б**

#### Батарейка

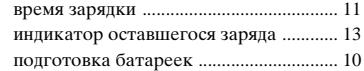

### **В**

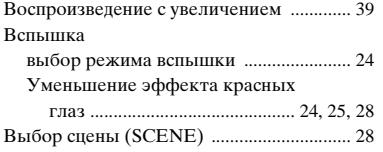

# **З**

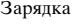

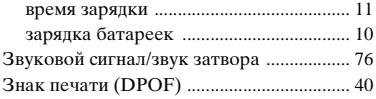

#### **И**

Изменение папки для записи [.................... 27](#page-26-1)

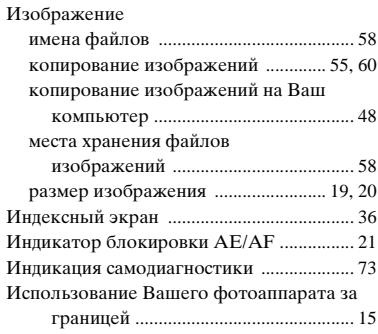

### **К**

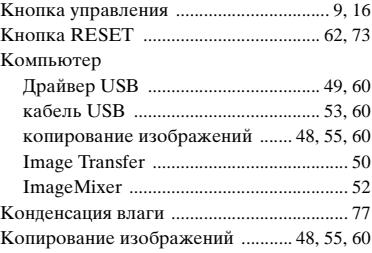

### **Л**

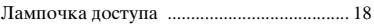

#### **М**

Меры предосторожности [.......................... 77](#page-76-1)

# **Н**

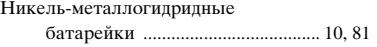

## **О**

Однокадровый экран [.................................. 35](#page-34-1)

### **П**

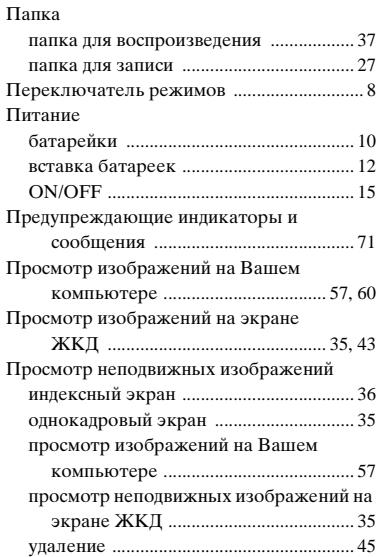

#### **Р**

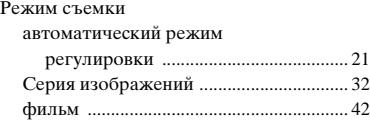

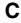

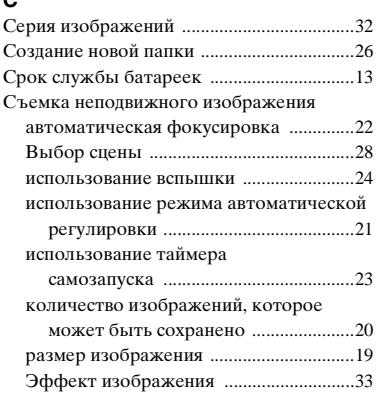

## **Т**

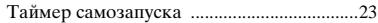

## **У**

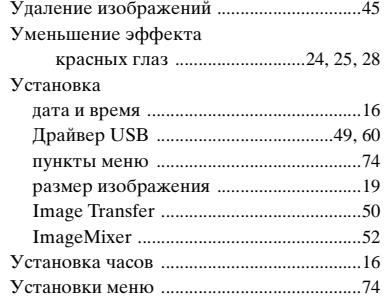

### **Ф**

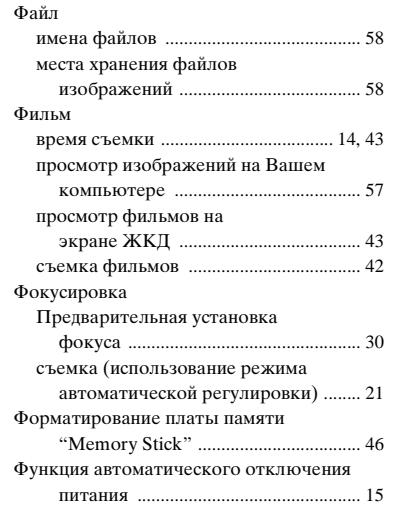

# **Ч**

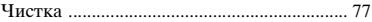

# **Э**

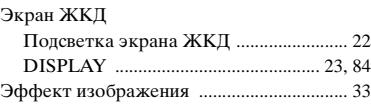

#### **A-Z**

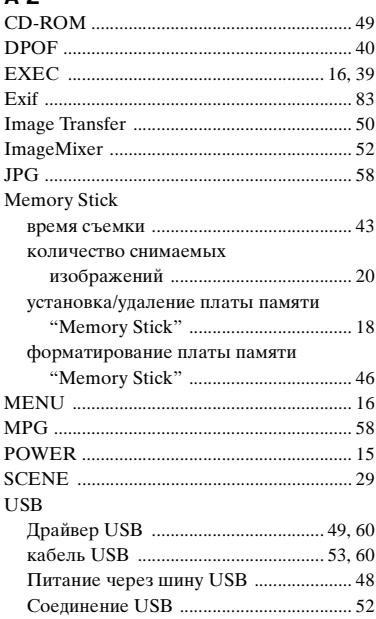

## **Svenska**

## **VARNING**

**Utsätt inte denna apparat för regn eller fukt eftersom det medför risk för brand eller elstötar.**

**Öppna inte höljet eftersom det medför risk för elstötar. Överlåt allt servicearbete till kvalificerad personal.**

#### **Att observera för kunder i Europa**

Denna produkt har testats och befunnits uppfylla kraven i EMC-direktivet angående användning av anslutningskablar på under 3 meter.

#### **Observera**

Elektromagnetiska fält med vissa frekvenser kan påverka bilden på den här kameran.

### **Anmärkning**

Om statisk elektricitet eller elektromagnetism orsakar att en dataöverföring avbryts halvvägs (misslyckas) så starta om programmet eller koppla ur och anslut USB-kabeln igen.

# <span id="page-88-0"></span>*Innan du börjar använda kameran*

### **Provtagning**

Innan du börjar ta bilder på sådant som bara händer en enda gång är det bäst att göra en provtagning för att kontrollera att kameran fungerar som den ska.

#### **Ingen kompensation för förlorat inspelningsinnehåll**

Vi kan inte kompensera för om det inte går att ta bilder eller visa bilder på grund av fel på kameran, inspelningsmediet eller liknande.

#### **Vi rekommenderar säkerhetskopiering av bilddata**

Gör alltid säkerhetskopior av dina bildfiler på diskett eller liknande för att inte löpa risk att viktiga bilddata går förlorade.

#### **Att observera angående bilddatakompatibilitet**

- **•** Denna kamera uppfyller kraven i den universella normen Design rule for Camera File system som fastställts av JEITA (Japan Electronics and Information Technology Industries Association).
- **•** Vi kan inte garantera att det går att visa bilder som är tagna med den här kameran på annan utrustning, eller att visa bilder som är tagna eller redigerade med annan utrustning på den här kameran.

#### **Att observera angående "Memory Stick"**

Den här kameran stängs av när man öppnar batteri/"Memory Stick"-locket. Öppna inte batteri/"Memory Stick"-locket medan läsnings/ skrivningslampan lyser.

#### **Att observera angående upphovsrätt**

TV-program, filmer, videokassetter och annat material kan vara upphovsrättsskyddat. Kopiering av sådant material utan särskilt tillstånd kan strida mot upphovsrättslagen.

#### **Undvik att skaka eller stöta till kameran**

Förutom att det kan bli fel på kameran så att det inte går att ta bilder längre, finns det även risk att "Memory Stick"-minneskortet blir oanvändbart eller att bilddata förstörs, skadas eller går förlorade.

#### **LCD-skärmen, LCD-sökaren (gäller endast modeller med LCD-sökare) och objektivet**

- **•** Tack vare att LCD-skärmen och LCD-sökaren är tillverkade med extrem högprecisionsteknik är minst 99,99% av bildpunkterna praktiskt användbara. Det kan dock förekomma små punkter som alltid är svarta eller alltid lyser vitt, rött, blått eller grönt på LCD-skärmen eller LCD-sökarskärmen. Detta är dock normalt och beror på tillverkningsmetoden, och påverkar inte de bilder som lagras på något sätt.
- **•** Var försiktig med att lägga kameran nära ett fönster eller utomhus. Om solen får lysa på LCD-skärmen, LCD-sökaren eller objektivet under längre tid finns det risk för funktionsfel.
- **•** Undvik att trycka alltför hårt på LCD-skärmen. Det kan leda till att skärmen blir skev, vilket i sin tur kan leda till fel på kameran.
- **•** Det kan hända att det förekommer spökbilder på LCD-skärmen när kameran används på kalla ställen. Detta beror inte på något fel.

#### **Rengör blixtens yta före användningen**

Hettan när blixten utlöses kan göra att smuts på blixtens yta orsakar fläckar eller fastnar på blixtens yta, så att inte tillräckligt mycket ljus strålar ut.

#### **Låt inte kameran bli blöt**

Var försiktig så att inte kameran blir blöt när du tar bilder utomhus när det regnar eller under liknande förhållanden. Om det bildas kondens i kameran så se [sidan 72](#page-157-0) och följ anvisningarna om hur man blir av med kondensen innan du använder kameran.

#### **Utsätt inte kameran för sand eller damm**

Om kameran används på sandiga eller dammiga ställen finns det risk att det blir fel på den.

#### **Att observera angående användningsplatser**

Använd inte kameran i närheten av källor till starka radiovågor eller radioaktiv strålning. Då kan det hända att kameran inte kan spela in eller spela upp bilder ordentligt.

#### **Bilderna som förekommer i bruksanvisningen**

Fotoexemplen som förekommer i denna bruksanvisning är reproduktioner, och inte verkliga bilder som tagits med den här kameran.

#### **Varumärken**

- "Memory Stick", **Property** och "MagicGate Memory Stick" är varumärken som registrerats av Sony Corporation.
- **•** "Memory Stick Duo" och är varumärken som registrerats av Sony Corporation.
- **•** "Memory Stick PRO" och är varumärken som registrerats av Sony Corporation.
- **•** "MagicGate" och MAGICGATE är varumärken som registrerats av Sony Corporation.
- **•** Microsoft och Windows är registrerade varumärken för U.S. Microsoft Corporation i USA och andra länder.
- **•** Macintosh, Mac OS, iBook och Power Mac är varumärken eller registrerade varumärken för Apple Computer, Inc.
- **•** Pentium är ett varumärke eller registrerat varumärke för Intel Corporation.
- **•** Även alla andra system- och produktnamn som omnämns i denna bruksanvisning är i regel varumärken eller registrerade varumärken för respektive utvecklare eller tillverkare. Symbolerna ™ och ® har dock i allmänhet utelämnats i denna bruksanvisning.

# <span id="page-90-0"></span>*Hur man håller kameran*

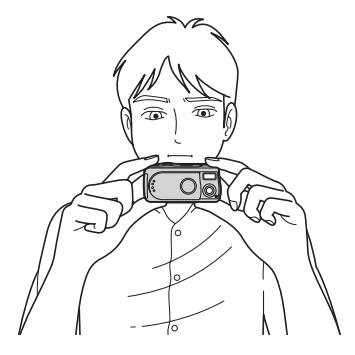

Var försiktig så att du inte täcker för blixten eller objektivet med fingrarna när du tar bilder med kameran.

# *Innehållsförteckning*

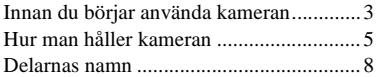

## **[Allra först](#page-95-2)**

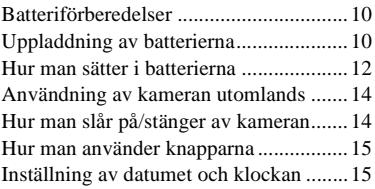

## **[Stillbildstagning](#page-102-0)**

Hur man sätter i och tar ut ett

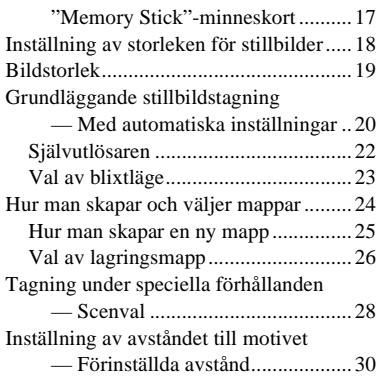

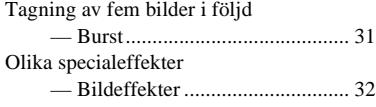

## **[Visning av stillbilder](#page-119-0)**

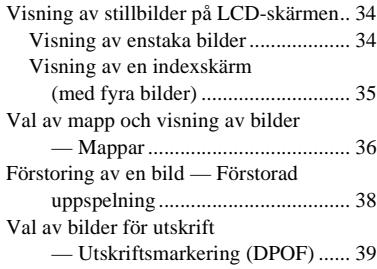

## **[Uppspelning av rörliga bilder](#page-126-0)**

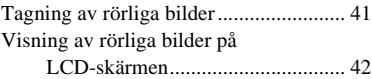

## **[Radering av bilder](#page-129-0)**

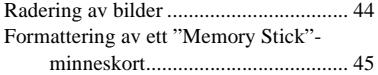

## **[Visning/redigering av bilder](#page-132-0)  på en dator**

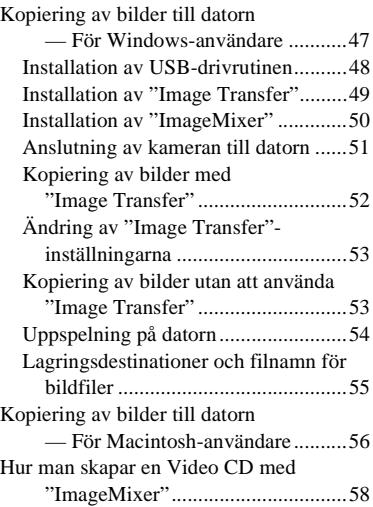

# **[Felsökning](#page-144-0)**

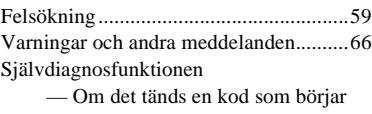

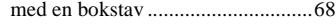

# **[Övrigt](#page-154-0)**

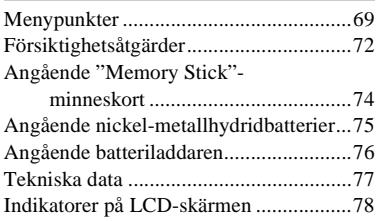

# **[Register](#page-165-0)**

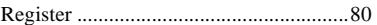

# <span id="page-93-0"></span>*Delarnas namn*

Se sidorna inom parentes för närmare detaljer om hur de olika delarna används.

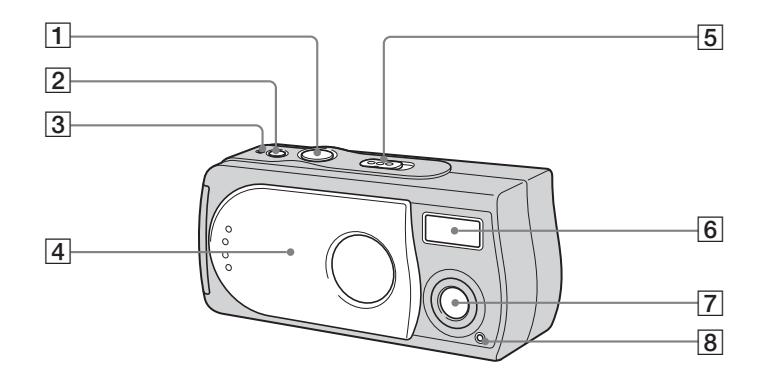

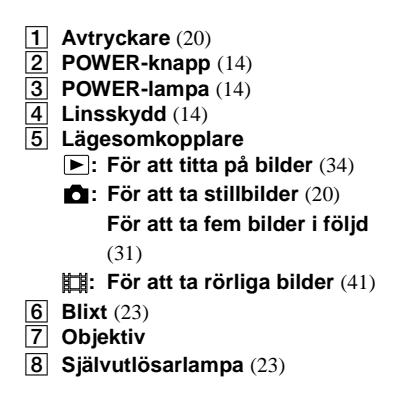

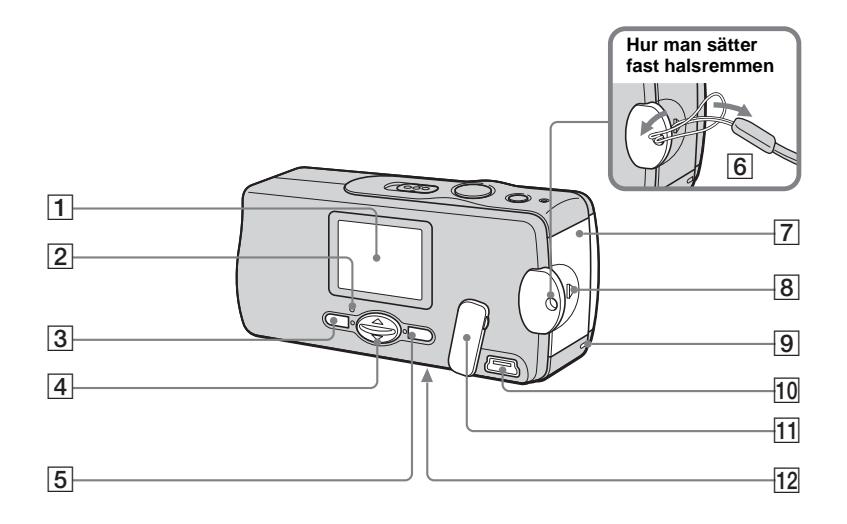

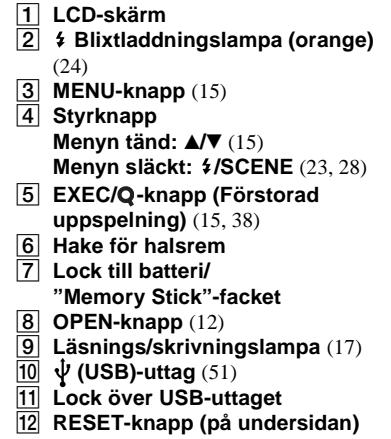

([59\)](#page-144-2)

# <span id="page-95-2"></span><span id="page-95-0"></span>*Batteriförberedelser*

Använd följande sorters batterier i den här kameran.

### **Användbara batterier**

HR11/45: HR03 (storlek AAA) nickelmetallhydridbatterier (2)

- NH-AAA-DA (2) (medföljer)
- NH-AAA-2DA dubbel-pack (medföljer ej)

### **Batterier som inte går att använda**

Manganbatterier, litiumbatterier, Ni-Cdbatterier, alkaliska batterier Vi kan inte garantera att kameran fungerar med ovanstående sorters batterier, pga risken för spänningsfall eller andra egenskaper för sådana batterier. Dessutom kommer indikatorn för återstående batteritid att visa fel.

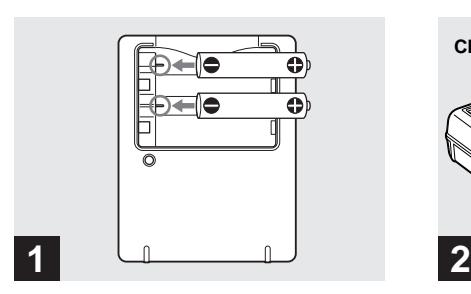

<span id="page-95-1"></span>*Uppladdning av batterierna*

 $\rightarrow$  **Sätt i nickelmetallhydridbatterier i den medföljande batteriladdaren med polerna (+/–) vända åt rätt håll.**

Se [sidan 76](#page-161-1) för närmare detaljer om den medföljande batteriladdaren.

- **•** Det går inte att använda andra batterier än nickel-metallhydridbatterier. Vi kan heller inte garantera att kameran fungerar ordentligt om den drivs med nickel-metallhydridbatterier av andra fabrikat än Sony.
- **•** Glöm inte att ladda upp nickelmetallhydridbatterierna som medföljer kameran innan du använder dem för första gången.
- **•** Anslut batteriladdaren till ett lättåtkomligt vägguttag i närheten.

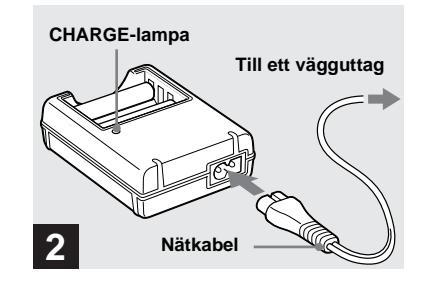

## **→ Anslut batteriladdaren till ett vägguttag via nätsladden.**

CHARGE-lampan tänds när uppladdningen börjar, och släcks när uppladdningen är färdig.

- **•** Batteriladdaren är strömförande så länge stickkontakten är isatt i vägguttaget, även om inte CHARGE-lampan lyser. Om det skulle uppstå något problem medan batteriladdaren används så stäng genast av den genom att dra ut stickkontakten ur vägguttaget.
- **•** Dra ut stickkontakten ur vägguttaget när uppladdningen är klar, och ta ut nickelmetallhydridbatterierna ur batteriladdaren.

## **Uppladdningstid**

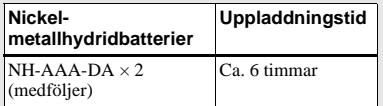

Detta är den tid det tar att ladda upp helt urladdade nickel-metallhydridbatterier med hjälp av den medföljande batteriladdaren vid en omgivningstemperatur på 25°C.

- **•** Det tar ungefär sex timmar att ladda upp batterierna helt. Det kan hända att CHARGElampan fortsätter att lysa i mer än sex timmar, men det är inget fel.
- **•** Om man använder batteriladdaren BC-CSQ2 som medföljer STAMINA "Super Quick charge"-satsen (medföljer ej) laddas batterierna upp fortare.

Uppladdningstid för nickel-

metallhydridbatterier i AAA-storlek:

- 2 batterier: Ca. 1 timme och 25 minuter
- 4 batterier: Ca. 2 timmar och 50 minuter

## **Att observera angående nickelmetallhydridbatterier**

- **•** Om nickel-metallhydridbatteriernas kontakter är smutsiga kan det hända att batterierna inte går att ladda upp ordentligt. Torka rent batterikontakterna och kontakterna på batteriladdaren då och då med en torr duk.
- **•** Använd alltid det medföljande fodralet för att transportera nickel-metallhydridbatterierna. Om de positiva och negativa batterikontakterna kommer i kontakt med metallföremål så att de kortsluts finns det risk att batterierna överhettas eller fattar eld.
- **•** Första gången man laddar upp nickel-metallhydridbatterierna eller om de inte har använts på länge kan det hända att de inte går att ladda upp helt. Det är typiskt för den sortens batterier och inget fel. Om man i så fall använder batterierna tills de är helt urladdade och sedan laddar upp dem igen i ett par omgångar bör problemet försvinna.
- **•** Även om nickel-metallhydridbatterierna inte används laddas de gradvis ur med tiden. Därför rekommenderar vi att du laddar upp batterierna precis innan de ska användas.
- **•** Om nickel-metallhydridbatterierna laddas upp igen innan de är helt urladdade kan det hända att varningen för svaga batterier tänds fortare än beräknat. Detta kallas för "minneseffekten"\*. Om detta problem skulle uppträda försvinner det om man laddar ur batterierna helt innan man laddar upp dem igen.
	- \* "Minneseffekten" är en situation i vilken batterikapaciteten sjunker tillfälligt.

**•** Undvik att skala av förseglingarna på utsidan eller att skada batterierna. Använd aldrig batterier med helt eller delvis avskalade förseglingar, eller batterier som delats på något sätt. De kan börja läcka, explodera eller bli varma, vilket kan leda till brännskador eller andra personskador. De kan även orsaka skador på batteriladdaren.

## <span id="page-97-0"></span>*Hur man sätter i batterierna*

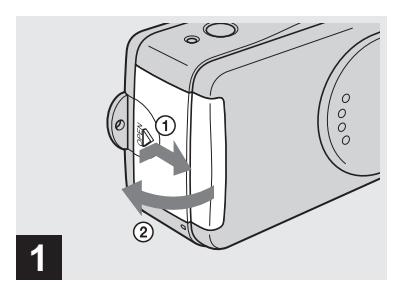

### , **Öppna locket till batteri/ "Memory Stick"-facket.**

Håll OPEN-knappen intryckt och skjut locket i pilens riktning  $\odot$ . Locket till batteri/"Memory Stick"-facket öppnas i pilens riktning 2.

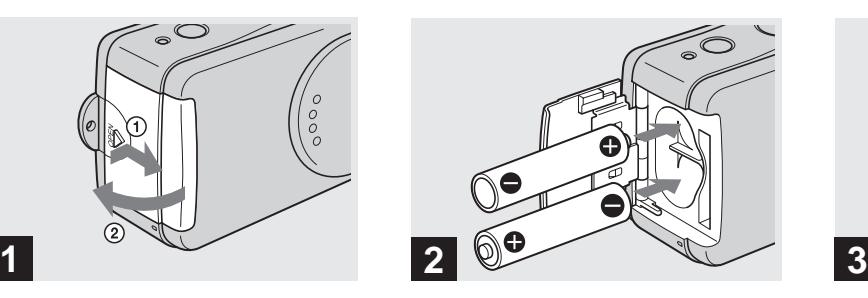

#### **→ Sätt i batterierna.**

Sätt i batterierna med polerna (+/–) vända enligt motsvarande markeringar inuti batterifacket.

**•** Torka rent batterikontakterna och kontakterna på batteri/"Memory Stick"-locket då och då med en torr duk. Fett från fingrarna eller annan smuts på batterikontakterna eller kontakterna i batterifacket kan avsevärt förkorta batteriernas användningstid.

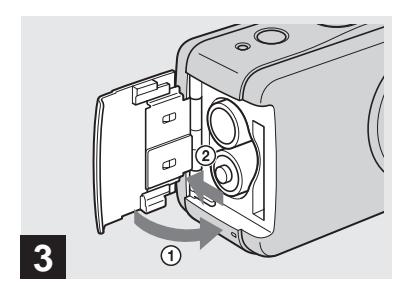

### , **Stäng batteri/"Memory Stick" locket.**

Håll batterierna intryckta och stäng batteri/ "Memory Stick"-locket. Kontrollera att locket är ordentligt stängt.

#### **För att ta ut batterierna**

Håll kameran med batteri/"Memory Stick" locket vänt uppåt, öppna locket, och ta ut batterierna.

**•** Var försiktig så att du inte tappar batterierna när du öppnar eller stänger batteri/"Memory Stick"-locket.

## **Indikator för återstående batteriström (när nickelmetallhydridbatterier används)**

Efterhand som strömmen tar slut i batterierna visar indikatorn för återstående batteriström hur mycket ström det är kvar med följande symboler.

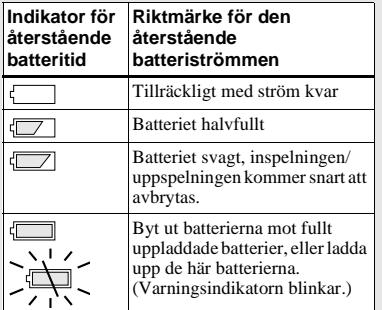

- **•** Om LCD-skärmen är släckt så ställ in  $[DISPLAY]$  i  $[\Box]$  på  $[ON]$ .
- **•** Det kan hända att indikatorn inte visar rätt beroende på kamerans användningsförhållanden, batteriernas uppladdningstillstånd, eller omgivningsförhållandena.
- **•** Indikatorn för återstående batteriström visas inte vid USB-anslutning.

## **Batteritid och antal bilder som går att lagra/visa**

I tabellerna visas den ungefärliga användningstiden för batterierna och antalet bilder som går att ta/visa med fullt uppladdade batterier vid en temperatur på 25°C i läget för helautomatiska inställningar. Antalet bilder som går att lagra eller visa medger även byte av det medföljande "Memory Stick"-minneskortet om det behövs. Observera att de faktiska antalen kan bli något lägre än de som anges i tabellen beroende på tagningsförhållandena.

## **Stillbildstagning**

#### **Under genomsnittliga förhållanden1)**

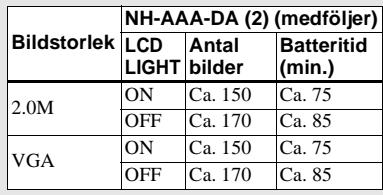

1) Vid tagning under följande förhållanden:

- Tagning med 30 sekunders mellanrum.
- Blixten utlöses för varannan bild.
- Kameran slås på och stängs av var tionde gång.

## **Visning av stillbilder2)**

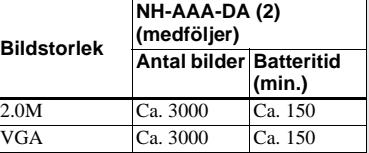

2) Visning av enstaka bilder i tur och ordning med ca. 3 sekunders mellanrum med punkten [LCD LIGHT] inställd på [ON]

## **Tagning av rörliga bilder3)**

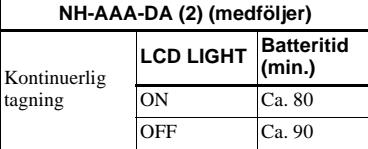

3) Maximal inspelningstid är 15 sekunder.

- **•** Indikatorn för det återstående antalet sjunker i följande situationer:
	- Vid låg temperatur.
	- Om blixten används.
	- Om kameran slås på och stängs av upprepade gånger.
	- När punkten [LCD LIGHT] är inställd på [ON].
	- Batterikapaciteten sjunker både efterhand som batteripaketet används och med tiden [\(sidan 75\)](#page-160-1).

# <span id="page-99-0"></span>*Användning av kameran utomlands*

## **Strömförsörjning**

Denna kamera går att använda tillsammans med den medföljande batteriladdaren i alla länder och områden med en nätspänning på 100 till 240 V växelström, 50/60 Hz. Köp vid behov en stickkontaktsadapter **[a]** om stickkontakten inte passar i vägguttaget **[b]**.

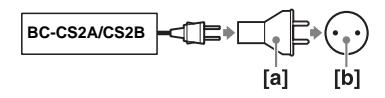

**•** Använd inte en eltransformator eftersom det kan leda till funktionsfel.

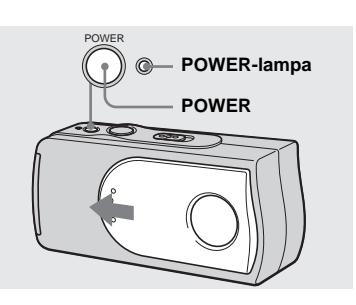

## $→$  **Skjut linsskyddet i pilens riktning eller tryck på POWERknappen.**

Den gröna POWER-lampan tänds och kameran slås på. Den allra första gången man slår på kameran tänds DATE NOTATION-skärmen på LCD-skärmen [\(sidan 15\).](#page-100-1)

#### **Hur man stänger av kameran**

Skjut linsskyddet mot pilens riktning eller tryck på POWER-knappen igen. POWERlampan släcks och kameran stängs av.

- **•** Skjut för linsskyddet tills det klickar till på plats.
- **•** Om man öppnar linsskyddet alltför fort kan det hända att kameran inte slås på. Stäng i så fall linsskyddet igen och öppna det igen lite långsammare.

# <span id="page-99-1"></span>*Hur man slår på/stänger av kameran*

## <span id="page-99-2"></span>**Automatisk avstängning**

Om man inte använder kameran på över ca. 3 minuter stängs den automatiskt av för att förhindra onödigt slöseri med batteriströmmen.

Den automatiska avstängningsfunktionen fungerar dock inte när kameran är ansluten till en dator via USB-kabeln.

# <span id="page-100-0"></span>*Hur man använder knapparna*

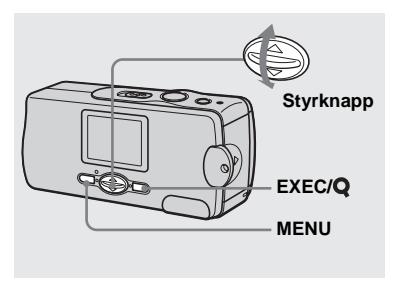

För att ändra kamerans inställningar tänder man menyn och ändrar inställningarna med hjälp av styrknappen.

För varje punkt trycker man på MENU för att tända menyn, därefter på  $\triangle$ / $\nabla$  på styrknappen för att välja önskat värde, och till sist på EXEC för att mata in inställningen.

Tryck på MENU så att menyn släcks från LCD-skärmen.

## **2003 1 1 12:00:00 AM EDATE NOTATION**

<span id="page-100-1"></span>*Inställning av datumet och klockan*

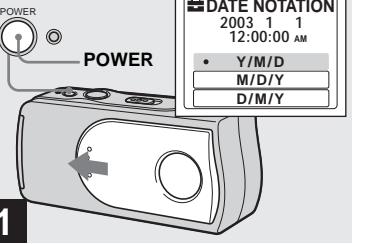

 $→$  **Skjut linsskyddet i pilens riktning eller tryck på POWERknappen för att slå på kameran.**

**1**

Den gröna POWER-lampan tänds och DATE NOTATION-skärmen tänds på LCD-skärmen.

- **•** För att ändra datumet och klockan trycker man på MENU och väljer [DATE&TIME SET] för [CLOCK SET] under [ $\blacksquare$ ] [\(sidan 71\),](#page-156-0) och utför sedan steg <sup>3</sup>. Tryck på MENU när inställningen är färdig så att CLOCK SETskärmen släcks på LCD-skärmen.
- **•** Detta går att utföra oavsett vilket läge lägesomkopplaren är inställd på.

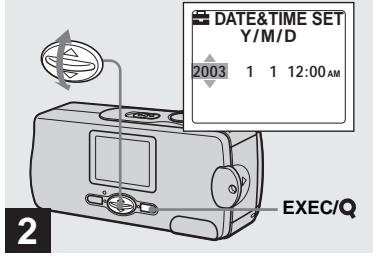

, **Välj önskat datumvisningsformat med ▲/▼ på styrknappen, och tryck sedan på EXEC.**

Välj [Y/M/D] (år/månad/dag), [M/D/Y] (månad/dag/år) eller [D/M/Y] (dag/månad/ år). Därefter tänds DATE&TIME SETskärmen på LCD-skärmen.

**•** Om det återuppladdningsbara knappbatteriet som driver klockan skulle bli helt urladdat [\(sidan 73\)](#page-158-0) tänds DATE NOTATION-skärmen igen. Ställ i så fall in datumet igen och ställ klockan enligt anvisningarna från och med steg 2.

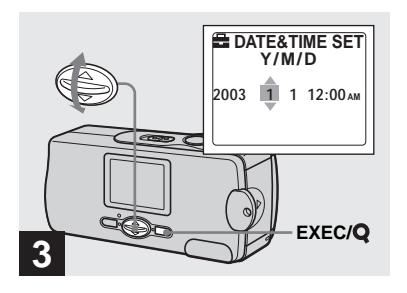

→ Ställ in rätt siffror med  $\triangle$ /**V** på **styrknappen, och tryck sedan på EXEC.**

Den punkt som ska ställas in markeras med  $\triangle$ / $\nabla$ . När värdet matats in flyttas  $\triangle$ / $\nabla$  till nästa punkt. Upprepa detta steg tills alla punkter är inställda.

• Om du väljer [D/M/Y] i steg **2** visas klockan med en 24-timmarsklocka.

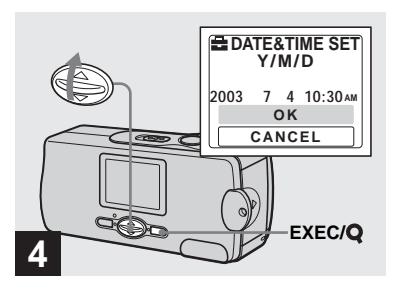

→ Välj [OK] med **A** på **styrknappen, och tryck sedan på EXEC.**

Datumet och klockan är nu inställda och klockan börjar gå.

- **•** Om du råkar göra fel så välj [CANCEL] i steg 4 så att DATE NOTATION-skärmen tänds, och gör sedan om proceduren från och med steg 2.
- **•** Om du vill avbryta datum- och klockinställningen så välj [CANCEL], och tryck sedan på EXEC.

# <span id="page-102-1"></span><span id="page-102-0"></span>*Hur man sätter i och tar ut ett "Memory Stick"-minneskort*

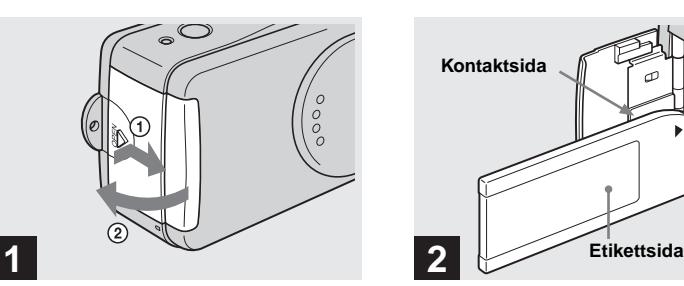

### , **Öppna locket till batteri/ "Memory Stick"-facket.**

Håll OPEN-knappen intryckt och skjut locket i pilens riktning  $(1)$ . Locket till batteri/"Memory Stick"-facket öppnas i pilens riktning (2).

**•** Se [sidan 74](#page-159-1) för närmare detaljer om "Memory Stick"-minneskort.

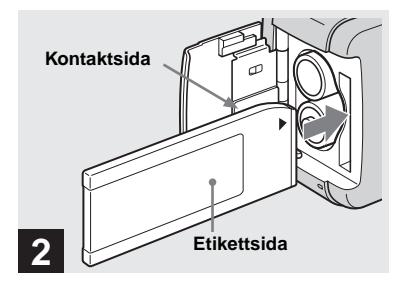

, **Sätt i "Memory Stick" minneskortet.**

Håll "Memory Stick"-minneskortet på det sätt som visas i figuren och stick in det så långt det går tills det klickar till.

- **•** Tryck in "Memory Stick"-minneskortet så långt det går så att det är ordentligt isatt i kontakten. Om "Memory Stick"-minneskortet inte är rätt isatt kan det hända att det inte går att lagra bilder på det eller att se bilderna som är lagrade på det.
- **•** Var försiktig så att inte batterierna faller ut när du öppnar eller stänger batteri/"Memory Stick"-locket.

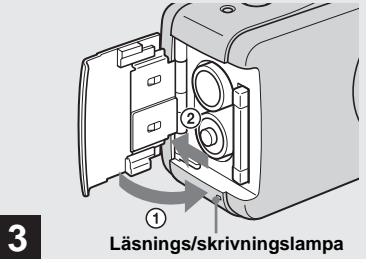

- **Stilbildstagning Stillbildstagning**
- $→$  **Stäng batteri/"Memory Stick"locket.**

#### **För att ta ut "Memory Stick" minneskortet**

Öppna batteri/"Memory Stick"-locket och tryck på "Memory Stick"-minneskortet så att det skjuts ut.

<span id="page-102-2"></span>**• När läsnings/skrivningslampan lyser betyder det att bilddata håller på att läsas eller skrivas. Öppna aldrig batteri/ "Memory Stick"-locket och stäng aldrig av kameran i det läget eftersom data då kan bli förstörda.**

# <span id="page-103-0"></span>*Inställning av storleken för stillbilder*

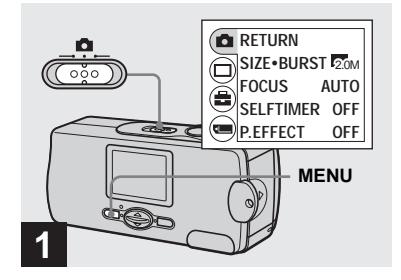

**→ Ställ in lägesomkopplaren på , slå på kameran, och tryck sedan på MENU.**

Menyn tänds på LCD-skärmen.

**•** Öppna linsskyddet om det är stängt.

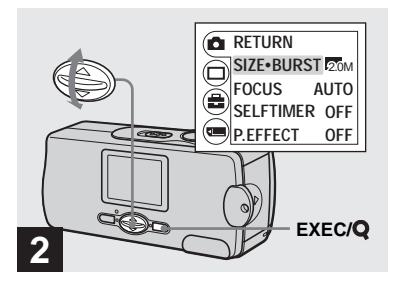

 $\rightarrow$  Välj [**0**] med  $\triangle$  på **styrknappen, och tryck sedan på EXEC.**  Välj [SIZE·BURST] med **▲/▼** på **styrknappen, och tryck sedan på EXEC.**

Bildstorleken visas.

**•** Se [sidan 19](#page-104-0) för närmare detaljer om stillbildsstorlekar.

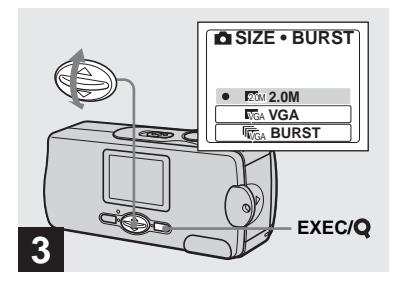

, **Välj önskad bildstorlek med**  v**/**V **på styrknappen, och tryck sedan på EXEC.**

Därmed är bildstorleken inställd. Tryck på MENU när inställningen är färdig så att menyn försvinner från LCD-skärmen.

**•** Bildstorleken som ställs in här hålls kvar i minnet även när man stänger av kameran.

# <span id="page-104-0"></span>*Bildstorlek*

Bildstorleken (antalet bildpunkter) går att ställa in i förhållande till den sorts bilder man vill ta. Ju större bildstorlek, desto högre bildkvalitet, men samtidigt krävs det en större mängd data för att lagra bilden.

Det innebär i sin tur att det inte går att lagra lika många bilder på "Memory Stick" minneskortet.

Välj en lämplig storlek för den sorts bilder du tänker ta.

Välj i följande tabell. Nedanstående bildstorlekar är minimiinställningar för exemplen.

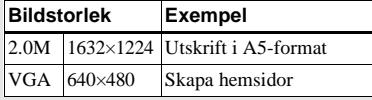

**Antal bilder som går att lagra på ett "Memory Stick"-minneskort**

(Enhet: antal bilder)

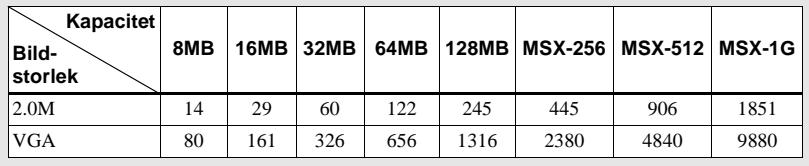

- **•** När man spelar upp bilder som är lagrade med äldre Sony-modeller kan det hända att bildstorleksindikeringen inte överensstämmer med den faktiska bildstorleken.
- **•** Bilder som visas på kamerans LCD-skärm ser alla lika stora ut.
- **•** Hur många bilder det faktiskt går att ta kan variera beroende på tagningsförhållandena.
- **•** Om det återstående antalet lagringsbara bilder överskrider 9 999 tänds indikatorn >9999 på LCD-skärmen.

# <span id="page-105-0"></span>*Grundläggande stillbildstagning — Med automatiska inställningar*

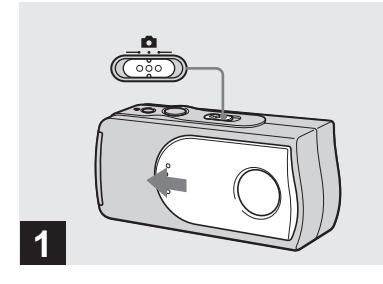

**→ Ställ in lägesomkopplaren på och skjut ifrån linsskyddet för att slå på kameran.**

Namnet på mappen där bilden kommer att lagras visas på LCD-skärmen i ca. 5 sekunder.

- **•** Punkten [FOCUS] är fabriksinställd på [AUTO].
- **•** Exponeringen ställs in automatiskt.
- **•** Denna kamera kan skapa nya mappar och välja i vilken mapp som bilder ska lagras på "Memory Stick"-minneskortet (sidan 24).

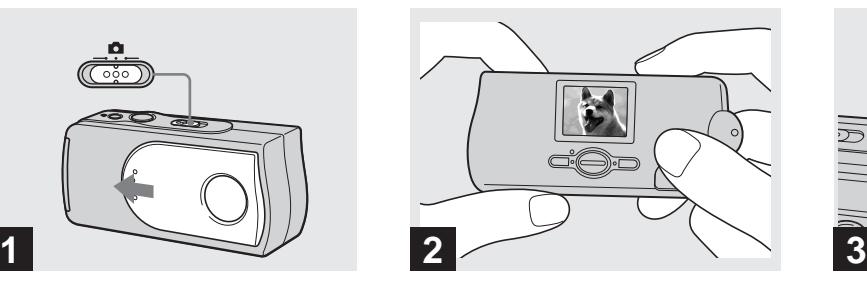

, **Håll kameran stadigt med båda händerna och rikta den så att motivet hamnar mitt på LCDskärmen.**

Täck inte för linsen eller blixten med fingrarna.

- **•** Vid utomhustagningar i solsken eller i annan stark belysning kan det komma oönskat ljus på skärmen (spökbilder). Skugga i så fall objektivet med handen eller något annat föremål under tagningen.
- **•** Exponeringen och skärpan ställs in på motivet i mitten på LCD-skärmen.

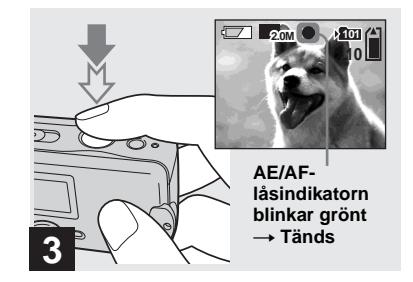

## <span id="page-105-1"></span>**→ Tryck ner avtryckaren halvvägs och håll den där.**

Det hörs ett pip. När AE/AF-låsindikatorn slutar blinka och tänds helt är kameran klar för tagning.

- **•** Om du släpper avtryckaren i det läget avbryts tagningen.
- **•** Om kameran inte piper till är autofokusinställningen inte klar ännu. Det går att fortsätta att ta bilden men skärpan kommer inte att vara rätt inställd.
- **•** Denna kamera använder en automakroautofokusfunktion. Det minsta avståndet till motivet som det går att ställa in skärpan för är 10 cm.

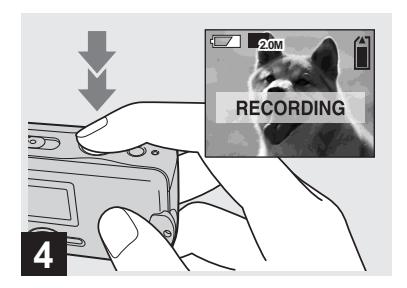

### **→ Tryck ner avtryckaren helt.**

Det hörs ett pip. När "RECORDING" släcks på LCD-skärmen är bilden lagrad. Bilden lagras på "Memory Stick" minneskortet och sedan går det att ta nästa bild.

**•** Om man inte gör något med kameran på över ca. 3 minuter under tagning eller uppspelning stängs den automatiskt av för att spara på batteriströmmen [\(sidan 14\).](#page-99-2)

## **Autofokus**

Om det är svårt att ställa in skärpan för motivet ändras AE/AF-låsindikatorn till att blinka långsamt.

Det kan hända att autofokusen inte fungerar ordentligt under följande förhållanden. Släpp i så fall avtryckaren, komponera om bilden och prova att ställa in skärpan igen. Om det inte går att ställa in skärpan på motivet med autofokusen så använd ett av de förinställda avstånden [\(sidan 30\)](#page-115-0).

- **•** Mörkt motiv långt ifrån kameran.
- **•** Dålig kontrast mellan motivet och bakgrunden.
- **•** Motiv som syns genom glas, t.ex. ett fönster.
- **•** Motiv som rör sig snabbt.
- **•** Reflekterande eller lysande motiv som speglar eller lampor.
- **•** Blinkande motiv.
- Motiv i motlius.

## **LCD-skärmens belysning**

Det går att tända och släcka LCD-skärmens belysning med punkten [LCD LIGHT] under [□ ] genom att trycka på MENU och  $\triangle$ / $\nabla$  på styrknappen. Det är ett praktiskt sätt att göra så att batterierna varar längre.

- **•** Denna kamera har en LCD-skärm av hybridtyp som gör det möjligt att se bilden på LCDskärmen även när LCD-skärmens bakgrundsbelysning är avstängd, så länge det finns tillräckligt med ljus runtom.
- **•** Även om LCD-belysningen är inställt på [OFF] tänds den när man använder menyfunktionerna. När menymanövern är färdig släcks LCD-belysningen igen.

## <span id="page-107-0"></span>*Självutlösaren*

## **Information på LCD-skärmen under tagning**

Det går att släcka indikatorerna på LCDskärmen med punkten [DISPLAY] under  $[\Box]$  genom att trycka på MENU och  $\Box$ på styrknappen. Det är praktiskt när man tar bilder under förhållanden där det är svårt att kontrollera bilden på LCD-skärmen.

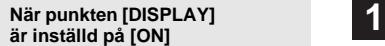

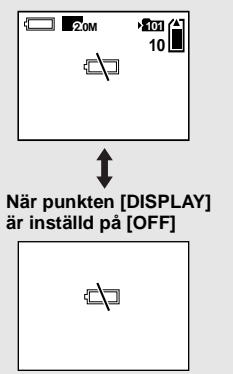

- **•** Se [sidan 78](#page-163-1) för närmare detaljer om de olika indikatorerna.
- **•** Indikatorerna som visas på LCD-skärmen blir inte inspelade.

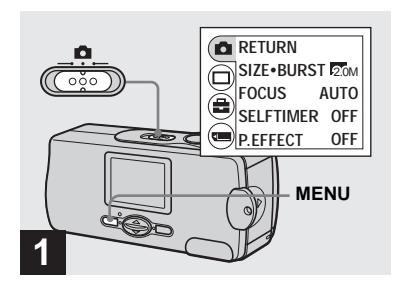

**→ Ställ in lägesomkopplaren på och tryck på MENU.**

Menyn tänds på LCD-skärmen.

**•** Detta går även att utföra när lägesomkopplaren är inställd på **...** 

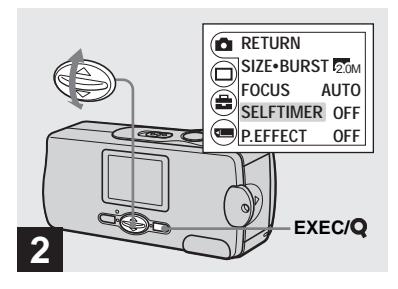

→ Välj [**ndi**] med A på **styrknappen, och tryck sedan på EXEC. Välj [SELFTIMER] med ▲/▼ på** 

**styrknappen, och tryck sedan på EXEC.**

• Om lägesomkopplaren är inställd på **till** så välj [ $\mathbb{E}$ ] med ▲ på styrknappen.
#### *Val av blixtläge*

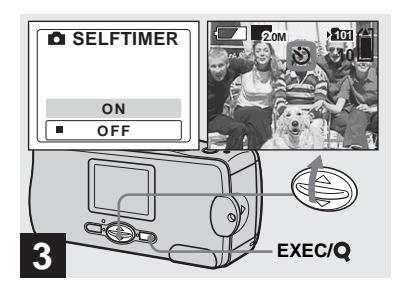

→ Välj [ON] med **A** på **styrknappen, och tryck sedan på EXEC.**

När man trycker på MENU släcks menyn och  $\bullet$ -indikatorn (självutlösarindikatorn) tänds på LCD-skärmen.

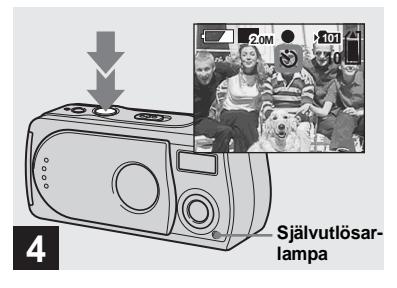

, **Rikta kameran så att motivet befinner sig mitt på LCDskärmen och tryck ner avtryckaren helt.**

Självutlösarlampan blinkar och det piper kontinuerligt. Bilden tas efter ca. 10 sekunder.

#### **För att stänga av självutlösaren mitt under tagningen**

Stäng linsskyddet eller tryck på POWER för att stänga av kameran.

**•** Om du står framför kameran när du trycker på avtryckaren kan det hända att skärpan och exponeringen inte blir rätt inställda.

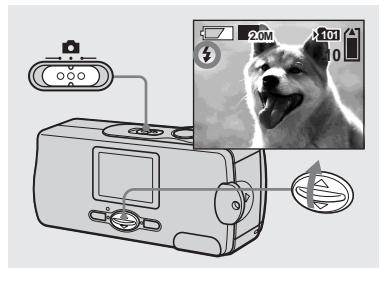

**→ Ställ in lägesomkopplaren på , och tryck upprepade gånger på ▲ (** $\frac{1}{2}$ ) på styrknappen för att **välja blixtläge.**

Varje gång man trycker på  $\triangle$  ( $\oint$ ) ändras indikatorn i följande ordning.

**Ingen indikator (Auto):** Kameran kontrollerar belysningsförhållandena för att avgöra om det finns tillräckligt mycket ljus, och använder blixten om det behövs (fabriksinställning).

 **(Rödögereducering):** Blixten ställs in på Autoläget, och om blixten används utlöses även en förblixt.

 **(Forcerad blixt):** Blixten utlöses oavsett det omgivande ljuset.

 **(Blixten avstängd):** Blixten utlöses inte.

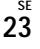

- **•** Blixten går inte att använda i Burst-läget.
- **•** Om menyn visas så tryck först på MENU så att menyn släcks.
- **•** Det rekommenderade tagningsavståndet när blixten används är ca. 0,5 m till 1,8 m.
- I auto-läget,  $\circledcirc$  (rögögereducering) eller  $\sharp$ läget (forcerad blixt) kan det förekomma vissa störningar i bilden på LCD-skärmen på mörka ställen, men själva bilden som tas påverkas inte.
- I läget ( $\mathbf{\hat{x}}$ ) (Blixten avstängd) blir slutartiden längre på mörka ställen. Var noga med att hålla kameran stadigt.
- **•** Medan blixten håller på att laddas upp blinkar blixtladdningslampan  $(2)$ . När uppladdningen är färdig släcks lampan.
- **•** Denna inställning hålls kvar i minnet även när kameran stängs av.

## **Rödögereducering**

En förblixt utlöses för att minska risken för röda ögon i bilden.

-indikatorn tänds på LCD-skärmen.

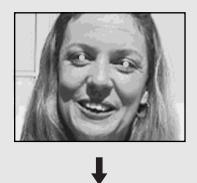

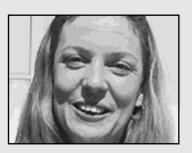

**•** Det kan hända att rödögereduceringen inte ger önskad effekt beroende på individuella skillnader, avståndet till motivet, att motivet inte ser förblixten, eller andra faktorer.

# <span id="page-109-0"></span>*Hur man skapar och väljer mappar*

Kameran kan skapa flera olika mappar på ett "Memory Stick"-minneskort. Det går även att välja i vilken mapp bilderna ska lagras.

Om du inte skapar någon ny mapp väljs mappen "101MSDCF" som lagringsmapp. Det går att skapa mappar upp till "999MSDCF".

**•** Det går att lagra upp till 4 000 bilder per mapp. När mappen blir full skapas automatiskt en ny mapp.

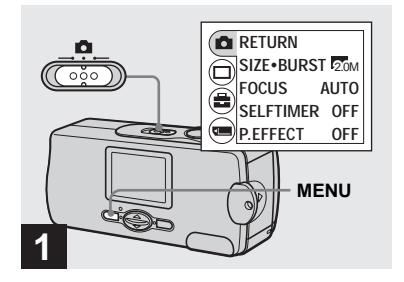

**→ Ställ in lägesomkopplaren på och tryck på MENU.**

Menyn tänds på LCD-skärmen.

**•** Detta går även att utföra när lägesomkopplaren är inställd på **ELE**.

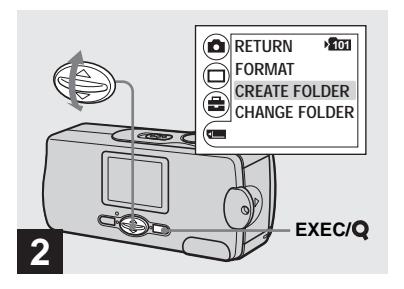

, **Välj [ ] med** V **på styrknappen, och tryck sedan på EXEC. Välj [CREATE FOLDER] med**  v**/**V **på styrknappen, och tryck sedan på EXEC.**

CREATE REC. FOLDER-skärmen tänds.

- **•** När man väl skapat en ny mapp går det inte att radera den mappen med hjälp av kameran.
- **•** Bilderna lagras i den nyskapade mappen ända tills man skapar eller väljer en ny mapp.

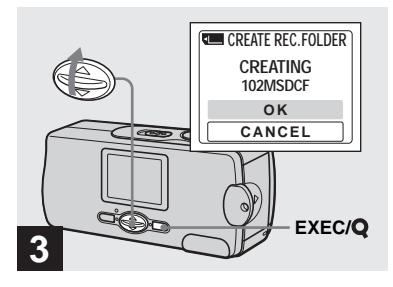

#### → Välj [OK] med **A** på **styrknappen, och tryck sedan på EXEC.**

En ny mapp skapas med ett nummer ett steg högre än det högsta numret på "Memory Stick"-minneskortet, och den mappen blir till lagringsmapp.

När man trycker på MENU släcks menyn och den skapade mappen visas.

#### **För att avbryta skapandet av en mapp**

Välj  $[CANCEL]$  i steg  $\blacksquare$ .

#### <span id="page-111-0"></span>*Val av lagringsmapp*

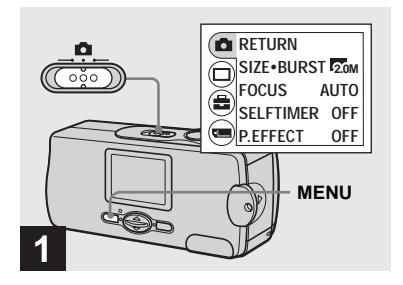

**→ Ställ in lägesomkopplaren på och tryck på MENU.**

Menyn tänds på LCD-skärmen.

**•** Detta går även att utföra när lägesomkopplaren är inställd på **EH**.

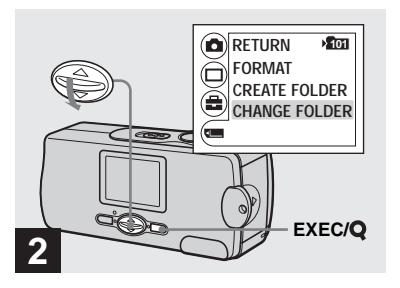

→ Välj [**III**] med  $\blacktriangledown$  på **styrknappen, och tryck sedan på EXEC. Välj [CHANGE FOLDER] med** V **på styrknappen, och tryck sedan på EXEC.**

CHANGE REC. FOLDER-skärmen tänds.

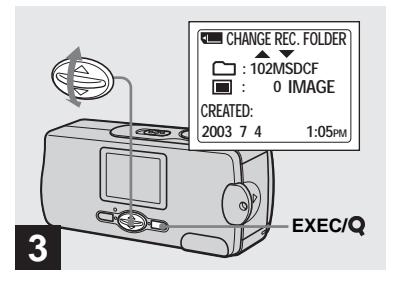

- **→** Välj önskad mapp med  $\triangle$ /**V** på **styrknappen, och tryck sedan på EXEC.**
- **•** Det går inte att välja mappen "100MSDCF" som lagringsmapp.
- **•** Bilden lagras i den nyvalda mappen. Det går inte att flytta lagrade bilder till en annan mapp med den här kameran.

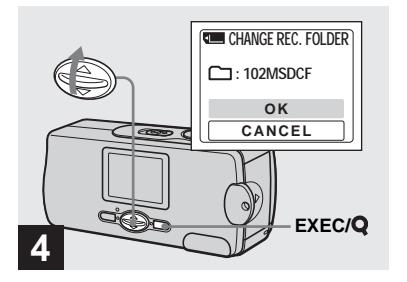

#### **→** Välj [OK] med ▲ på **styrknappen, och tryck sedan på EXEC.**

När man trycker på MENU släcks menyn och vald mapp visas.

**För att avbryta ändringen av lagringsmappen** Välj [CANCEL] i steg 4.

# *Tagning under speciella förhållanden — Scenval*

Använd nedanstående lägen för att få bättre bilder när du tar porträtt, landskap, skymningsscener, skymningsporträtt eller bilder på rörliga motiv.

# *<b>A*<sup>2</sup> Det mjuka fotoläget

I det mjuka fotoläget blir hudtoner ljusare och varmare vilket ger snyggare bilder. Dessutom skapar den softade skärpan en trivsam atmosfär för porträtt, bilder på blommor osv.

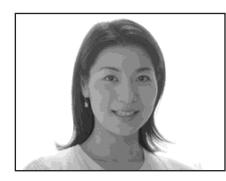

# **Nattfotoläget**

I nattfotoläget går det att ta snygga bilder på både människor och nattscener samtidigt. Dessutom förstärker kryssfiltereffekten ljuset från gatlyktor eller andra lampor genom att skapa kryssformiga strålar.

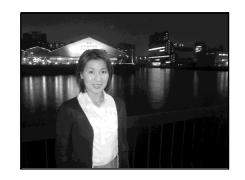

- **•** Observera att bilden blir skakigare när slutartiden blir längre.
- **•** Blixten utlöses i rödögereduceringsläget.
- **•** När skärpan är inställd på [AUTO] ställs skärpan in på mellan 1 m och  $\infty$  (oändligt avstånd). Om du vill ta bilder på ännu närmare håll än 1 m så använd de förinställda avstånden ([sidan 30](#page-115-0)).

# **Skymningsläget**

Gör det möjligt att ta bilder på avlägsna nattscener utan att den mörka omgivningsatmosfären går förlorad.

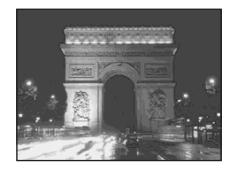

- **•** Observera att bilden blir skakigare när slutartiden blir längre.
- Skärpan ställs automatiskt in på  $[$   $\triangle$   $\infty$  ].
- **•** Blixten går inte att använda i detta läge.
- **•** När skärpeinställningssättet är inställt på [AUTO] ställs skärpan in på teleläget.

# **Levande natur-läget**

Levande natur-läget framhäver det blå och det gröna i himmel, hav och berg, och gör det möjligt att ta naturbilder och landskap med starka, levande färger.

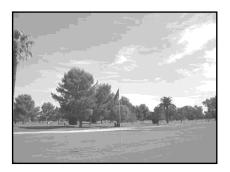

- Skärpan ställs automatiskt in på  $\left[ \right. \right)$ .
- **•** Blixten går inte att använda i detta läge.
- **•** När skärpeinställningssättet är inställt på [AUTO] ställs skärpan in på teleläget.

# **Det aktiva utomhusläget**

I detta läge går det att frysa motivet mitt i rörelsen och ta livliga bilder på rörliga motiv i klart väder utomhus.

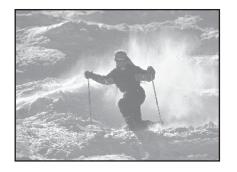

**•** När skärpan är inställd på [AUTO] ställs skärpan in på mellan 1 m och  $\infty$  (oändligt) avstånd).

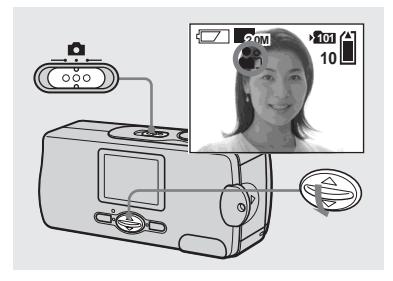

**→ Ställ in lägesomkopplaren på**  $\bullet$  och tryck upprepade **gånger på** V **(SCENE) på styrknappen för att välja önskat läge.**

Varje gång man trycker på ▼ (SCENE) ändras indikatorn i följande ordning.

 $\mathbb{R}^{\circ}$  (Det mjuka fotoläget)  $\rightarrow \mathbb{R}$  $(Natifotoläget) \rightarrow$  (Skymningsläget)  $\rightarrow \triangleq$  (Levande natur-läget)  $\rightarrow \triangleleft$  (Det aktiva utomhusläget)  $\rightarrow$  Ingen indikator (Auto)

#### **För att stänga av scenvalsläget**

Tryck upprepade gånger på ▼ (SCENE) tills ingen scenvalsindikator visas längre (Auto).

- **•** Om menyn visas så tryck först på MENU så att menyn släcks.
- **•** Det går inte att använda scenvalslägena för att ta rörliga bilder.
- **•** Denna inställning hålls inte kvar i minnet när kameran stängs av.

# <span id="page-115-1"></span><span id="page-115-0"></span>*Inställning av avståndet till motivet — Förinställda avstånd*

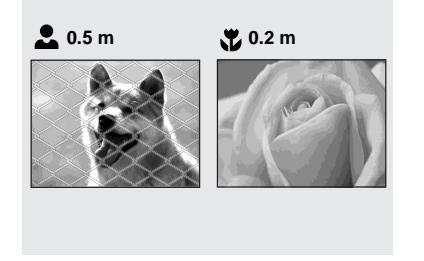

**1 RETURN FOCUS SELFTIMER OFF P.EFFECT AUTO OFF SIZE**•**BURST 2.0M MENU**

När man tar en bild av ett motiv på ett bestämt avstånd, eller om motivet befinner sig bakom ett nät eller ett fönster, kan det vara svårt att ställa in skärpan med autofokusen. I sådana fall är det praktiskt att använda de förinställda avstånden.

**→ Ställ in lägesomkopplaren på och tryck på MENU.**

Menyn tänds på LCD-skärmen.

**•** Detta går även att utföra när lägesomkopplaren är inställd på **...** 

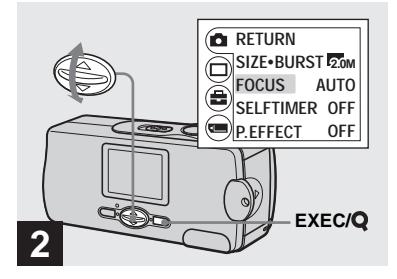

→ Välj [**nd**] med **A** på **styrknappen, och tryck sedan på EXEC. Välj [FOCUS] med ▲/▼ på styrknappen, och tryck sedan på EXEC.**

- Om lägesomkopplaren är inställd på **inställ** så välj  $[\prod]$  med  $\blacktriangle$  på styrknappen.
- **•** Skärpeinställningsinformationen är ungefärlig och bör bara användas som ett riktmärke.

# *Tagning av fem bilder i följd — Burst*

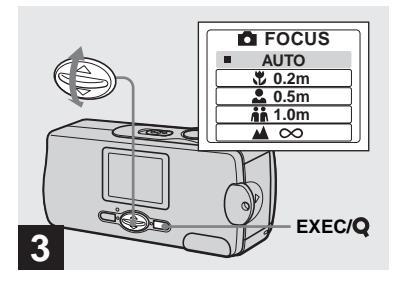

**→ Välj önskat avstånd med**  $\triangle$ **/ på styrknappen, och tryck sedan på EXEC.**

Det går att välja mellan följande avståndsinställningar:

AUTO (Ingen indikator)  $\mathcal{L}$  0.2 m,

**2.** 0.5 m,  $\mathbf{h}$  1.0 m, och  $\mathbf{\Lambda} \infty$  (Ingen indikator)

När man trycker på MENU släcks menyn och indikatorn tänds på LCD-skärmen.

#### **För att återgå till autofokusläget** Välj [AUTO] i steg **3**.

**•** Denna inställning hålls inte kvar i minnet när kameran stängs av.

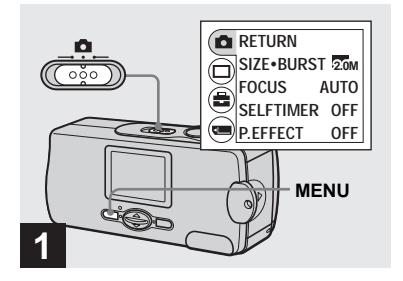

**→ Ställ in lägesomkopplaren på och tryck på MENU.**

Menyn tänds på LCD-skärmen.

- **•** Det går inte att använda blixten i detta läge.
- **•** Det går att ta upp till fem bildrutor i följd genom att hålla avtryckaren nedtryckt. Om man släpper avtryckaren innan alla fem bildrutorna har tagits slutar kameran ta bilder så fort man släpper avtryckaren.
- **•** Tagningsintervallet är ca. 0,5 sekund. Inspelningsintervallet kan dock bli längre i Nattfotoläget och Skymningsläget.

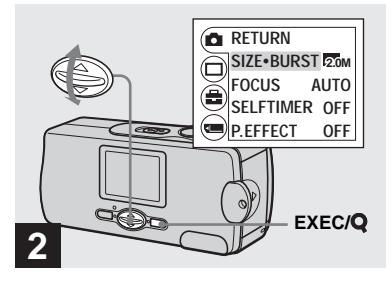

→ Välj [**0**] med **A** på **styrknappen, och tryck sedan på EXEC. Välj [SIZE⋅BURST] med ▲/▼ på styrknappen, och tryck sedan på EXEC.**

**SE 31**

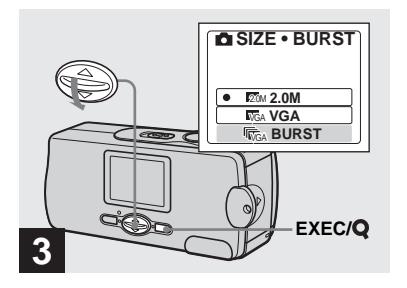

**→ Välj [BURST] med**  $\blacktriangledown$  **på styrknappen, och tryck sedan på EXEC.**

Tryck på MENU så att menyn släcks från LCD-skärmen.

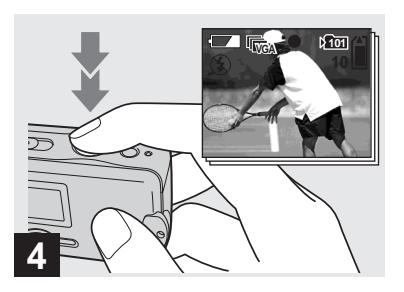

, **Tryck ner avtryckaren halvvägs, och håll den sedan helt nedtryckt.**

Upp till fem bilder tas så länge man håller avtryckaren nedtryckt. Bilderna lagras i storleken VGA.

**•** Om man släpper avtryckaren innan kameran hunnit lagra fem bilder, lagras bara de bilder som togs medan avtryckaren hölls nedtryckt.

# *Olika specialeffekter — Bildeffekter*

Det går att behandla bilder digitalt för att få olika specialeffekter.

#### **NEG. ART SEPIA**

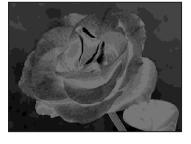

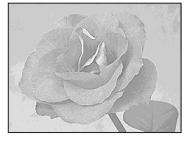

Färgerna och de liusa och mörka partierna i bilden blir omvända som på ett negativ.

Bilden blir brunaktig som på ett gammalt fotografi.

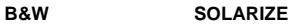

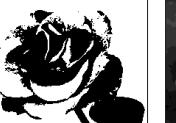

Bilden blir svartvit.

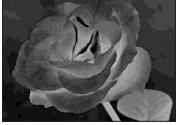

Ljuskontrasten ökar så att bilden ser ut som en teckning.

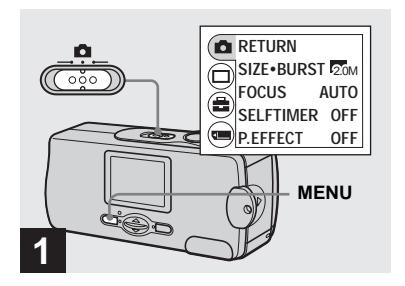

**→ Ställ in lägesomkopplaren på och tryck på MENU.**

Menyn tänds på LCD-skärmen.

**•** Detta går även att utföra när lägesomkopplaren är inställd på **. 11** 

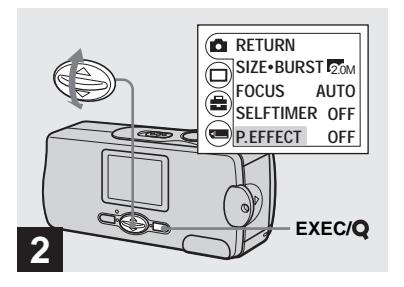

- $\rightarrow$  Välj [ $\Box$ ] med  $\triangle$  på **styrknappen, och tryck sedan på EXEC. Välj [P.EFFECT] med** V **på styrknappen, och tryck sedan på EXEC.**
- Om lägesomkopplaren är inställd på **i s**å välj [ $\mathbb{E}$ ] med ▲ på styrknappen.

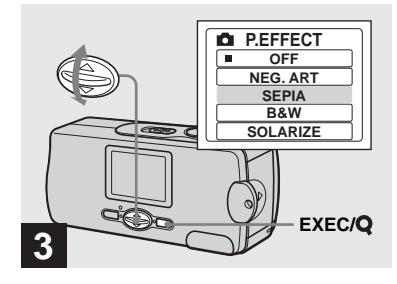

→ Välj önskat läge med  $\triangle$ /**V** på **styrknappen, och tryck sedan på EXEC.**

När man trycker på MENU släcks menyn och valt läge visas på LCD-skärmen.

# **För att stänga av bildeffekten**

Välj  $[OFF]$  i steg  $\bigotimes$ .

**•** Denna inställning hålls inte kvar i minnet när kameran stängs av.

# *Visning av stillbilder på LCD-skärmen*

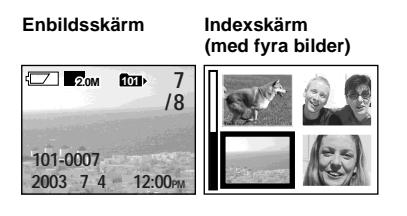

**1 12:00PM 101-0007 2003 7 4 7 / 8 2.0M 101**

*Visning av enstaka bilder*

Det går att se de bilder du tagit med kameran nästan omedelbart på LCDskärmen. Det går att välja mellan följande två olika sätt för att titta på bilder.

### **Enbildsskärm**

En bild i taget visas över hela skärmen.

# **Indexskärm (med fyra bilder)**

Fyra bilder visas samtidigt i separata rutor på skärmen.

- **•** Se [sidan 79](#page-164-0) för närmare detaljer om de olika indikatorerna som visas på skärmen.
- **•** Se sidan 42 för närmare detaljer om hur man tittar på rörliga bilder.

#### **→ Ställ in lägesomkopplaren på och slå på kameran.**

Den sista bilden i vald lagringsmapp [\(sidan 26](#page-111-0)) tänds på LCD-skärmen.

**•** Om man stänger linsskyddet medan man tittar på bilder stängs kameran av.

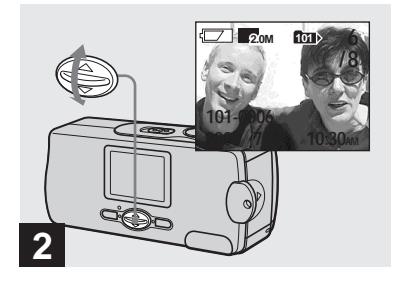

### **→ Välj önskad stillbild med**  $\triangle$ **/ på styrknappen.**

- $\blacktriangle$ : För att se föregående bild
- V : För att se nästa bild

#### *Visning av en indexskärm (med fyra bilder)*

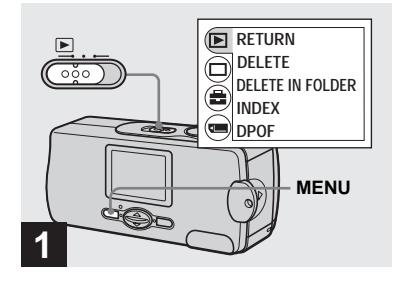

, **Ställ in lägesomkopplaren på och tryck på MENU.**

Menyn tänds på LCD-skärmen.

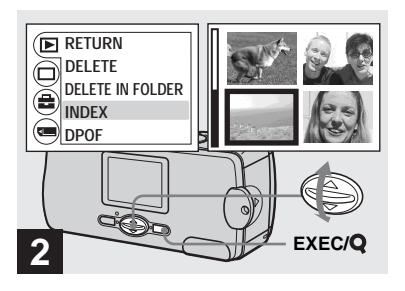

<span id="page-120-0"></span>→ Välj [**F**] med **A** på **styrknappen, och tryck sedan på EXEC. Välj [INDEX] med ▲/▼ på styrknappen, och tryck sedan på EXEC.**

Skärmen ändras till att visa en indexskärm (med fyra bilder).

**För att se nästa (föregående) indexskärm**

Tryck på ▲**/▼** på styrknappen för att flytta den gula ramen.

#### **För att återgå till enbildskärmen**

Välj [SINGLE] i steg 2. Om fyra bildrutor visas så tryck på EXEC för att bara visa bilden med den gula ramen.

# *Val av mapp och visning av bilder — Mappar*

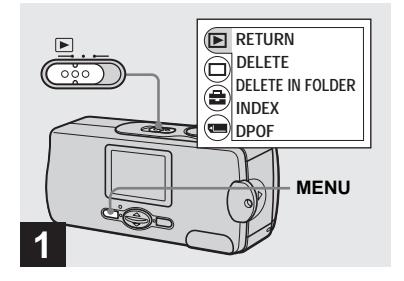

, **Ställ in lägesomkopplaren på och tryck på MENU.**

Menyn tänds på LCD-skärmen.

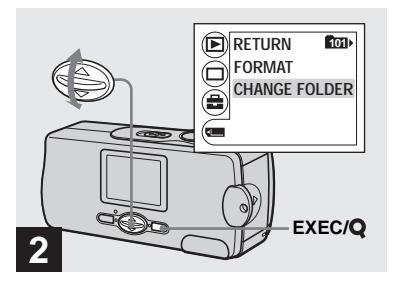

→ Välj [**III**] med  $\blacktriangledown$  på **styrknappen, och tryck sedan på EXEC. Välj [CHANGE FOLDER] med** V **på styrknappen, och tryck sedan på EXEC.**

CHANGE FOLDER-skärmen tänds.

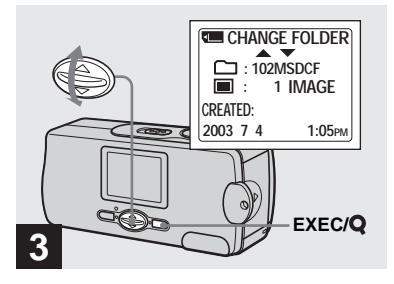

**→** Välj önskad mapp med  $\triangle$ /**V** på **styrknappen, och tryck sedan på EXEC.**

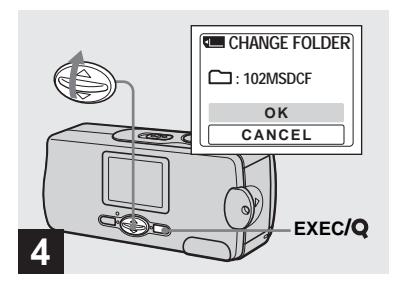

#### **→** Välj [OK] med ▲ på **styrknappen, och tryck sedan på EXEC.**

När man trycker på MENU släcks menyn och vald mapp visas.

#### **För att avbryta valproceduren**

Välj [CANCEL] i steg 4.

### **Om det finns flera mappar på "Memory Stick"-minneskortet**

När den första eller sista bilden i mappen visas, tänds följande indikatorer på LCD-

skärmen.

- : Hoppa till föregående mapp.
- : Hoppa till nästa mapp.
- : Hoppa till både föregående och nästa mapp.

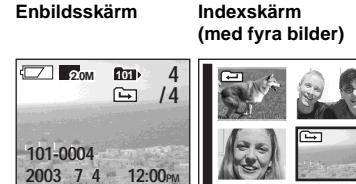

- **•** Om det inte finns några bilder i vald mapp tänds meddelandet "NO FILE IN THIS FOLDER".
- **•** Det går att titta på bilderna från den senaste tagningen utan att välja mapp.

# *Förstoring av en bild — Förstorad uppspelning*

Det går att zooma in bilder som är tagna med kameran och på så sätt förstora dem 2,5 eller 5 gånger den ursprungliga storleken.

**1× (normal)**

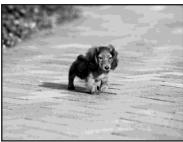

**2,5×**

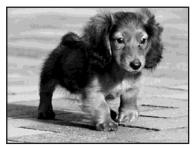

**5×**

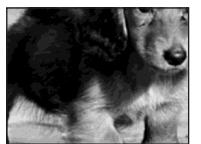

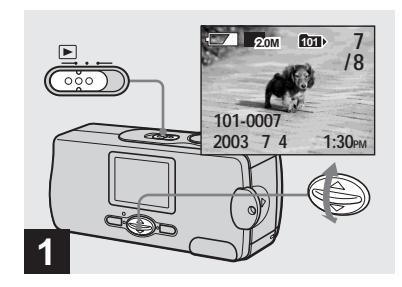

- **→ Ställ in lägesomkopplaren på och välj den bild du vill förstora med**  $\triangle$ **/** $\nabla$  **på styrknappen.**
- **•** Förstorad uppspelning fungerar inte för rörliga bilder.
- **•** Det kan hända att det inte går att förstora bilder som är tagna med andra apparater.
- **•** Den förstorade bilden går inte att lagra som en ny fil.

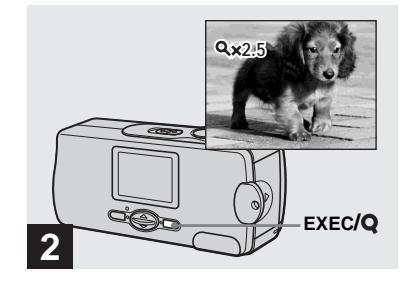

**→ Tryck upprepade gånger på EXEC/Q (Förstorad uppspelning) för att välja önskad förstoringsgrad.**

Mitten av bilden på skärmen förstoras. Varje gång man trycker på EXEC/ (Förstorad uppspelning) ändras förstoringsnivån på följande sätt.  $2,5\times \rightarrow 5\times \rightarrow$  Ingen indikator (normal)  $\rightarrow$  ...

#### **För att avbryta den förstorade uppspelningen**

Tryck upprepade gånger på EXEC/ (Förstorad uppspelning) för att ställa in normalläget (ingen indikator).

**•** Endast delen i mitten på skärmen går att förstora.

# *Val av bilder för utskrift — Utskriftsmarkering (DPOF)*

Det går att markera stillbilder som är tagna med denna kamera för utskrift. Det är praktiskt när man vill trycka ut papperskopior i en fotoaffär eller på en skrivare som följer DPOF-standarden (Digital Print Order Format).

**•** Det går inte att markera rörliga bilder.

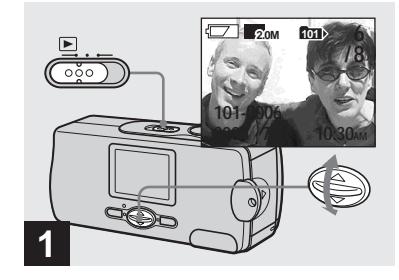

, **Ställ in lägesomkopplaren på och tänd den bild du vill skriva ut med ▲/▼ på styrknappen.**

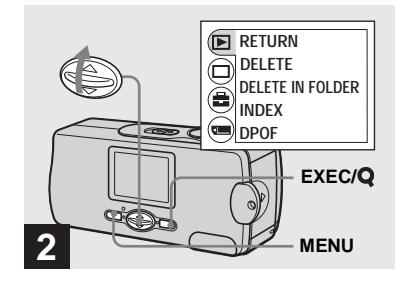

 $\rightarrow$  **Tryck på MENU och välj [** $\rightarrow$ ] **med ▲ på styrknappen, och tryck sedan på EXEC.**

#### **För att göra utskriftsmarkeringar (DPOF) på indexskärmen**

Utför steg 2 på sidan 35 och gå över till indexskärmen.

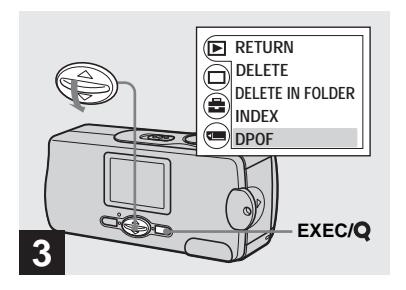

, **Välj [DPOF] med** V **på styrknappen, och tryck sedan på EXEC.**

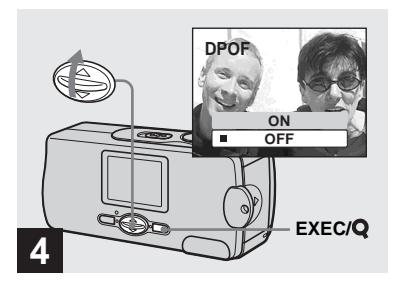

→ Välj [ON] med ▲ på **styrknappen, och tryck sedan på EXEC.**

När man trycker på MENU släcks menyn och bilden som visas förses med en  $\mathbb{R}$  markering.

#### **För att ta bort utskriftsmarkeringen (DPOF)**

Välj [OFF] i steg 4.  $\Box$  -markeringen försvinner.

# *Tagning av rörliga bilder*

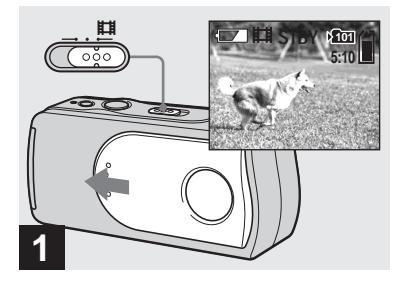

- **→ Ställ in lägesomkopplaren på och öppna linsskyddet för att slå på kameran.**
- **•** Det går inte att spela in ljudet för rörliga bilder.

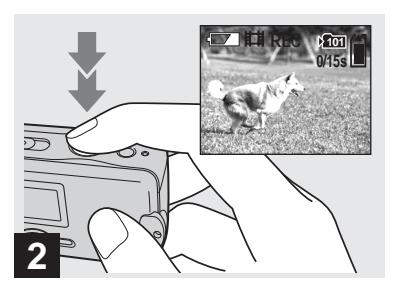

#### **→ Tryck ner avtryckaren helt.**

"REC" tänds på LCD-skärmen och kameran börjar spela in bilden. Den maximala inspelningstiden är 15 sekunder per inspelning.

- **•** Autofokusen kan ställa in skärpan på mellan ca. 1,0 m och  $\infty$  (oändligt avstånd). Om du vill spela in ett motiv på ännu närmare håll än 1,0 m så välj  $\bullet$  0.2 m eller  $\bullet$  0.5 m bland de förinställda avstånden [\(sidan 30\)](#page-115-1).
- **•** Inspelningen avbryts om "Memory Stick" minneskortet blir fullt.
- **•** Blixten fungerar inte vid tagning av rörliga bilder.

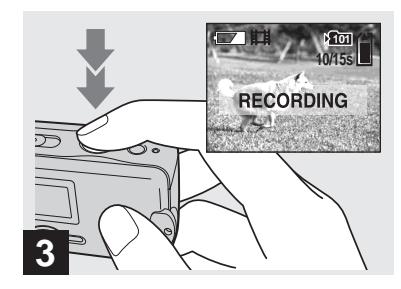

#### , **Tryck ner avtryckaren helt igen för att avsluta inspelningen.**

#### **Indikatorer under tagning**

Indikatorerna som visas på LCD-skärmen blir inte inspelade. Det går att släcka indikatorerna på LCD-skärmen med punkten [DISPLAY] under  $\Box$ ] genom att trycka på MENU och  $\triangle$ / $\nabla$  på styrknappen ([sidan 22](#page-107-0)).

Se [sidan 78](#page-163-0) för närmare detaljer om de olika indikatorerna.

#### **För att använda självutlösaren**

Ställ in lägesomkopplaren på  $\Box$  och utför procedurerna på [sidan 22.](#page-107-1)

**SE 41**

# *Visning av rörliga bilder på LCD-skärmen*

# **Tagningstid**

Inspelningstiden varierar beroende på "Memory Stick"-minneskortets kapacitet. Se följande tabell när du väljer "Memory Stick"-minneskortet.

- **•** Den maximala inspelningstiden är 15 sekunder per inspelning.
- **•** Inspelningstiden kan variera beroende på tagningsförhållandena.
- **•** Se [sidan 19](#page-104-0) angående hur många stillbilder som går att lagra.
- **•** Om inspelningstiden överskrider 99 minuter och 59 sekunder visas ">99:59".

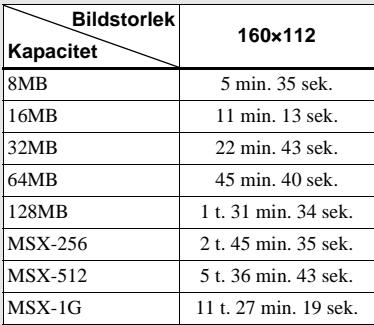

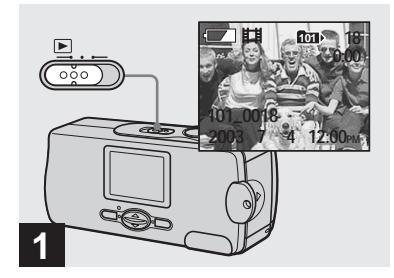

**→ Ställ in lägesomkopplaren på och slå på kameran.**

Den sista bilden i vald lagringsmapp [\(sidan 26](#page-111-0)) tänds på LCD-skärmen.

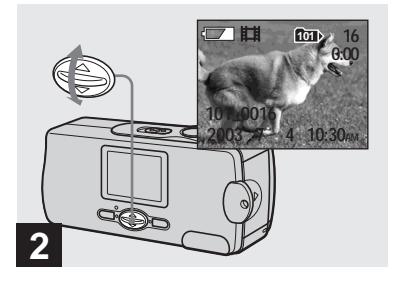

#### **→** Välj önskat läge med  $\triangle$ /**V** på **styrknappen.**

- $\blacktriangle$  : För att se föregående bild
- V : För att se nästa bild

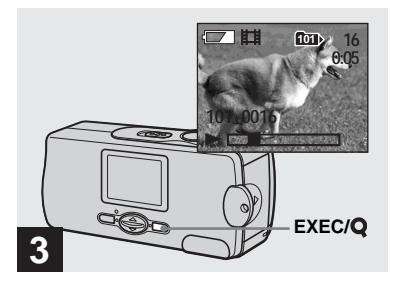

### **→ Tryck på EXEC.**

De rörliga bilderna spelas upp.

**För att avbryta uppspelningen** Tryck på EXEC.

#### **Indikatorer under uppspelning av rörliga bilder**

Indikatorerna som visas på LCD-skärmen blir inte inspelade. Det går att släcka indikatorerna på LCD-skärmen med punkten [DISPLAY] under [ $\Box$ ] genom att trycka på MENU och ▲/▼ på styrknappen [\(sidan 22\)](#page-107-0). Se [sidan 79](#page-164-1) för närmare detaljer om de olika **3**<br> **→ Tryck p**<br> **De rörliga bilde**<br> **För att avbr**<br>
Tryck på EXE<br> **Indikatorerna**<br>
blir inte inspeindikatorerna.<br>
punkten [DISI<br>
trycka på ME]<br>
(sidan 22).<br>
Se sidan 79 fö.<br>
indikatorerna.

# *Radering av bilder*

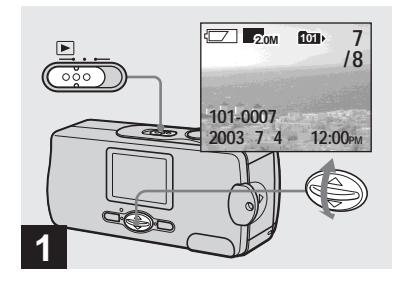

**→ Ställ in lägesomkopplaren på och slå på kameran. Tryck på ▲/▼ på styrknappen för att välja den bild som du vill radera.**

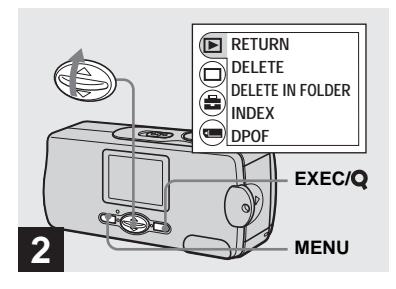

 $\rightarrow$  **Tryck på MENU och välj [** $\triangleright$ ] med ▲ på styrknappen, och **tryck sedan på EXEC.**

#### **För att radera en bild på indexbildskärmen**

Utför steg 2 på [sidan 35](#page-120-0) och gå över till indexskärmen.

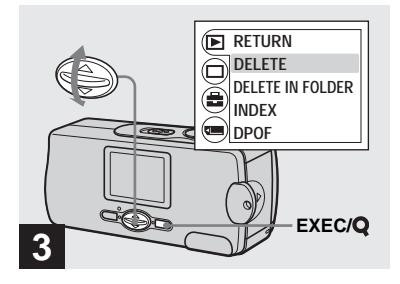

→ Välj [DELETE] med **A/V** på **styrknappen, och tryck sedan på EXEC.**

Bilden har inte raderats ännu i det här läget.

#### **För att radera alla bilderna i mappen** Välj [DELETE IN FOLDER] i steg 8.

**•** Det går inte att radera bilder som skrivskyddats med någon annan apparat.

# *Formattering av ett "Memory Stick" minneskort*

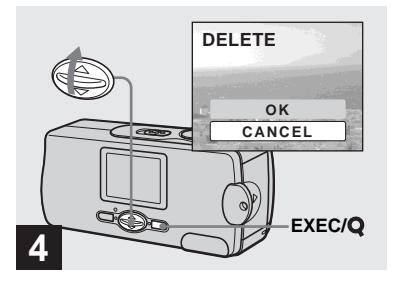

→ Välj [OK] med **A** på **styrknappen, och tryck sedan på EXEC.**

När meddelandet "MEMORY STICK ACCESS" släcks är bilden raderad.

**För att avbryta raderingen**

Välj [CANCEL] i steg 4.

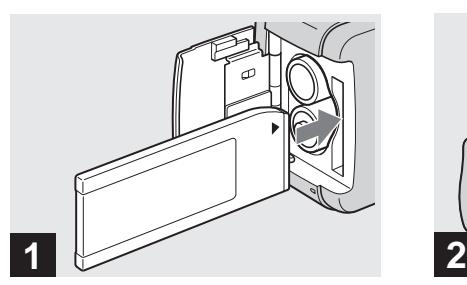

, **Sätt i det "Memory Stick" minneskort som ska formatteras i kameran.**

Öppna inte battery/"Memory Stick"-locket under formattering av ett "Memory Stick" minneskort eftersom "Memory Stick" minneskortet då kan bli skadat.

- **•** Att "formattera" ett "Memory Stick" minneskort innebär att det görs klart för att lagra bilder. Denna process kallas även ibland för "initialisering". Det "Memory Stick" minneskort som medföljer kameran, och sådana som säljs i handeln, är redan formatterade och går därför att använda med en gång.
- **Observera att när man formatterar ett "Memory Stick"-minneskort försvinner alla data som var lagrade på det för gott, inklusive bilder som skrivskyddats med andra apparater.**

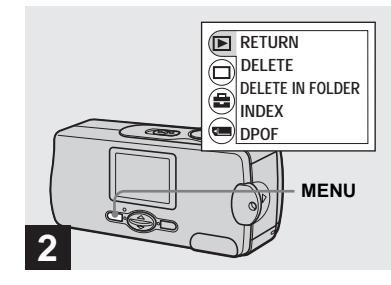

#### $\rightarrow$  **Slå på kameran och tryck på MENU.**

Menyn tänds på LCD-skärmen.

- **•** Kontrollera att det finns tillräckligt med ström kvar innan du börjar formattera ett "Memory Stick"-minneskort. Annars finns det risk att det uppstår formatteringsfel ("FORMAT ERROR").
- **•** Detta går att utföra oavsett vilket läge lägesomkopplaren är inställd på.

**SE 45**

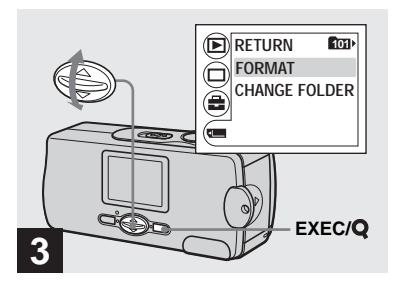

, **Välj [ ] med** V **på styrknappen, och tryck sedan på EXEC. Välj [FORMAT] med ▲/▼ på styrknappen, och tryck sedan** 

**på EXEC.** 

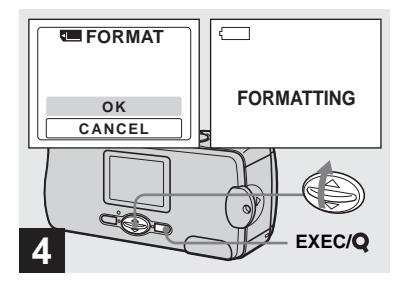

→ Välj [OK] med ▲ på **styrknappen, och tryck sedan på EXEC.**

När detta meddelande "FORMATTING" släcks igen är formatteringen klar.

**För att avbryta formatteringen** Välj [CANCEL] i steg 4.

# *Kopiering av bilder till datorn — För Windows-användare*

#### **Rekommenderad datormiljö**

**Operativsystem:** Microsoft Windows 98, Windows 98SE, Windows 2000 Professional, Windows Millennium Edition, Windows XP Home Edition, eller Windows XP Professional Ovanstående operativsystem måste vara fabriksinstallerat. Vi kan inte garantera att mjukvaran fungerar om operativsystemet uppgraderats till något av ovanstånde operativsystem, eller i multi-bootmiljöer. **CPU:** MMX Pentium 200 MHz eller snabbare

**USB-uttag:** Ingår som standard **Bildskärm:** Minst 800 × 600 bildpunkter Åtminstone High Color (16 bitars färg, 65 000 färger)

- **•** Om två eller flera USB-komponenter ansluts till datorn samtidigt, kan det hända att vissa komponenter, inklusive denna kamera, inte fungerar beroende på USB-komponenternas typ.
- **•** Vi kan inte garantera att anslutningen fungerar via ett USB-nav.
- **•** Vi kan inte garantera att drivrutinen fungerar för alla de rekommenderade datormiljöer som nämns ovan.

### **USB-anslutning**

Det finns två olika USB-anslutningssätt: [NORMAL] och [PTP]\*. Fabriksinställningen är [NORMAL]-läget. I detta avsnitt beskrivs hur USBanslutningen går till i [NORMAL]-läget. När kameran är ansluten till datorn via en USB-kabel förses den med ström från datorn (USB-bussdrift).

\* Endast kompatibelt med Windows XP. När kameran är ansluten till en dator, kopieras bara data i den mapp som är vald på kameran till datorn. För att välja mapp när kameran är ansluten till datorn trycker man på MENU och utför proceduren för att byta uppspelningsmapp.

#### **Kommunikation med datorn**

När datorn fortsätter från viloläget eller sleep-läget kan det hända att kommunikationen mellan kameran och datorn inte återupptas samtidigt.

#### **Om datorn saknar USB-uttag**

Om det varken finns ett USB-uttag eller ett "Memory Stick"-uttag krävs det en extraanordning för att kopiera bilder. Se Sonys webbplats för närmare detaljer. http://www.sony.net/

### **CD-ROM-skivans innehåll**

#### ■ USB-drivrutin

Denna drivrutin behövs för att det ska gå att ansluta kameran till datorn.

**•** Om du använder Windows XP behöver du inte installera USB-drivrutinen.

#### ■ **Image Transfer**

Detta program används för att överföra bilder till en dator på ett enkelt sätt.

#### ■ ImageMixer

Detta program används för att titta på och redigera bilder som är lagrade på en dator.

- **•** I detta avsnitt beskrivs skärmen för Windows Me som exempel. Manövrerna kan variera beroende på datorns operativsystem.
- **Avsluta alla andra program som är igång på datorn innan du börjar installera USB-drivrutinen och den övriga programvaran.**
- **•** Om du använder Windows XP eller Windows 2000 så logga på som administratör.
- **•** Bildskärmen måste vara inställd på minst 800 × 600 bildpunkter och på High Color (16 bitars färg, 65 000 färger) eller däröver. Om bildskärmen är inställd på mindre än 800 × 600 bildpunkter eller 256 färger eller därunder, tänds inte modellvalsskärmen.

**SE 47**

### <span id="page-133-0"></span>*Installation av USBdrivrutinen*

Om du använder Windows XP behöver du inte installera USB-drivrutinen. När väl USB-drivrutinen är installerad behöver man inte installera om USBdrivrutinen igen.

#### **Starta datorn och lägg i den medföljande CD-ROM-skivan i CD-ROM-enheten.**

**Anslut inte kameran till datorn i detta läge.**

Modellvalsskärmen tänds. Om den inte tänds så dubbelklicka på (My Computer)  $\rightarrow$  (MageMixer) i den ordningen.

### $\blacksquare$  **Klicka på [Cyber-shot] på modellvalsskärmen.**

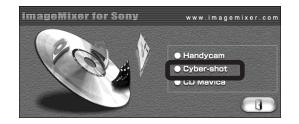

Installationsmenyskärmen tänds.

# **KI** Klicka på [USB Driver] på **installationsmenyskärmen.**

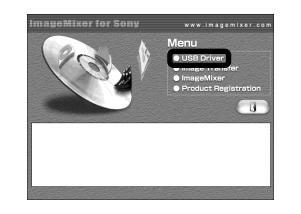

Skärmen "InstallShield Wizard" tänds.

#### d **Klicka på [Next]. Klicka på [Next] när skärmen "Information" tänds.**

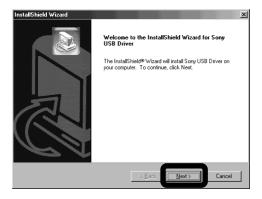

Installationen av USB-drivrutinen startar. När installationen är färdig meddelas det på skärmen.

**E** Klicka på [Yes, I want to restart **my computer now] (Ja, jag vill starta om datorn nu), och därefter på [Finish].**

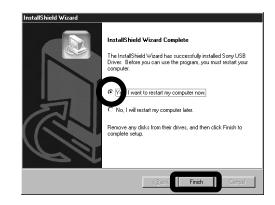

Datorn startar om. Därefter går det att koppla in USB-anslutningen.

### *Installation av "Image Transfer"*

Med programmet "Image Transfer" går det att kopiera bilder automatiskt till datorn när man ansluter kameran till datorn med den medföljande USB-kabeln.

### **Klicka på [Cyber-shot] på modellvalsskärmen.**

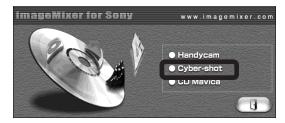

Installationsmenyskärmen tänds.

b **Klicka på [Image Transfer] på installationsmenyskärmen. Välj önskat språk, och klicka sedan på [OK].**

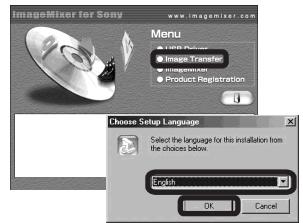

Skärmen "Welcome to the InstallShield Wizard" (Välkommen till InstallShields installationsguide) tänds.

**•** I detta avsnitt beskrivs den engelska skärmen.

**K** Klicka på [Next]. Klicka på **[Yes] när skärmen "Licence Agreement" (Licensöverenskommelse) tänds.**

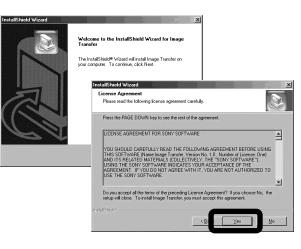

Läs noga igenom överenskommelsen först. Om du accepterar villkoren i överenskommelsen så fortsätt med installationen. Skärmen "Information" tänds.

# d **Klicka på [Next].**

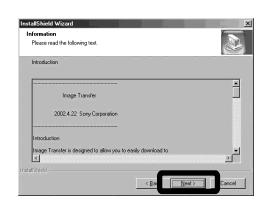

e **Välj vilken mapp programmet ska installeras i och klicka på [Next].**

> **Välj programmapp, och klicka sedan på [Next].**

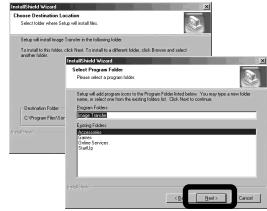

f **Kontrollera att kryssrutan är förbockad på skärmen "Image Transfer Settings" (Inställningar för Image Transfer) och klicka sedan på [Next].**

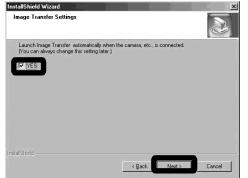

När installationen är färdig meddelas det på skärmen.

**SE 49**

### g **Klicka på [Finish].**

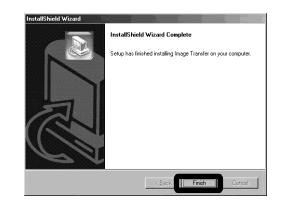

Skärmen "InstallShield Wizard" släcks.

Om du vill fortsätta med att installera "ImageMixer" så klicka på [ImageMixer] på huvudinstallationsskärmen, och följ sedan anvisningarna som visas på skärmen.

**•** USB-drivrutinen behövs för att använda "Image Transfer". Om den nödvändiga drivrutinen inte redan är installerad på datorn tänds det en skärm för att fråga om du vill installera drivrutinen. Följ anvisningarna som visas på skärmen.

### <span id="page-135-0"></span>*Installation av "ImageMixer"*

Med programmet "ImageMixer Ver.1.5 for Sony" går det att kopiera, titta på och redigera bilder. Se programmets hjälpfiler för närmare detaljer.

a **Klicka på [ImageMixer] på installationsmenyskärmen. Välj önskat språk, och klicka sedan på [OK].**

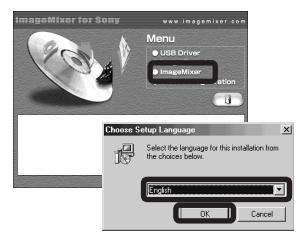

Skärmen "Welcome to the InstallShield Wizard" (Välkommen till InstallShields installationsguide) tänds.

**•** I detta avsnitt beskrivs den engelska skärmen.

#### $\overline{2}$  Följ anvisningarna som visas **på skärmarna i tur och ordning.**

Installera "ImageMixer" enligt anvisningarna som visas på skärmen.

- **•** Om du använder Windows 2000 eller Windows XP så installera "WinASPI".
- **•** Om DirectX8.0a eller en senare version inte finns installerat på datorn tänds skärmen "Information". Följ anvisningarna som visas på skärmen.
- **8** Starta om datorn enligt **anvisningarna som visas på skärmen.**

# **Z.** Ta ut CD-ROM-skivan.

### <span id="page-136-0"></span>*Anslutning av kameran till datorn*

a **Sätt i det "Memory Stick" minneskort som innehåller bilderna som ska kopieras i kameran.** 

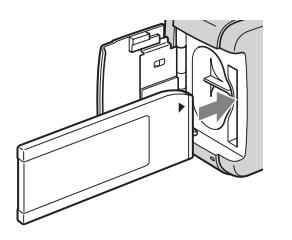

- **•** Kameran kan förses med ström via USBanslutningen (USB-bussdrift) från de flesta av de rekommenderade datorerna. I så fall behöver man inte sätta i batterier i kameran.
- **•** Vi rekommenderar att du tar ut batterierna innan du ansluter kameran för att förhindra onödigt slöseri med batteriströmmen.
- **•** Se [sidan 17](#page-102-0) för närmare detaljer om hur man sätter i "Memory Stick"-minneskortet.

### $\blacksquare$  Slå på datorn.

 $\ddot{\mathbf{c}}$  Öppna uttagslocket och sätt i **den medföljande USB-kabeln i (USB)-uttaget på kameran.**

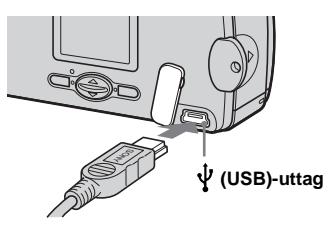

**• Vi kan inte garantera att anslutningen fungerar om den sker via ett USB-nav. Anslut USB-kabeln direkt till datorn, och inte via ett USB-nav.**

### **4. Anslut USB-kabeln till datorn.**

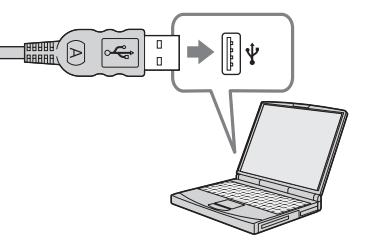

Kameran slås på.

- **•** Observera att det inte går att slå på kameran om det inte finns något "Memory Stick" minneskort isatt.
- **•** Om du använder en skrivbordsdator rekommenderar vi att du ansluter USB-kabeln till ett USB-uttag på baksidan.
- **•** Om du använder Windows XP tänds guiden AutoPlay automatiskt på skrivbordet. Gå vidare till sidan 54.

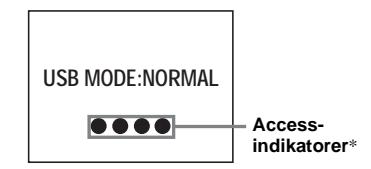

- "USB MODE: NORMAL" tänds på kamerans LCD-skärm. Första gången man ansluter kameran via USB kör datorn automatiskt ett program för att känna igen kameran. Vänta en liten stund.
- \* Medan kommunikationen pågår lyser accessindikatorerna rött.
- **•** Om "USB MODE: NORMAL" inte visas i steg 4 så kontrollera att punkten [USB] är inställd på [NORMAL] under [ $\Box$ ] på menyn ([sidan 71\)](#page-156-0).
- **•** I USB-läget fungerar inte POWER-knappen, linsskyddet och de övriga kontrollerna på kameran.

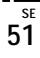

<span id="page-137-0"></span>**Hom du vill koppla loss USBkabeln från datorn eller ta ut "Memory Stick"-minneskortet ur kameran under USBanslutning**

#### **För användare av Windows 2000, Me, eller XP**

- 1 Dubbelklicka på  $\lessgtr$  i aktivitetsfältet.
- **2** Klicka på (Sony DSC), och därefter på [Stop].
- **3** Bekräfta enheten på bekräftelseskärmen och klicka sedan på [OK].
- **4** Klicka på [OK]. Windows XP-användare kan hoppa över steg 4.
- **5** Koppla loss USB-kabeln eller ta ut "Memory Stick"-minneskortet.

#### **För användare av Windows 98 eller 98SE**

Kontrollera att accessindikatorerna (sidan 51) på LCD-skärmen lyser vitt och utför sedan bara steg 5 ovan.

### *Kopiering av bilder med "Image Transfer"*

#### **— Windows 98/98SE/2000/Me**

#### **Koppla ihop kameran och datorn med USB-kabeln.**

"Image Transfer" startar och bilderna kopieras automatiskt till datorn.

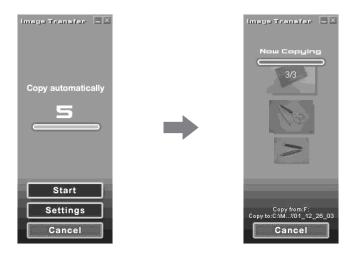

- **•** I normala fall skapas mapparna "Image Transfer" och "Date" i mappen "My Documents", och alla bildfiler som spelas in med kameran lagras i dessa mappar.
- **•** Det går att ändra inställningarna för "Image Transfer" ([sidan 53](#page-138-0)).
- **•** Om programmet "ImageMixer" [\(sidan 50\)](#page-135-0) är installerat startar det automatiskt när bildkopieringen med hjälp av "Image Transfer" är klar, och bilderna visas.

#### **— Windows XP**

#### **Koppla ihop kameran och datorn med USB-kabeln.**

"Image Transfer" startar automatiskt och bilderna kopieras automatiskt till datorn. Windows XP är inställt så att operativsystemets AutoPlay-guide aktiveras. Om du vill ändra denna inställning så gör på nedanstående sätt.

- **Klicka på [Start], och därefter på [My Computer].**
- **2** Högerklicka på [Sony **MemoryStick], och klicka sedan på [Properties].**

# *S* Stäng av inställningen.

1 Klicka på [AutoPlay].

- 2 Ställ in [Content type] på [Pictures].
- 3 Bocka för [Select an action to perform] under [Actions], välj [Take no action], och klicka sedan på [Apply].
- 4 Ställ in [Content type] på [Video files] och gör om steg 3. Ställ sedan in [Content type] på [Mixed content] och gör om steg  $\odot$  igen.
- 5 Klicka på [OK].

"Properties"-skärmen släcks. Operativsystemets AutoPlay-guide kommer inte att starta automatiskt nästa gång, även om kameran ansluts via USB.

### <span id="page-138-0"></span>*Ändring av "Image Transfer"-inställningarna*

Det går att ändra inställningarna för "Image Transfer". Högerklicka på "Image Transfer"-ikonen i aktivitetsfältet, och välj sedan [Open Settings]. Följande inställningar går att ändra: [Basic], [Copy], och [Delete].

**Högerklicka här**

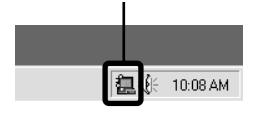

När "Image Transfer" startar tänds nedanstående fönster.

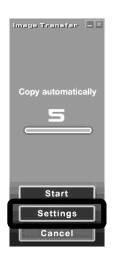

Om du väljer [Settings] i ovanstående fönster går det bara att ändra [Basic] inställningen.

### *Kopiering av bilder utan att använda "Image Transfer"*

#### **— Windows 98/98SE/2000/Me**

Om "Image Transfer" är inställt på att inte starta automatiskt går det att använda följande procedur för att kopiera bilder.

### **El** Dubbelklicka på [My **Computer] och därefter på [Removable Disk].**

Innehållet på "Memory Stick" minneskortet i kameran visas.

- **•** I exemplet i detta avsnitt beskrivs hur man kopieriar bilderna till mappen "My Documents".
- **•** Om ikonen "Removable Disk" inte visas så se följande kolumn.
- **•** Om du använder Windows XP så se sidan 54.
- **2** Dubbelklicka på [DCIM] och **därefter på mappen som innehåller önskade bilder.**

Mappen öppnas.

#### c **Dra bildfilerna och släpp dem i mappen "My Documents".**

Bildfilerna kopieras till mappen "My Documents".

**•** Om du försöker kopiera en bild till en mapp där det redan finns en bild med samma filnamn, tänds det en dialogruta för bekräftelse av överskrivningen. När man skriver över den gamla bilden med en ny raderas originalfilen.

#### **Om det inte visas någon ikon för en löstagbar enhet**

- **1** Högerklicka på [My Computer], och klicka sedan på [Properties]. Skärmen "System Properties" tänds.
- **•** Om du använder Windows 2000 så klicka på [Hardware] på "System Properties"-skärmen.
- **2** Kontrollera om det finns andra enheter installerade.

1 Klicka på [Device Manager].

- 2 Kontrollera om det finns en post som heter " $\mathcal{C}$  Sony DSC" med ett  $\mathcal{C}$ märke.
- **3** Om någon av ovanstående enheter förekommer så gör på nedanstående sätt för att ta bort dem.

1 Klicka på [ Sony DSC].

- **•** Om du använder Windows 2000 så högerklicka på [9] Sony DSC].
- 2 Klicka på [Remove] (eller
	- [Uninstall] i Windows 2000). Skärmen "Confirm Device Removal" (Bekräfta borttagning av enhet) tänds.
- 3 Klicka på [OK]. Enheten tas bort.

Prova att installera om USB-drivrutinen från den medföljande CD-ROM-skivan [\(sidan 48\)](#page-133-0).

**SE 53** **Kopiering av bilder med hjälp av AutoPlay-guiden i Windows XP**

**Anslut kameran till datorn via USB (sidan 51). Klicka på [Copy pictures to a folder on my computer using Microsoft Scanner and Camera Wizard] (Kopiera bilder till en mapp på datorn med hjälp av Microsofts Skanner- och kameraguide) och därefter på [OK].**

Skärmen "Scanner and Camera Wizard" (Skanner- och kameraguide) tänds.

### b **Klicka på [Next].**

Bilderna som är lagrade på "Memory Stick"-minneskortet visas.

**KI** Klicka i markeringsrutan för de **bilder som du inte vill kopiera till datorn för att ta bort markeringen, och klicka sedan på [Next].**

Skärmen "Picture Name and Destination" (Bildnamn och kopieringsdestination) tänds.

### d **Välj namn och destination för bilderna, och klicka sedan på [Next].**

Bildkopieringen startar. När kopieringen är färdig tänds skärmen "Other Options" (Andra möjligheter).

e **Välj [Nothing. I'm finished working with these pictures] (Ingenting. Jag är klar med de här bilderna.) och klicka sedan på [Next].**

Skärmen "Completing the Scanner and Camera Wizard" (Avslutning av skannern och kameran) tänds.

# f **Klicka på [Finish].**

Guiden stängs.

**•** Om du vill fortsätta att kopiera ytterligare bilder så gör på samma sätt som i avsnittet under  $\blacksquare$  på [sidan 52](#page-137-0) för att koppla loss USBkabeln och koppla in den igen. Gör sedan om proceduren från och med steg 1.

# *Uppspelning på datorn*

**— Windows 98/98SE/2000/Me/XP**

### **b** Dubbelklicka på [My **Documents] på skrivbordet.**

Innehållet i "My Documents"-mappen visas.

- **•** I detta avsnitt beskrivs hur man tittar på bilder som kopierats till mappen "My Documents".
- **•** Om du använder Windows XP så klicka på  $[Start] \rightarrow [My Documents]$  i den ordningen.
- **•** Med hjälp av programmet "ImageMixer Ver.1.5 for Sony" går det att titta på och redigera bilder på datorn. Se programmets hjälpfiler för närmare detaljer.
- **2** Dubbelklicka på önskad mapp **och bildfil.**

Bilden visas.

#### <span id="page-140-0"></span>*Lagringsdestinationer och filnamn för bildfiler*

Bildfiler som lagras med denna kamera grupperas i mappar på "Memory Stick" minneskortet.

#### **Exempel: För Windows Meanvändare**

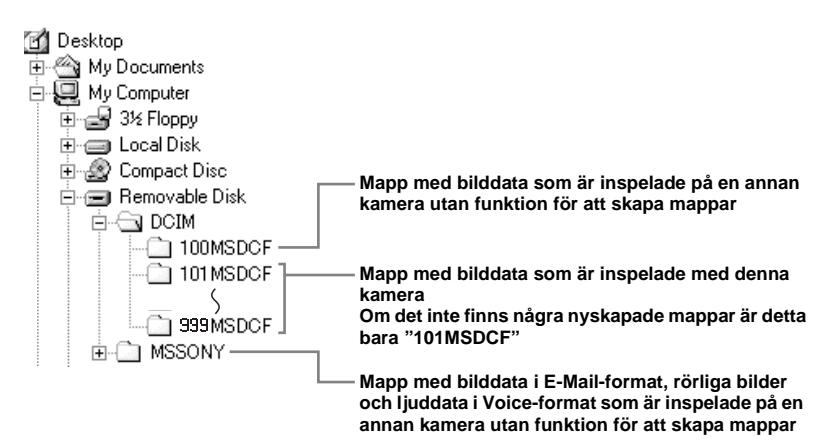

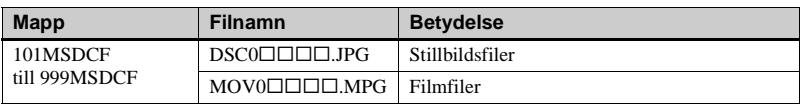

- **•** Data i mapparna "100MSDCF" och "MSSONY" är endast avsedda för uppspelning. Denna kamera kan inte lagra bilder i de mapparna.
- **•** Se [sidan 24](#page-109-0) för närmare information om mappar.
- $\square \square \square \square$  står för ett nummer mellan 0001 och 9999.

# *Kopiering av bilder till datorn* **—** *För Macintosh-användare*

#### **Rekommenderad datormiljö**

**Operativsystem:** Mac OS 8.5.1, 8.6, 9.0, 9.1, 9.2, eller Mac OS X (v10.0/v10.1/ v10.2)

Ovanstående operativsystem måste vara fabriksinstallerat. För följande modeller behöver operativsystemet uppgraderas till Mac OS 9.0, 9.1 eller 9.2.

- iMac med Mac OS 8.6 fabriksinstallerat och CD-ROM-enhet av fackladdningstyp
- iBook eller Power Mac G4 med Mac OS 8.6 fabriksinstallerat

**USB-uttag:** Ingår som standard **Bildskärm:** Minst 800 × 600 bildpunkter Minst 32 000 färger

- **•** Om två eller flera USB-komponenter ansluts till datorn samtidigt, kan det hända att vissa komponenter, inklusive denna kamera, inte fungerar beroende på USB-komponenternas typ.
- **•** Vi kan inte garantera att anslutningen fungerar via ett USB-nav.
- **•** Vi kan inte garantera att drivrutinen fungerar för alla de rekommenderade datormiljöer som nämns ovan.

### **USB-anslutning**

Det finns två olika USB-anslutningssätt: [NORMAL] och [PTP]\*. Fabriksinställningen är [NORMAL]-läget. I detta avsnitt beskrivs hur USBanslutningen går till i [NORMAL]-läget. När kameran är ansluten till datorn via en USB-kabel förses den med ström från datorn (USB-bussdrift).

\* Endast kompatibelt med Mac OS X. När kameran är ansluten till en dator, kopieras bara data i den mapp som är vald på kameran till datorn. För att välja mapp när kameran är ansluten till datorn trycker man på MENU och utför proceduren för att byta uppspelningsmapp.

### **Kommunikation med datorn**

När datorn fortsätter från viloläget eller sleep-läget kan det hända att kommunikationen mellan kameran och datorn inte återupptas samtidigt.

### **Om datorn saknar USB-uttag**

Om det varken finns ett USB-uttag eller ett "Memory Stick"-uttag krävs det en extraanordning för att kopiera bilder. Se Sonys webbplats för närmare detaljer. http://www.sony.net/

#### **Steg i förhållande till operativsystemet**

Utför nedanstående steg enligt datorns operativsystem.

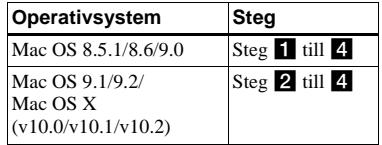

### **II** Installation av USB-drivrutinen

- **1** Slå på datorn och lägg i den medföljande CD-ROM-skivan i CD-ROM-enheten. Modellvalsskärmen tänds.
- **2** Klicka på [Cyber-shot] på modellvalsskärmen. Installationsmenyskärmen tänds.
- **3** Klicka på [USB Driver]. Skärmen "USB Driver" tänds.
- **4** Dubbelklicka på ikonen för den hårddisk där operativsystemet finns för att öppna skärmen.
- **5** Dra följande två filer från skärmen som öppnades i steg 3 till systemmappsikonen på skärmen som öppnades i steg 4.
	- Sony USB Driver
	- Sony USB Shim
- **6** När bekräftelserutan tänds så klicka på  $[OK]$ .
- **7** Starta om datorn, och ta sedan ut CD-ROM-skivan.

### **2** Anslutning av kameran till **datorn**

Se [sidan 51](#page-136-0) för närmare detaljer.

#### **Om du vill koppla loss USB-kabeln från datorn eller ta ut "Memory Stick"-minneskortet ur kameran under USB-anslutning**

Dra-och-släpp enhetsikonen eller "Memory Stick"-ikonen till papperskorgen, och koppla sedan loss USB-kabeln eller ta ut "Memory Stick"-minneskortet.

**•** Om du använder Mac OS X v10.0 så stäng först av datorn innan du kopplar loss USB-kabeln osv.

# **8** Kopiering av bilder

- **1** Dubbelklicka på ikonen för den nyupptäckta enheten på skrivbordet. Innehållet på "Memory Stick" minneskortet som är isatt i kameran visas.
- **2** Dubbelklicka på [DCIM].
- **3** Dubbelklicka på mappen som innehåller önskade bildfiler.
- **4** Dra bildfilerna till hårddiskikonen. Bildfilerna kopieras till hårddisken.
- **•** Se [sidan 55](#page-140-0) närmare detaljer om lagringsdestinationer och filnamn för bildfiler.

# d **För att titta på bilderna på datorn**

- **1** Dubbelklicka på hårddiskikonen.
- **2** Dubbelklicka på önskad bildfil i mappen som innehåller de kopierade filerna. Bildfilen öppnas.
- **Avsluta alla andra program som är igång på datorn innan du börjar installera drivrutinen och den övriga programvaran.**
- **•** Det går att använda programmet "ImageMixer Ver.1.5 for Sony" för att kopiera bilder till datorn och för att titta på bilder på datorn. Se bruksanvisningen som medföljer CD-ROMskivan för närmare detaljer om hur installationen går till, eller se mjukvarans hjälpfiler om hur man gör.
- **•** "ImageMixer" är inte kompatibelt med Mac OS X.
- **•** "Image Transfer" fungerar inte på Macintosh.

# *Hur man skapar en Video CD med "ImageMixer"*

Med "ImageMixer Ver.1.5 for Sony" går det att skapa Video CD-skivor på datorn. Du kan spela upp dina egna Video CDskivor på en Video CD-kompatibel DVDspelare, eller på en dator med hjälp av ett Video CD-uppspelningsprogram.

### **a** Starta "ImageMixer".

### **2** Klicka på  $\circledS$ .

Programmet går över till video CDbränningsläget.

#### **R** Dra önskad fil eller önskat **album till menyskärmen.**

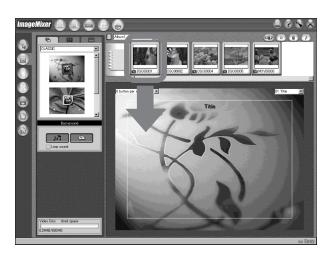

Vald bild läggs till på menyskärmen.

**•** I detta avsnitt beskrivs den engelska skärmen.

# 4 Klicka på **.**

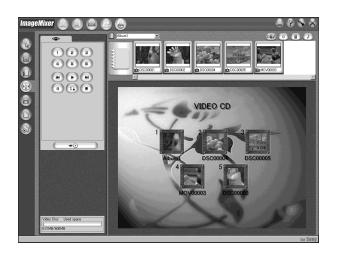

Det går att förgranska bilden.

### **5** Klicka på <del>∴</del> ⊙

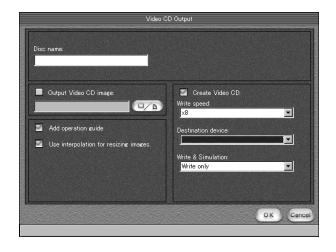

Dialogrutan för skivbränning tänds.

# **6** Lägg i en tom CD-R-skiva i CD-**R-enheten och klicka på [OK].**

Skivan börjar brännas.

- **•** Det går inte att använda CD-RW-skivor.
- **•** Man måste ha en CD-R-brännare för att kunna skapa Video CD-skivor.

#### **För Macintosh**

- **•** Programmet "Toast" från Roxio (medföljer ej) krävs för att bränna Video CD-skivor.
- **•** Uppspelningstiden för filmen blir kortare på förgranskningsskärmen.
# *Felsökning*

Om det skulle uppstå något problem med kameran så prova följande motåtgärder.

- **1** Kontrollera först punkterna i nedanstående tabeller. **Om en kod i stil med "C:**□□:□□" visas på **LCD-skärmen betyder det att självdiagnosfunktionen är igång [\(sidan 68\).](#page-153-0)**
- **2** Om kameran fortfarande inte fungerar som den ska så tryck in RESET-knappen på kamerans undersida med något spetsigt föremål, och slå sedan på kameran igen. (Alla inställningar nollställs, inklusive datumet och klockan.)

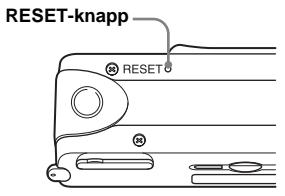

<span id="page-144-0"></span>**3** Om kameran fortfarande inte fungerar ordentligt så kontakta din Sony-handlare eller närmaste auktoriserade Sonyserviceverkstad.

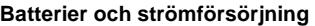

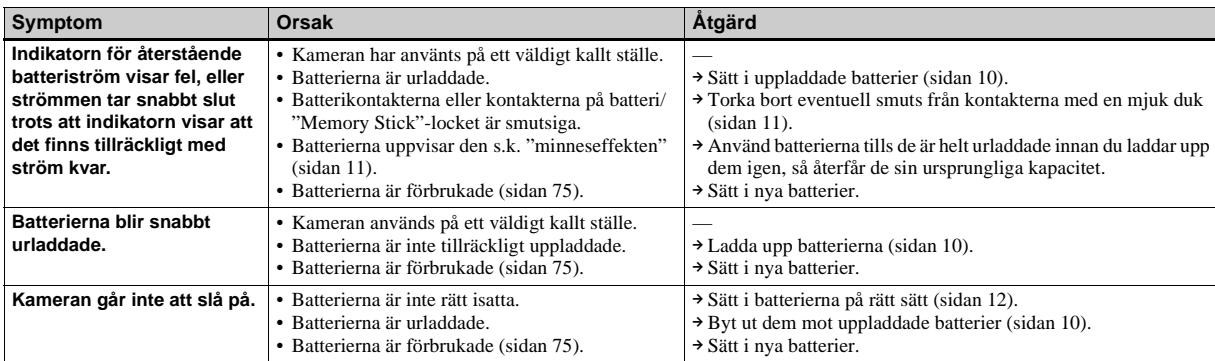

**SE 59**

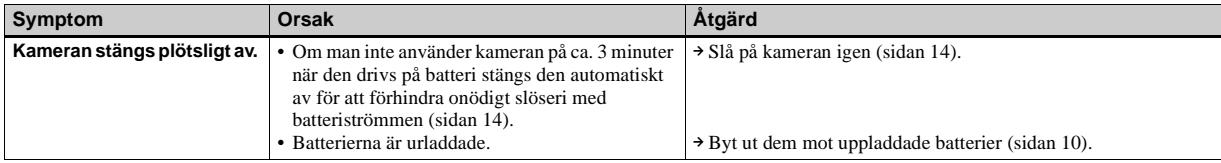

### **Tagning av stillbilder/rörliga bilder**

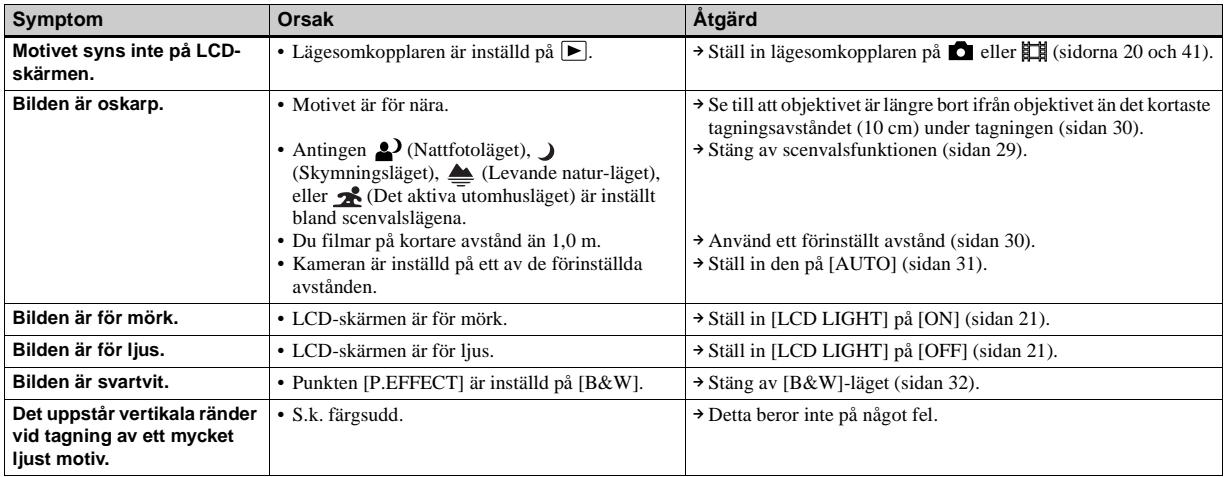

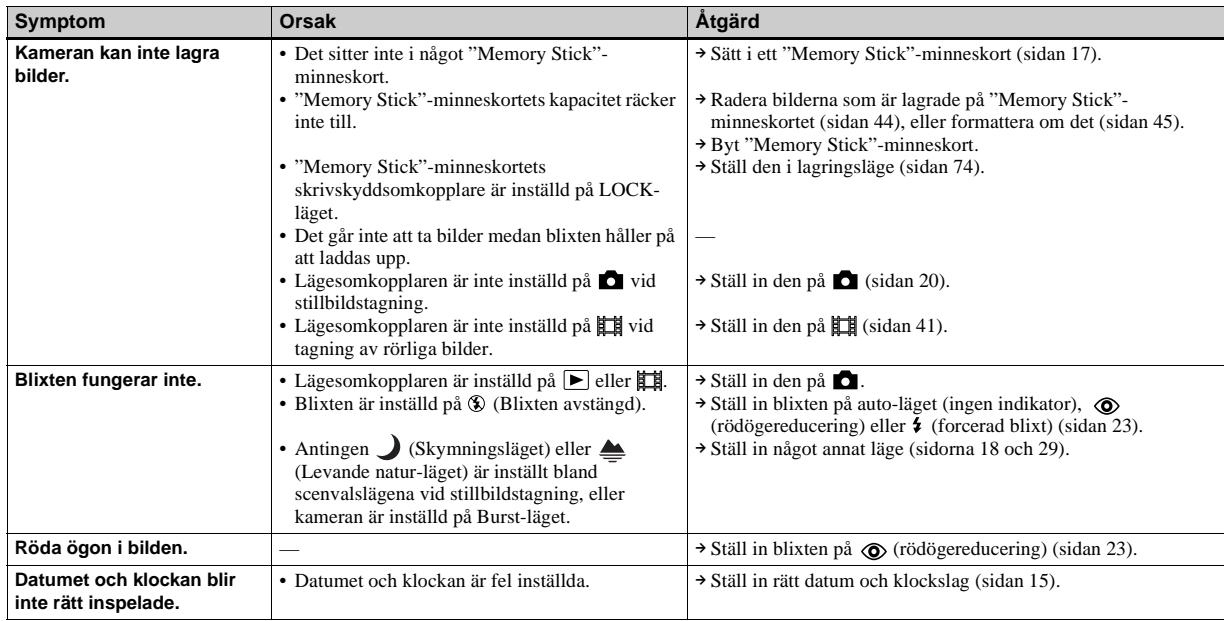

## **Visning av bilder**

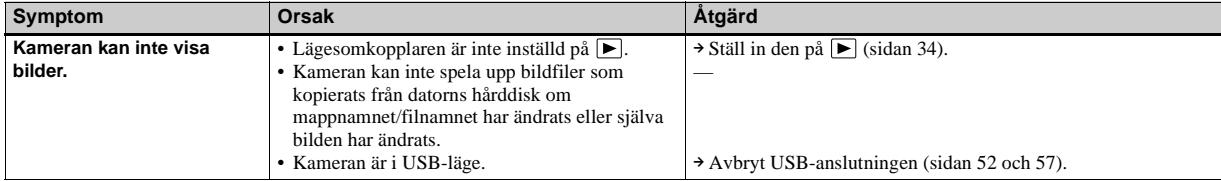

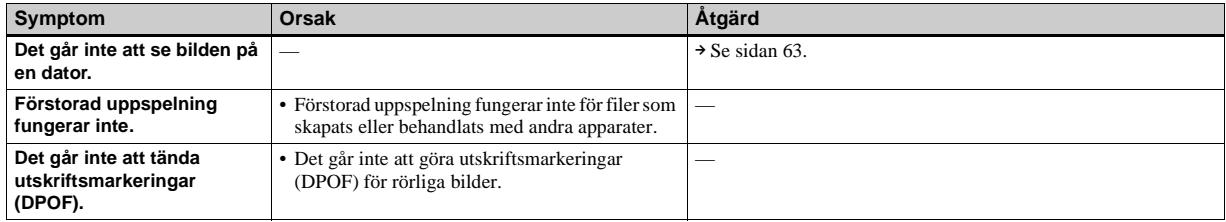

### **Radering av bilder**

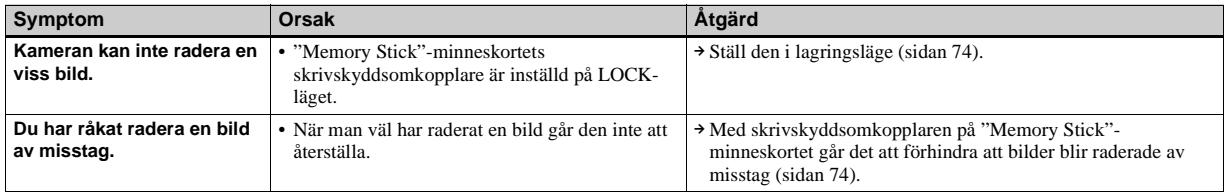

### **Datorer**

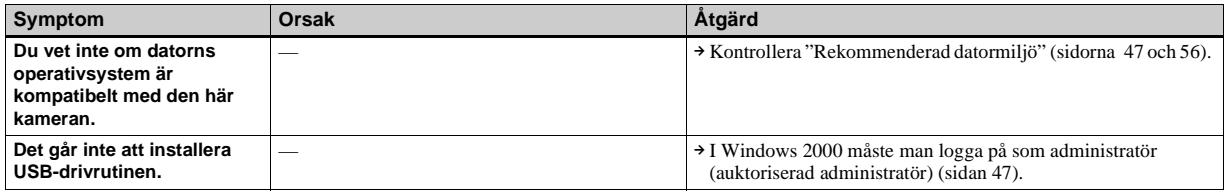

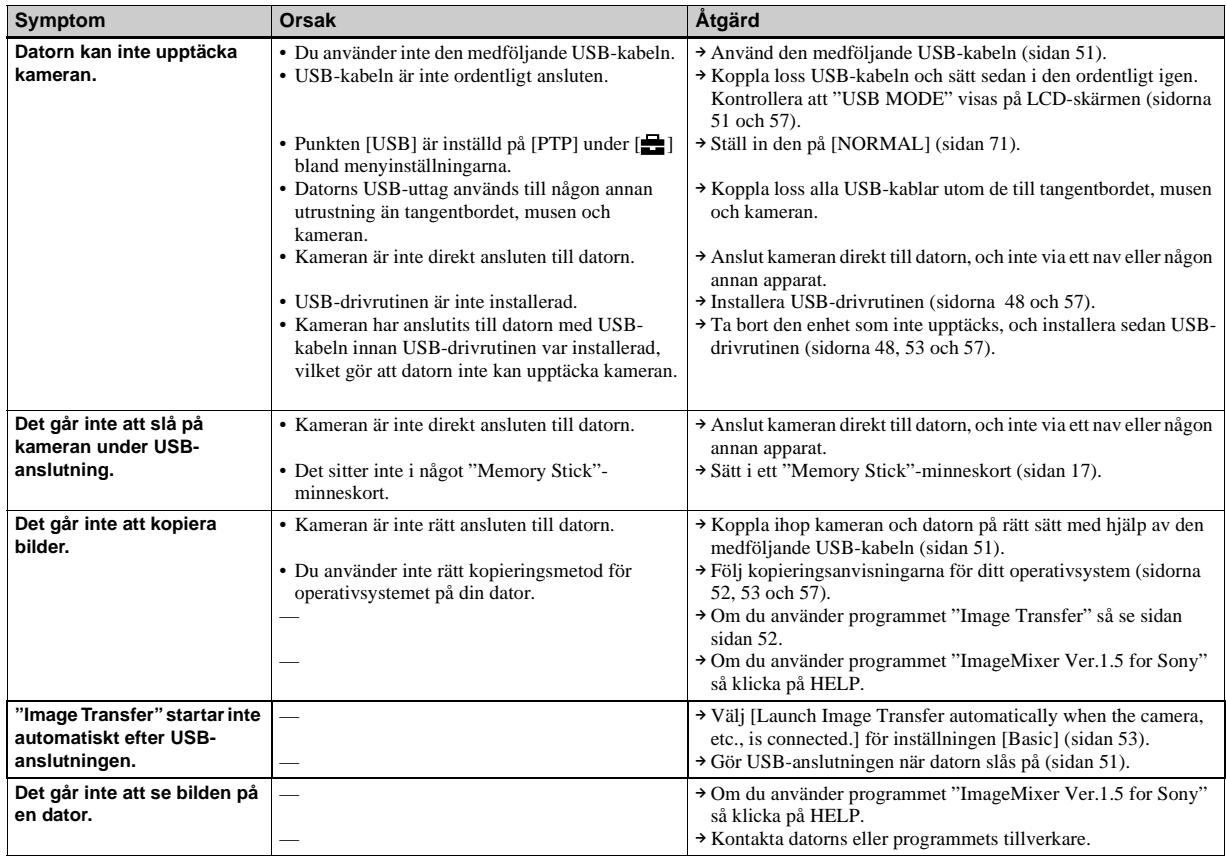

**SE 63**

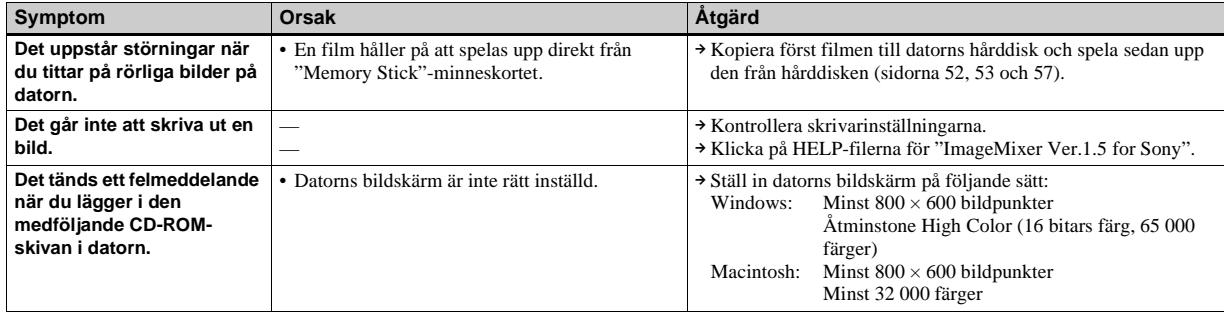

## **"Memory Stick"**

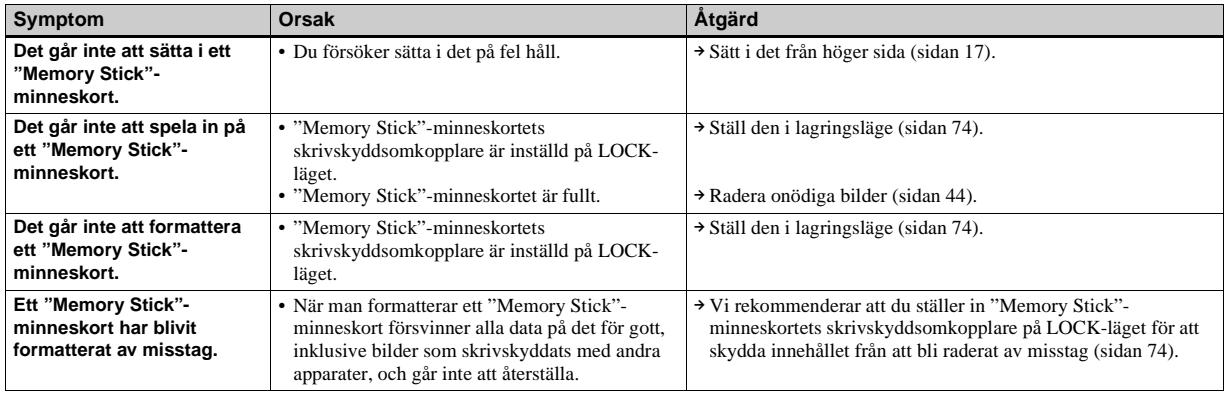

## **Övrigt**

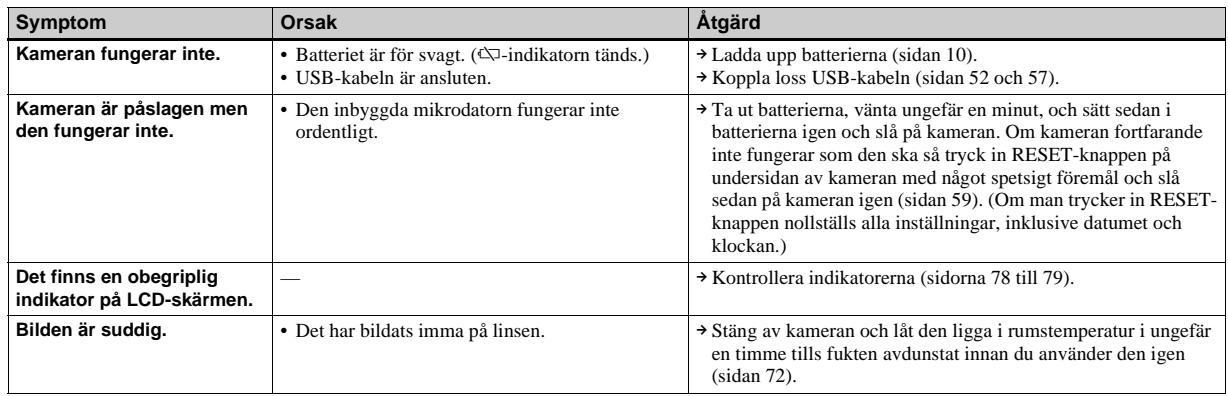

# <span id="page-151-1"></span>*Varningar och andra meddelanden*

Följande meddelanden tänds på LCD-skärmen.

<span id="page-151-0"></span>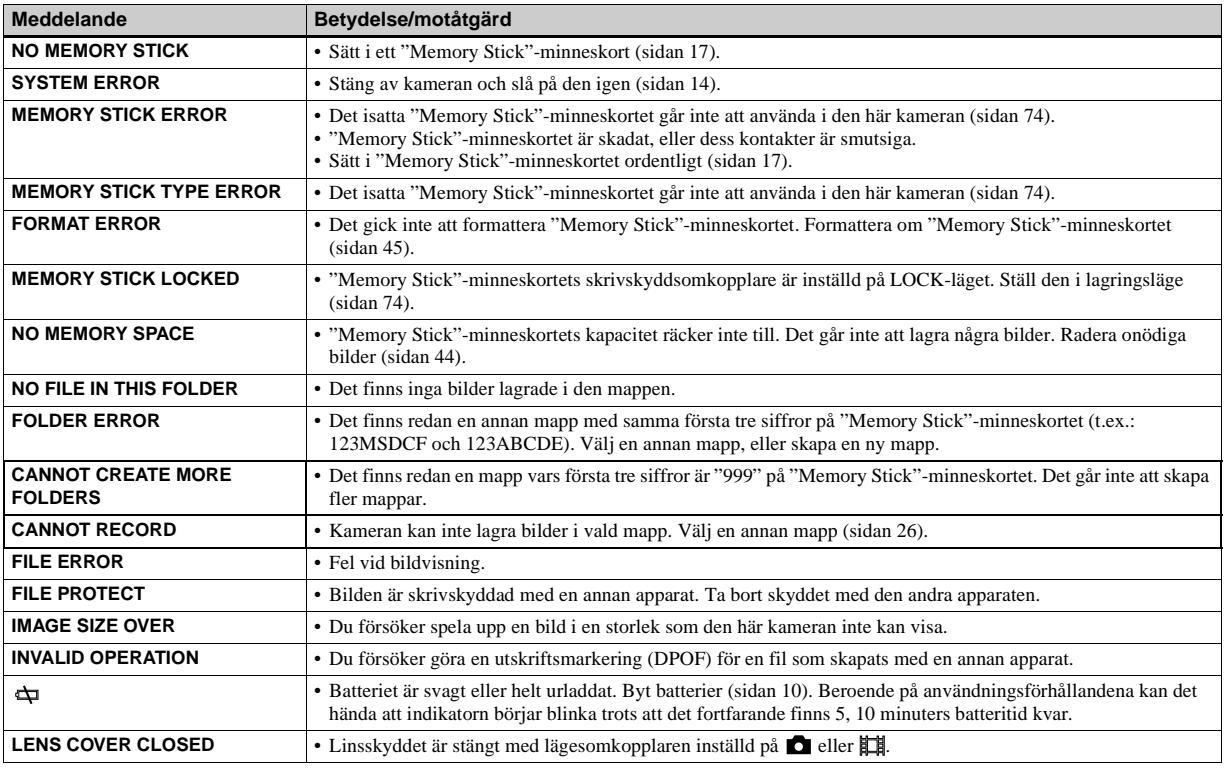

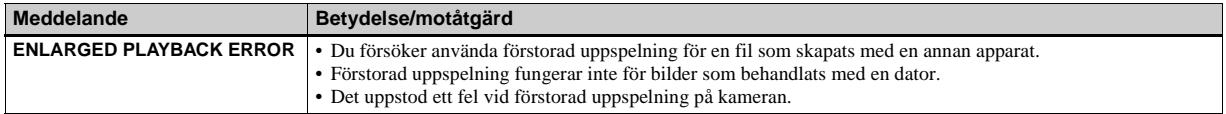

# <span id="page-153-1"></span><span id="page-153-0"></span>*Självdiagnosfunktionen — Om det tänds en kod som börjar med en bokstav*

Denna kamera är försedd med en självdiagnosfunktion. Med denna funktion visas kamerans tillstånd på LCD-skärmen som en kombination av en bokstav och fyra siffror.

Om detta skulle inträffa så se efter i följande kodtabell och försök att avhjälpa felet med de föreslagna motåtgärderna. De sista två siffrorna (som visas som  $\square \square$  här) varierar beroende på kamerans tillstånd.

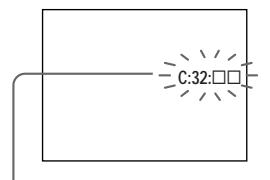

**Självdiagnoskod**

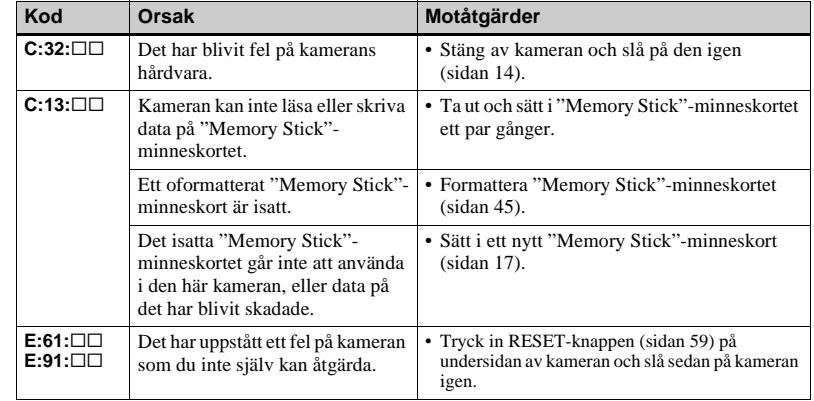

<span id="page-153-2"></span>Om du inte lyckas bli av med problemet ens

efter att ha provat de föreslagna

motåtgärderna ett par gånger, kan kameran

behöva repareras. Kontakta närmaste Sony-

handlare eller auktoriserade Sony-

serviceverkstad och meddela den 5-siffriga

koden.

Exempel: E:61:10

# <span id="page-154-0"></span>*Menypunkter*

Vilka menypunkter som går att ändra beror på vad lägesomkopplaren är inställd på. Bara de punkter som går att använda för tillfället visas på LCD-skärmen. Fabriksinställningarna anges med  $\blacksquare$ .

### **När lägesomkopplaren är inställd på 6** (och [△] är valt bland menyinställningarna)

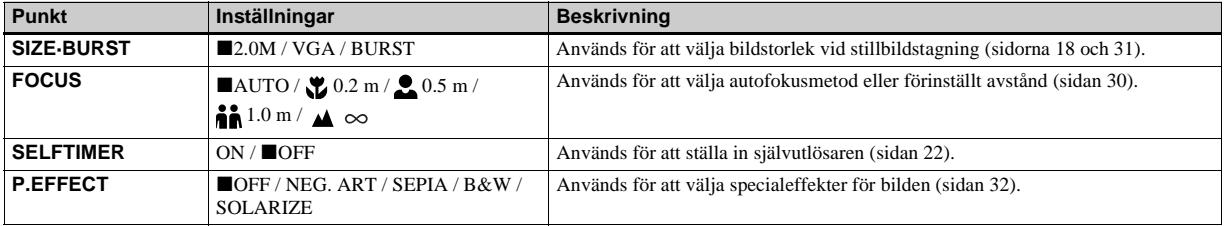

### **När lägesomkopplaren är inställd på (och [ ] är valt bland menyinställningarna)**

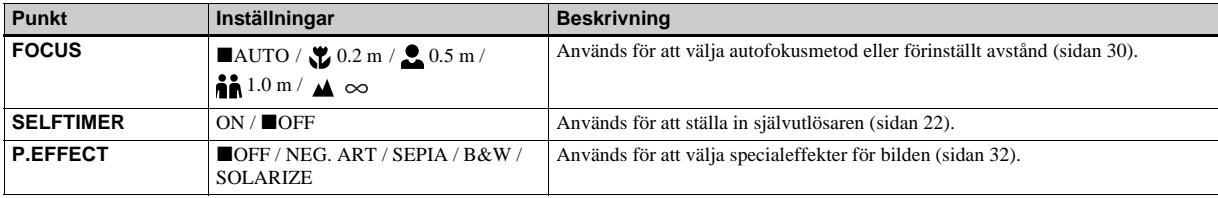

### När lägesomkopplaren är inställd på **n** eller  $\sharp\sharp$  (och [  $\blacksquare$ ] är valt bland menyinställningarna)

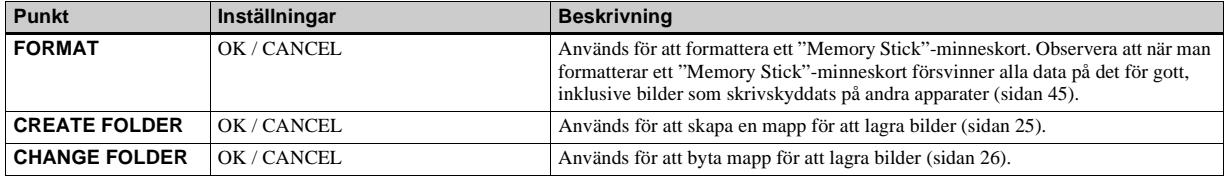

### **När lägesomkopplaren är inställd på ▶ (och [▶] är valt bland menyinställningarna)**

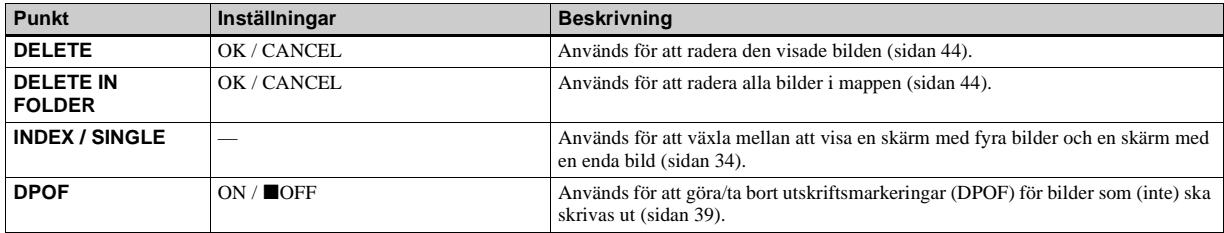

### **När lägesomkopplaren är inställd på ▶ (och [ ■ ] är valt bland menyinställningarna)**

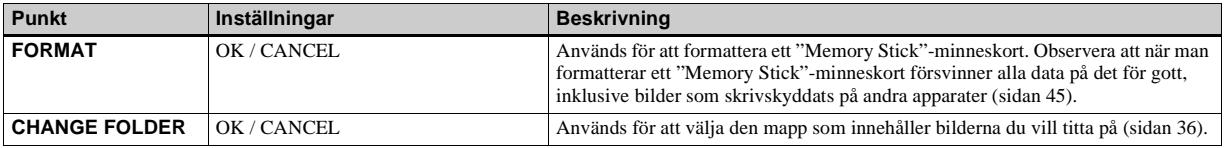

# **Följande menyer går att använda oavsett vad lägesomkopplaren är inställd på.**

**När [ ] är valt bland menyinställningarna**

| <b>Punkt</b>     | Inställningar                | <b>Beskrivning</b>                                                                                                    |
|------------------|------------------------------|----------------------------------------------------------------------------------------------------|
| <b>LCD LIGHT</b> | ON/OFF                       | Används för att ställa in LCD-skärmens ljusstyrka. När [ON] är inställt blir<br>skärmen ljusare och lättare att se när kameran används på mörka ställen, men<br>samtidigt tar batteriet slut fortare (sidan 21). |
| <b>DISPLAY</b>   | $\blacksquare$<br><b>OFF</b> | - Alla indikatorer visas.<br>- Endast varningsmeddelanden osv. visas.                                                                                                    |

### **När [ ] är valt bland menyinställningarna**

<span id="page-156-1"></span><span id="page-156-0"></span>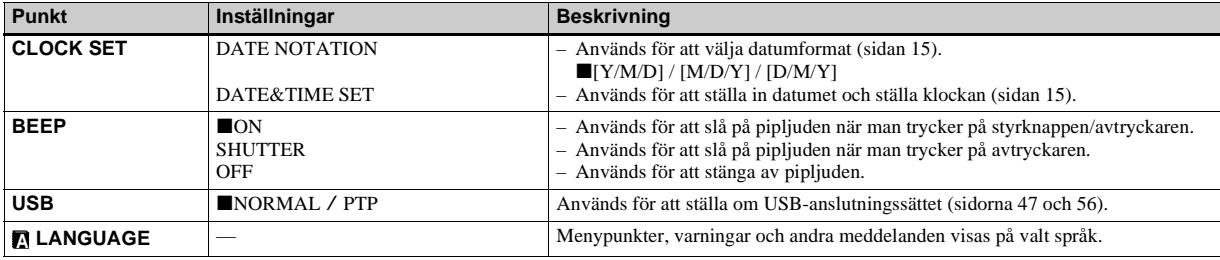

# <span id="page-157-1"></span>*Försiktighetsåtgärder*

### **Lägg inte kameran på följande sorters ställen**

- Extremt varma ställen, som t.ex. i en bil som står parkerad rakt i solen. Kamerahuset kan bli skevt eller det kan uppstå andra fel på kameran.
- Rakt i solen eller nära ett element. Kamerahuset kan bli skevt eller det kan uppstå andra fel på kameran.
- På skakiga ställen.
- I närheten av starka magneter.
- Var försiktig så att det inte kommer in sand eller damm i kameran på sandiga eller dammiga ställen. Det kan leda till fel på kameran som eventuellt inte går att reparera.

## <span id="page-157-2"></span>**Angående rengöring**

#### **Rengöring av LCD-skärmen**

Torka bort ev. fingeravtryck, smuts osv. från skärmens yta med en LCDrengöringssats (medföljer ej).

### **Rengöring av objektivet**

Torka bort ev. fingeravtryck, damm osv. från objektivet med en mjuk duk.

### **Rengöring av kamerahuset**

Rengör kamerans yta med en mjuk duk som fuktats med vatten, och torka sedan av den med en torr duk. Använd inte följande sorters kemikalier eftersom det kan leda till skador på ytfinishen eller själva höljet.

- Thinner
- Bensin
- Sprit
- Kemiskt behandlade torktrasor
- Flyktiga insektsmedel
- Låt inte kameran ligga i kontakt med gummi eller vinyl under längre tid.

## **Att observera angående användningstemperaturen**

Denna kamera är avsedd att användas vid en temperatur på mellan 0°C och 40°C. Vi avråder från tagning på väldigt kalla eller varma ställen utanför detta temperaturområde.

# <span id="page-157-0"></span>**Angående kondensbildning**

Om kameran flyttas direkt från ett kallt ställe till ett varmt ställe, eller om den läggs i ett mycket fuktigt rum, kan det bildas kondens inuti eller utanpå kameran. Denna imbildning kan orsaka fel på kameran.

### **Det bildas lätt kondens när:**

- Kameran flyttas från ett kallt ställe som t.ex. en skidbacke in i ett varmt rum.
- Kameran flyttas ut ur ett luftkonditionerat rum eller en luftkonditionerad bil en het dag, osv.

#### **För att undvika kondensbildning**

Stoppa kameran i en förseglad plastpåse när den flyttas från en kall plats till en varm plats, och vänta sedan tills den anpassat sig till de nya förhållandena (ungefär en timme).

#### **Om det bildas kondens**

Stäng av kameran och vänta ungefär en timme tills kondensen avdunstat. Observera att om du försöker ta bilder med fukt kvar inuti objektivet blir bilderna suddiga.

### **Angående det inbyggda återuppladdningsbara batteriet**

Denna kamera har ett inbyggt återuppladdningsbart knappbatteri för att driva klockan och hålla kvar olika inställningar i minnet oavsett om kameran är påslagen eller avstängd. Detta uppladdningsbara knapptypsbatteri laddas upp hela tiden medan kameran används. Om kameran används bara korta stunder i taget laddas dock batteriet gradvis ur, och om kameran inte används alls på ungefär en månad blir det helt urladdat. Var i så fall noga med att ladda upp detta återuppladdningsbara knappbatteri igen innan du använder kameran. Det går dock att använda kameran även om detta återuppladdningsbara knappbatteri inte är uppladdat, så länge du inte spelar in datumet och klockan.

#### **Laddningsmetod**

Sätt i uppladdade nickelmetallhydridbatterier i AAA-storlek, och låt kameran ligga avstängd i minst 24 timmar.

# <span id="page-159-1"></span>*Angående "Memory Stick"-minneskort*

"Memory Stick"-minneskort är ett nytt, kompakt, portabelt och mångsidigt datalagringsmedium med en kapacitet som vida överstiger kapaciteten för en diskett. Förutom att det går att överföra data mellan olika "Memory Stick"-kompatibla apparater, går det även att använda ett "Memory Stick"-minneskort som ett separat, löstagbart datalagringsmedium.

Det finns två olika sorters "Memory Stick" minneskort: vanliga "Memory Stick" minneskort och "MagicGate Memory Stick"-minneskort som är utrustade upphovsrättsteknik från MagicGate\*. Det går att använda båda sorternas "Memory Stick"-minneskort i denna kamera, men eftersom kameran saknar stöd för MagicGate-standarden får data som lagras med kameran inte MagicGates upphovsrättsskydd.

Det går även att använda minneskort av typ "Memory Stick Duo" och "Memory Stick PRO" i denna kamera.

- \* MagicGate är en upphovsrättskyddsteknik som använder kryptering.
- **•** Vi kan inte garantera att "Memory Stick" minneskort som formatterats i en dator fungerar i den här kameran.

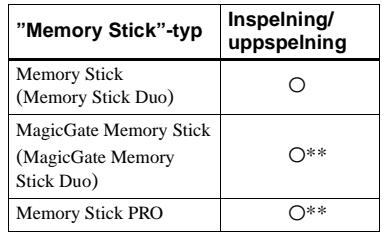

\*\* Kameran kan inte spela in eller spela upp de data som behövs av MagicGate-funktionen. Vi kan inte garantera att alla Memory Stickfunktioner fungerar.

### **Att observera när det medföljande "Memory Stick" minneskortet används**

<span id="page-159-2"></span>**•** Det går inte att lagra, redigera eller radera bilder när skrivskyddsomkopplaren är inställd på LOCK.

Hur skrivskyddsomkopplaren ser ut och var den sitter kan variera beroende på vilken sorts "Memory Stick"-minneskort som används.

<span id="page-159-0"></span>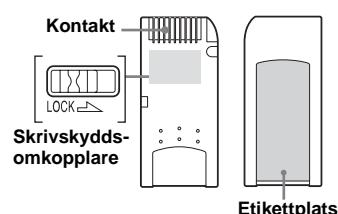

- **•** Ta aldrig ut ett "Memory Stick"-minneskort medan data håller på att läsas eller skrivas.
- **•** I följande fall kan data bli förstörda.
	- Om "Memory Stick"-minneskortet tas ut eller kameran stängs av under pågående läsning eller skrivning
	- Om "Memory Stick"-minneskortet utsätts för statisk elektricitet eller elektriska störningar
- **•** Vi rekommenderar att du tar en backup-kopia av viktiga data.
- **•** Sätt inte fast något annat än den medföljande etiketten i etikettområdet.
- **•** Sätt fast etiketten på föreskriven plats, och var försiktig så att den inte skjuter ut utanför den platsen.
- **•** Lägg "Memory Stick"-minneskortet i det medföljande fodralet när du bär omkring det eller stoppar undan det.
- **•** Rör inte vid kontakterna på "Memory Stick" minneskort med fingrarna eller metallföremål.
- **•** Undvik att stöta till, böja eller tappa "Memory Stick"-minneskort.
- **•** Försök inte ta isär eller bygga om "Memory Stick"-minneskort.
- **•** Utsätt inte "Memory Stick"-minneskort för vatten.
- **•** Undvik att använda eller lägga "Memory Stick"-minneskort på följande sorters ställen:
	- Platser med hög temperatur som t.ex. i en bil som står parkerad rakt i solen.
	- Platser som hamnar rakt i solen.
	- Fuktiga ställen eller ställen med frätande ämnen.

### **Att observera när man använder ett "Memory Stick Duo"-minneskort (medföljer ej)**

- **•** Om du använder ett "Memory Stick Duo" minneskort i den här kameran så var noga med att sätta i "Memory Stick Duo"-minneskortet i en "Memory Stick Duo"-adapter först.
- **•** När du sätter i ett "Memory Stick Duo" minneskort i en "Memory Stick Duo"-adapter så kontrollera att "Memory Stick Duo" minneskortet är isatt på rätt håll.
- **•** Om du använder ett "Memory Stick Duo" minneskort isatt i en "Memory Stick Duo" adapter i den här kameran, så kontrollera att "Memory Stick Duo"-minneskortet är isatt på rätt håll. Observera att felaktig användning kan leda till skador på utrustningen.
- **•** Sätt aldrig i en "Memory Stick Duo" utan Memory Stick Duo-adapter i "Memory Stick" kompatibel utrustning, eftersom det kan leda till fel på utrustningen.

### **Att observera när man använder ett "Memory Stick PRO"-minneskort (medföljer ej)**

**•** "Memory Stick PRO"-minneskort med en kapacitet på upp till 1GB går att använda i den här kameran.

# <span id="page-160-1"></span>*Angående nickel-metallhydridbatterier*

### **Effektiv användning av batterierna**

- Batteriernas kapacitet sjunker vid låga temperaturer och deras livslängd förkortas. För att batterierna ska vara längre rekommenderar vi att du förvarar dem i sitt fodral i en ficka nära kroppen för att hålla dem varma, och väntar med att stoppa i dem i kameran förrän precis innan du börjar ta bilder.
- Om man ställer in [LCD LIGHT] på [OFF] varar batterierna längre.
- Om blixten används mycket tar batterierna slut fortare.
- Vi rekommenderar att har extra batterier till hands för att kunna ta bilder dubbelt eller tre gånger så länge som du från början tänkt dig, och att du gör en provtagning innan du börjar använda kameran på riktigt.
- Utsätt inte batterierna för vatten. Batterierna är inte vattentäta.

## <span id="page-160-0"></span>**Batteriernas livslängd**

- Batteriernas livslängd är begränsad. Batteriernas kapacitet sjunker både efter hand som de används och med tiden. Om batteriernas brukstid börjar bli avsevärt kortare tyder det på att de börjar bli förbrukade.
- Batteriernas livslängd varierar beroende på förvaringsförhållandena, användningsförhållandena och miljön, och är olika för varje batteri.

# *Angående batteriladdaren*

- Ladda inte upp några andra sorts batterier än Sony nickel-metallhydridbatterier i batteriladdaren som medföljer den här kameran. Om man försöker ladda upp andra sorters batterier (t.ex. manganbatterier, alkaliska torrcellsbatterier, primära litiumbatterier eller Ni-Cd-batterier) än den specificerade sorterns batterier finns det risk att batterierna börjar läcka, blir varma eller exploderar, vilket kan leda till brännskador eller andra skador.
- Ladda inte upp redan fullt uppladdade nickel-metallhydridbatterier igen. Det medför risk för läckage, överhettning, explosion och elstötar.
- Vid uppladdning av andra högkapacitetsbatterier än de medföljande batterierna med den medföljande batteriladdaren kan det hända att det inte går att utnyttja batteriernas fulla kapacitet.

• Om CHARGE-lampan blinkar kan det tyda på ett batterifel eller att fel sorts batterier är isatta. Kontrollera att batterierna är av angiven typ. Om batterierna är av rätt typ så ta av alla batterierna, byt ut dem mot nya (eller andra) batterier och kontrollera om batteriladdaren fungerar som den ska. Om batteriladdaren fungerar som den ska var det förmodligen fel på batteriet.

# *Tekniska data*

# x **Kamera**

## **[System]**

**Bildanordning**

6,72 mm (1/2,7-tums) färg-CCD Primärt färgfilter

**Totalt antal bildpunkter för kameran** Ca. 2 112 000 bildpunkter

#### **Effektivt antal bildpunkter**

Ca. 2 020 000 bildpunkter

**Lens** Enfokuslins  $f = 5.0$  mm (omvandlat till en 35 mm) kamera: 33 mm) F2,8

**Exponeringskontroll** Automatisk exponering, 5 olika scenvalslägen

<span id="page-162-0"></span>**Dataformat** Stillbilder: enligt DCF (Exif Ver. 2.2 Enligt JPEG), DPOF-kompatibel Rörliga bilder: Enligt MPEG1 (utan liud)

#### **Inspelningsmedium**

"Memory Stick"

**Blixt** Rekommenderat avstånd: 0,5 m till 1,8 m

# **[Utgångar]**

**USB-uttag** mini-B

# **[LCD-skärm]**

**Använd LCD-skärm** 2,5 cm (1,0 tum) TFT-typ

**Totalt antal bildpunkter** 64 460 (293×220) bildpunkter

# **[Strömförsörjning, allmänt]**

#### **Använda batterier**

Nickel-metallhydridbatterier, storlek AAA (2) 2,4 V 5 V (via USB-kabeln)

**Effektförbrukning (vid tagning)** 1,35 W

**Användningstemperatur** 0°C till +40°C

#### **Förvaringstemperatur**

 $-20^{\circ}$ C till +60 $^{\circ}$ C

**Yttermått** 85 × 40,3 × 29,7 mm (b/h/d, exklusive utskjutande delar) **Vikt** Ca. 123 g (inkl. 2 batterier, "Memory Stick"-minneskort och halsrem) **Exif Print** Kompatibel

**PRINT Image Matching II** Kompatibel

### **BC-CS2A/CS2B Ni-MHbatteriladdare**

**Inspänning** 100 – 240 V AC, 50/60 Hz, 3 W **Utspänning** DC OUT AA: 1.4 V,  $400 \text{ mA} \times 2$ 

AAA: 1.4 V,

 $160 \text{ mA} \times 2$ 

**Användningstemperatur**  $0^{\circ}$ C till  $+40^{\circ}$ C

### **Förvaringstemperatur**

 $-20^{\circ}$ C till  $+60^{\circ}$ C **Yttermått** Ca.  $71 \times 30 \times 91$  mm (b/h/d) **Vikt** Ca. 90 g

# **Tillbehör**

- HR11/45: HR03 Ni-MH-batterier (storlek AAA) (2)
- Batterihållare (1)
- BC-CS2A/CS2B Ni-MH-batteriladdare (1)
- Nätkabel (1)
- USB-kabel (1)
- Halsrem (1)
- "Memory Stick"-minneskort (8MB) (1)
- CD-ROM (USB driver SPVD-010) (1)
- Bruksanvisning (1)

Rätt till ändringar förbehålles.

# <span id="page-163-0"></span>*Indikatorer på LCD-skärmen*

# **Vid tagning av stillbilder**

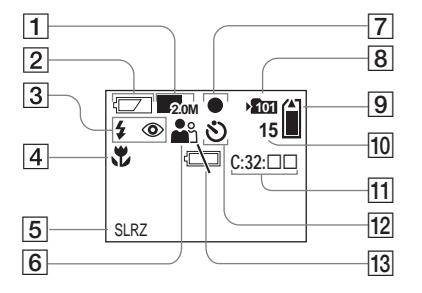

- A **Bildstorleksindikator** ([18,](#page-103-0) [31\)](#page-116-1)
- **Z** Indikator för återstående **batteritid** [\(13](#page-98-0))
- C **Blixtlägesindikator** ([23\)](#page-108-2)**/ Rödögereduceringsindikator** [\(23](#page-108-1))
- D **Indikator för förinställt avstånd**  ([30\)](#page-115-0)
- E **Bildeffektindikator** [\(32](#page-117-0))
- **6** Scenvalsindikator ([28](#page-113-0))
- G **AE/AF-låsindikator** ([20\)](#page-105-1)
- **B** Indikator för mappbyte ([26](#page-111-0))
- I **Indikator för återstående "Memory Stick"-kapacitet**
- **10** Indikator för återstående antal **lagringsbara bilder** ([19\)](#page-104-0)
- **11** Självdiagnoskod [\(68](#page-153-1))
- L **Självutlösarindikator** [\(22](#page-107-0))
- **13** Varning för svagt batteri ([66\)](#page-151-0)

# **Vid tagning av rörliga bilder**

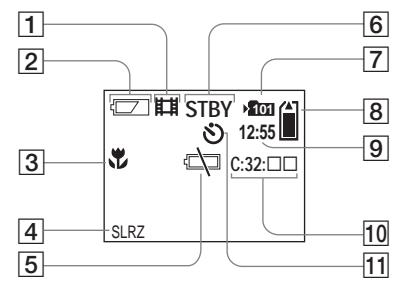

- A **Lagringsformatindikator** ([41](#page-126-0))
- B **Indikator för återstående batteritid** ([13](#page-98-0))
- C **Indikator för förinställt avstånd**  ([30\)](#page-115-0)
- $\overline{4}$  Bildeffektindikator ([32\)](#page-117-0)
- E **Varning för svagt batteri** [\(66\)](#page-151-0)
- F **Tillståndsindikator** ([41\)](#page-126-0)
- G **Indikator för mappbyte** [\(26](#page-111-0))
- H **Indikator för återstående "Memory Stick"-kapacitet**
- **9** Indikator för inspelningstid **[maximal inspelningstid]** ([42\)](#page-127-0)
- **10 Självdiagnoskod** [\(68](#page-153-1))
- K **Självutlösarindikator** ([22\)](#page-107-0)

Numren inom parantes är hänvisningar till sidor med ytterligare viktig information.

**SE 78**

### <span id="page-164-0"></span>**Vid visning av stillbilder**

## **Vid visning av rörliga bilder**

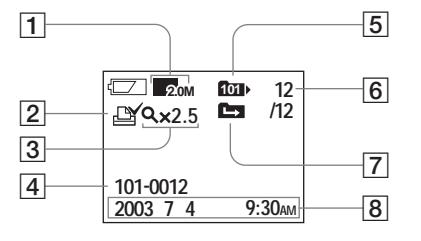

- A **Bildstorleksindikator** [\(18](#page-103-0), [31](#page-116-1))
- B **Utskriftsmarkering (DPOF)** [\(39](#page-124-0))
- C **Indikator för förstorad uppspelning/förstoringsnivå** [\(38](#page-123-0))
- D **Mappnamn-filnamn** ([55\)](#page-140-0)
- E **Uppspelningsmappindikator** ([36\)](#page-121-0)
- **6** Bildnummer/Antal lagrade bilder **i vald mapp**
- G **Indikator för mappbyte** [\(37\)](#page-122-0)
- **8** Inspelningsdatum/tidpunkt för **bilden**

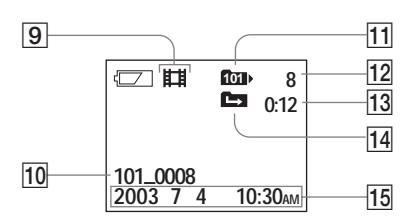

- I **Lagringsformatindikator** (42)
- J **Mappnamn\_filnamn** ([55\)](#page-140-0)
- **T1** Uppspelningsmappindikator [\(36](#page-121-0))
- L **Bildnummer**
- **13** Räkneverk
- **I14** Indikator för mappbyte ([37\)](#page-122-0)
- O **Inspelningsdatum/tidpunkt för bilden**

# *Register*

# **A**

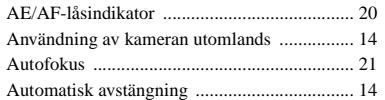

### **B**

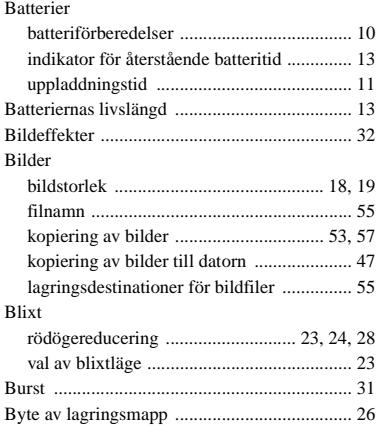

## **C**

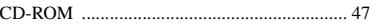

# **D**

### Dator

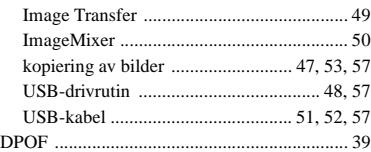

## **E**

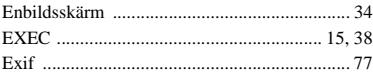

#### **F** Fil

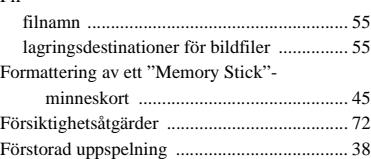

### **H**

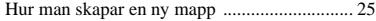

#### **I**

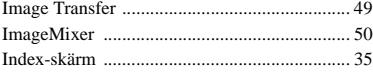

#### Installation

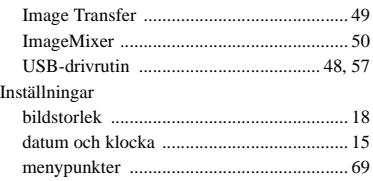

# **J**

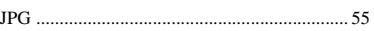

# **K**

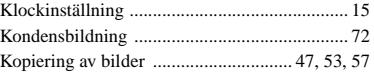

### **L**

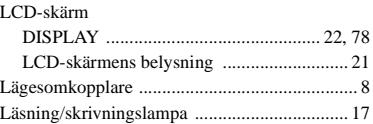

#### **M**  $\lambda$

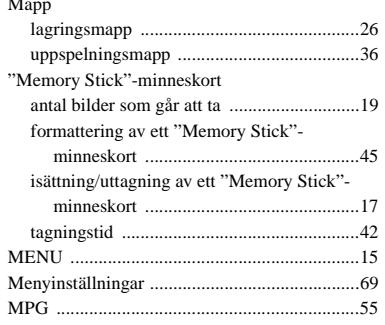

## **N**

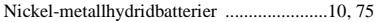

# **P**

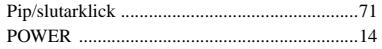

# **R**

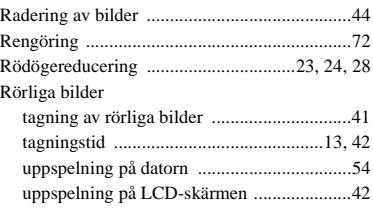

### **S**

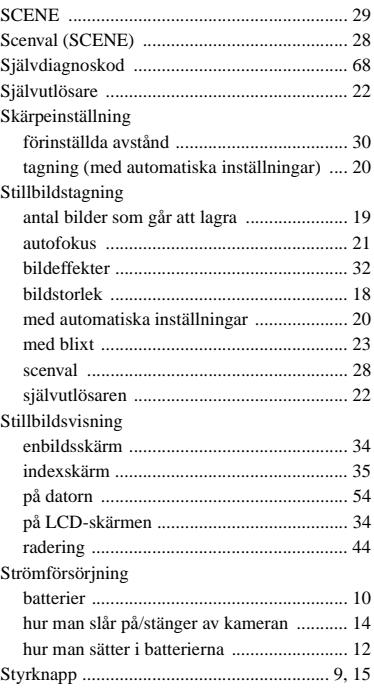

### **T**

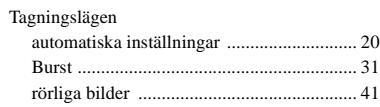

### **U**

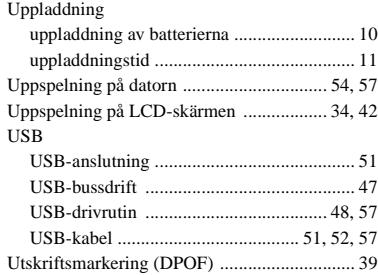

# **V**

[Varningar och andra meddelanden .................. 66](#page-151-1)

# **Å**

[Återställningsknapp \(RESET\) ................... 59,](#page-144-0) [68](#page-153-2)

Изготовитель: Сони Корпорейшн Адрес: 6-7-35 Киташинагава, Шинагава-ку, Токио 141-0001, Япония Страна-производитель: Япония

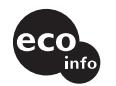

Hапечатано на бумаге, изготовленной на 100% из бумажных отходов, с использованием печатной краски на основе растительного масла без примесей ЛОC (летучиx органическиx соединений).

Tryckt på 100% återvunnet papper med vegetabilisk olje-baserad färg utan lättflyktiga organiska föreningar.

http://www.sony.net/ Sony Corporation Printed in Japan Дополнительную информацию об этом изделии и ответы на относящиеся к изделию вопросы можно найти на Web-сайте по оказанию поддержки покупателям.

Mer information om denna produkt och svar på de vanligaste frågorna hittar du på vår hemsida.